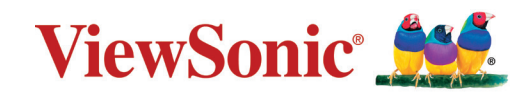

# **LS740W V52HD**

**Projektor Podręcznik użytkownika**

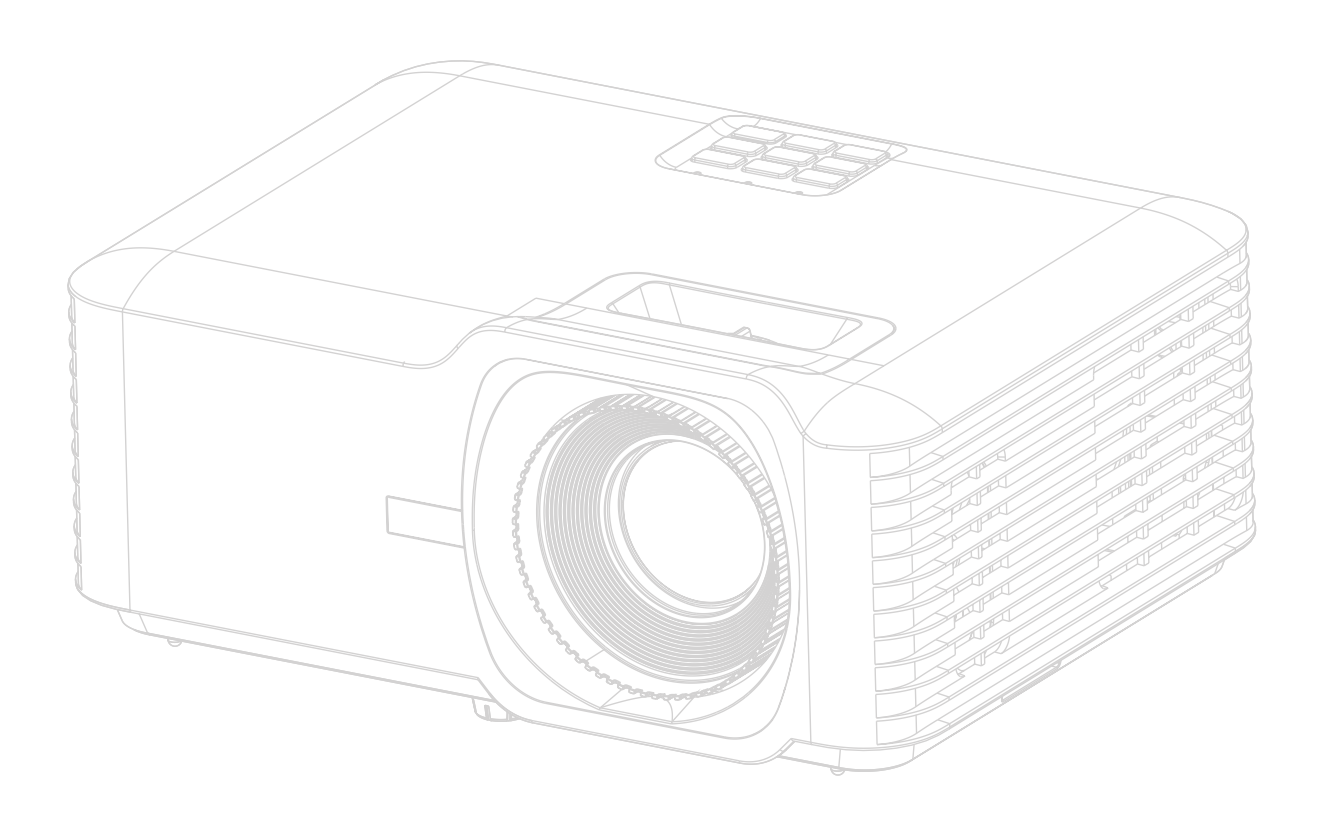

Numer modelu VS19578 | VS19579 Nazwa modelu: LS740W | V52HD

# **Dziękujemy za wybranie produktu firmy ViewSonic®**

Jako światowy lider w zapewnianiu rozwiązań wizualnych, firma ViewSonic® jest zaangażowana w przekraczanie oczekiwań w zakresie ewolucji technologicznej, innowacyjności i prostoty. W firmie ViewSonic® wierzymy, że nasze produkty mają potencjał pozytywnego wpływu na świat oraz mamy pewność, że wybrany przez Ciebie produkt ViewSonic® będzie Ci dobrze służył.

Jeszcze raz dziękujemy za wybranie produktu marki ViewSonic®!

# <span id="page-2-0"></span>**Środki bezpieczeństwa — informacje ogólne**

Przed rozpoczęciem użytkowania projektora zapoznaj się z rozdziałem **Środki bezpieczeństwa**.

- Zachowaj podręcznik w bezpiecznym miejscu w razie potrzeby odniesienia się do niego w przyszłości.
- Przeczytaj wszystkie ostrzeżenia i postępuj zgodnie z instrukcjami.
- Wokół projektora pozostaw co najmniej 20" (50 cm) wolnej przestrzeni, by zapewnić mu odpowiednią wentylację.
- Umieść projektor w miejscu dobrze wentylowanym. Nie umieszczaj na projektorze żadnych przedmiotów, które mogłyby uniemożliwiać odprowadzanie ciepła.
- Nie umieszczaj projektora na niestabilnej lub pochyłej powierzchni. Projektor może spaść powodując obrażenia ciała lub uszkadzając się.
- Nie korzystaj z projektora, jeśli jest odchylony o ponad 10° w lewo lub w prawo lub ponad 15° w tył lub w przód.
- W czasie działania projektora nie patrz prosto w obiektyw. Intensywny promień światła może uszkodzić wzrok.
- Zawsze otwieraj przesłonę obiektywu lub zdejmuj nakładkę obiektywu, kiedy lampa projektora jest włączona.
- Nie blokuj obiektywu żadnymi przedmiotami, gdy projektor jest włączony, gdyż może to spowodować nagrzanie, deformację lub nawet zapalenie się przedmiotów.
- Podczas działania lampa bardzo się rozgrzewa. Przed wymontowaniem zespołu lampy w celu wymiany pozwól projektorowi ostygnąć przez około 45 minut.
- Nie użytkuj lampy po zakończeniu dopuszczalnego okresu eksploatacji. Użytkowanie lampy ponad przewidziany dla niej okres może w niektórych sytuacjach spowodować jej pęknięcie.
- Nie wymieniaj modułu lampy lub jakichkolwiek części elektronicznych, jeśli projektor nie jest odłączony od zasilania.
- Nie próbuj samodzielnie rozmontowywać projektora. Wewnątrz znajdują się elementy pod niebezpiecznie wysokim napięciem, które mogą spowodować śmierć w momencie ich dotknięcia.
- Podczas przenoszenia projektora uważaj, aby nie upuścić ani nie uderzyć projektorem o inne przedmioty.
- Na projektorze ani na przewodach łączących nie umieszczaj żadnych ciężkich przedmiotów.
- Nie stawiaj projektora na żadnym z boków, w pozycji pionowej. Może to spowodować jego przewrócenie się i doprowadzić do urazów użytkownika lub uszkodzenia urządzenia.
- Unikaj narażania projektora na działanie bezpośrednich promieni słonecznych lub innych źródeł ciągłego ciepła. Nie montuj projektowa w pobliżu źródeł ciepła, takich jak grzejniki, piece, kuchenki lub inne urządzenia (w tym wzmacniacze), które mogą zwiększyć temperaturę projektora do niebezpiecznych poziomów.
- Nie umieszczaj w pobliżu urządzenia żadnych cieczy. Rozlanie płynu na projektor może spowodować jego uszkodzenie. Jeśli projektor ulegnie zamoczeniu, odłącz go od zasilania i zadzwoń do lokalnego centrum serwisowego w celu przeprowadzenia jego naprawy.
- Kiedy projektor pracuje, możesz wyczuć, że z kratki wentylacyjnej wydostaje się gorące powietrze i nieprzyjemny zapach. Jest to normalne zjawisko i nie oznacza awarii produktu.
- Nie próbuj obchodzić środków bezpieczeństwa wtyczki biegunowej lub z uziemieniem. Wtyczka biegunowa posiada dwa bolce, z których jeden jest szerszy niż drugi. Wtyczka z uziemieniem posiada dwa bolce oraz trzeci — uziemiający. Bolce szerokie i trzeci bolec są zapewnione dla Twojego bezpieczeństwa. Jeśli wtyczka nie pasuje do gniazda, kup przejściówkę i nie podejmuj prób włożenia wtyczki do gniazda na siłę.
- Podczas podłączania do gniazda zasilającego NIE usuwaj bolca uziemiającego. Pamiętaj, aby NIGDY NIE USUWAĆ bolców uziemiających.
- Chroń przewód zasilający przed zgnieceniem lub przecięciem dotyczy to w szczególności wtyczki oraz w punktu wyjścia przewodu z projektora.
- W niektórych krajach napięcie w sieci jest NIESTABILNE. Ten projektor przeznaczony jest do bezpiecznego użytkowania w zakresie napięć od 100 do 240 V AC, ale może zawodzić w przypadku wystąpienia wahań napięcia ±10 V. Na obszarach, gdzie istnieje takie ryzyko zaleca się użycie stabilizatora napięcia, listwy przeciwprzepięciowej lub zasilania awaryjnego UPS.
- Jeśli z projektora wydobywa się dym, nietypowy hałas lub dziwny zapach, natychmiast wyłącz projektor i skontaktuj się z przedstawicielem lub firmą ViewSonic®. Kontynuowanie użytkowania projektora jest niebezpieczne.
- Stosuj wyłącznie przystawki/akcesoria dopuszczone przez producenta.
- Jeśli projektor nie będzie używany przez dłuższy czas, odłącz przewód zasilający od gniazda zasilającego.
- Serwisowanie należy powierzyć wyłącznie wykwalifikowanemu personelowi.

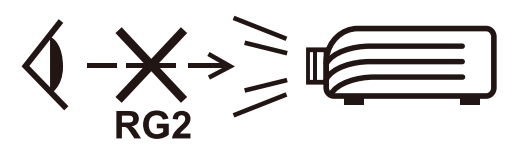

**PRZESTROGA:** Ten produkt może emitować niebezpieczne promieniowanie optyczne. Jak w przypadku każdego jasnego źródła światła, nie patrzeć w promień, RG2 IEC 62471-5:2015.

# <span id="page-4-0"></span>**Środki bezpieczeństwa — montaż na suficie**

Przed rozpoczęciem użytkowania projektora **zapoznaj się z rozdziałem** Środki bezpieczeństwa.

W razie konieczności instalacji projektora na suficie, zaleca się prawidłowe i bezpieczne zamocowanie z użyciem zestawu do montażu sufitowego projektora.

W przypadku użycia niewłaściwego zestawu do montażu projektora na suficie istnieje ryzyko, że projektor spadnie z sufitu z powodu błędnego zamocowania śrubami nieodpowiedniej średnicy lub długości.

# **Ostrzeżenie dotyczące lasera**

Ten produkt należy do KLASY I produktów laserowych i jest zgodny z normą IEC 60825-1:2014, EN 60825-1:2014/A11:2021, EN 50689:2021.

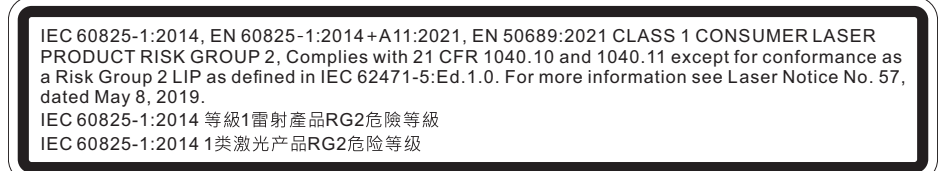

Powyższe ostrzeżenia dotyczące lasera znajdują się na spodzie tego urządzenia.

- Należy nadzorować dzieci i nigdy nie wolno im pozwalać kierować wzroku w wiązkę projektora z jakiejkolwiek odległości od projektora.
- Należy zachować ostrożność podczas używania pilota do uruchamiania projektora, gdy użytkownik znajduje się przed obiektywem projekcji.
- Użytkownik powinien unikać używania wewnątrz wiązki pomocy optycznych, takich jak lornetki lub teleskopy.

# Spis treści

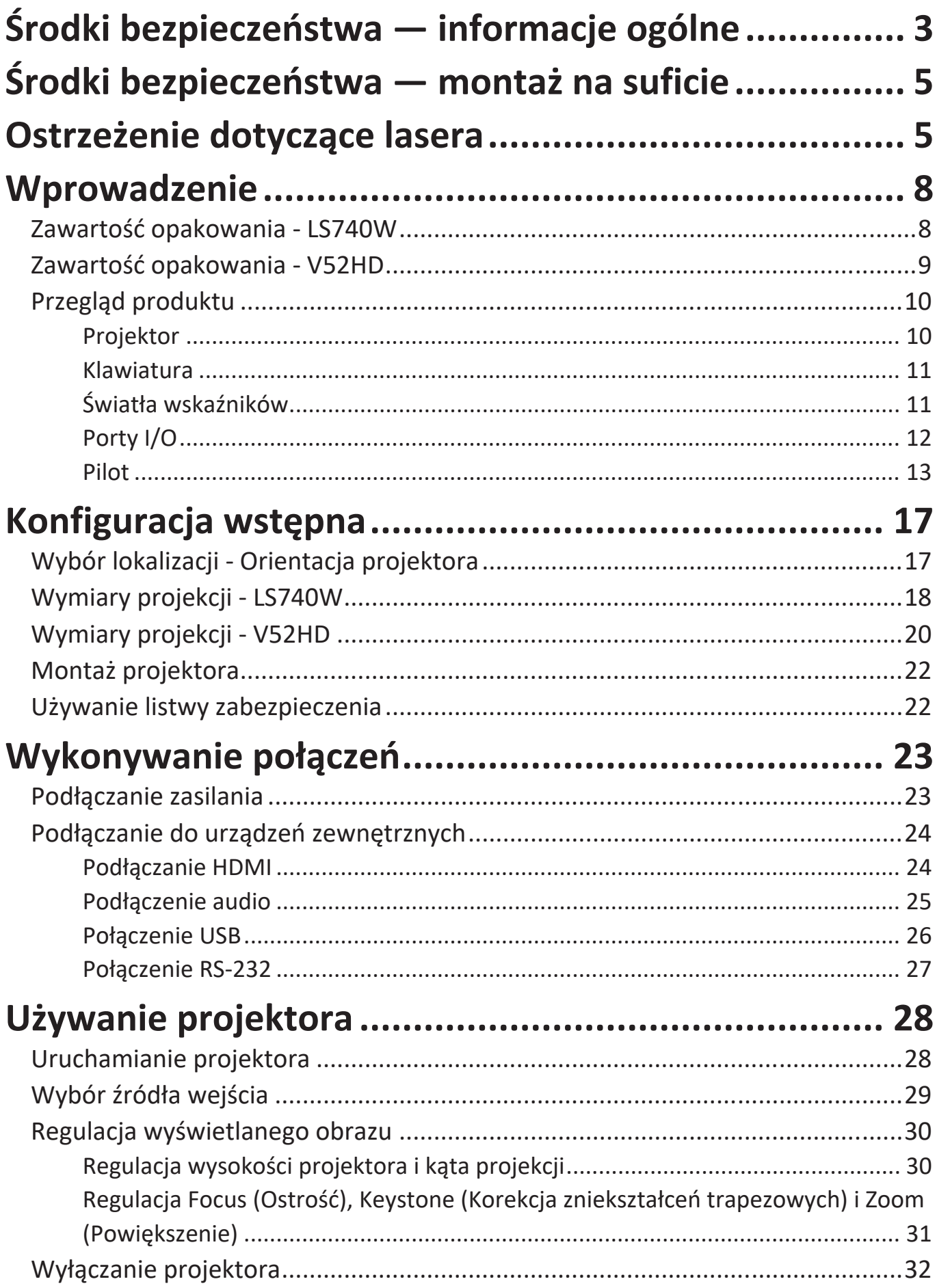

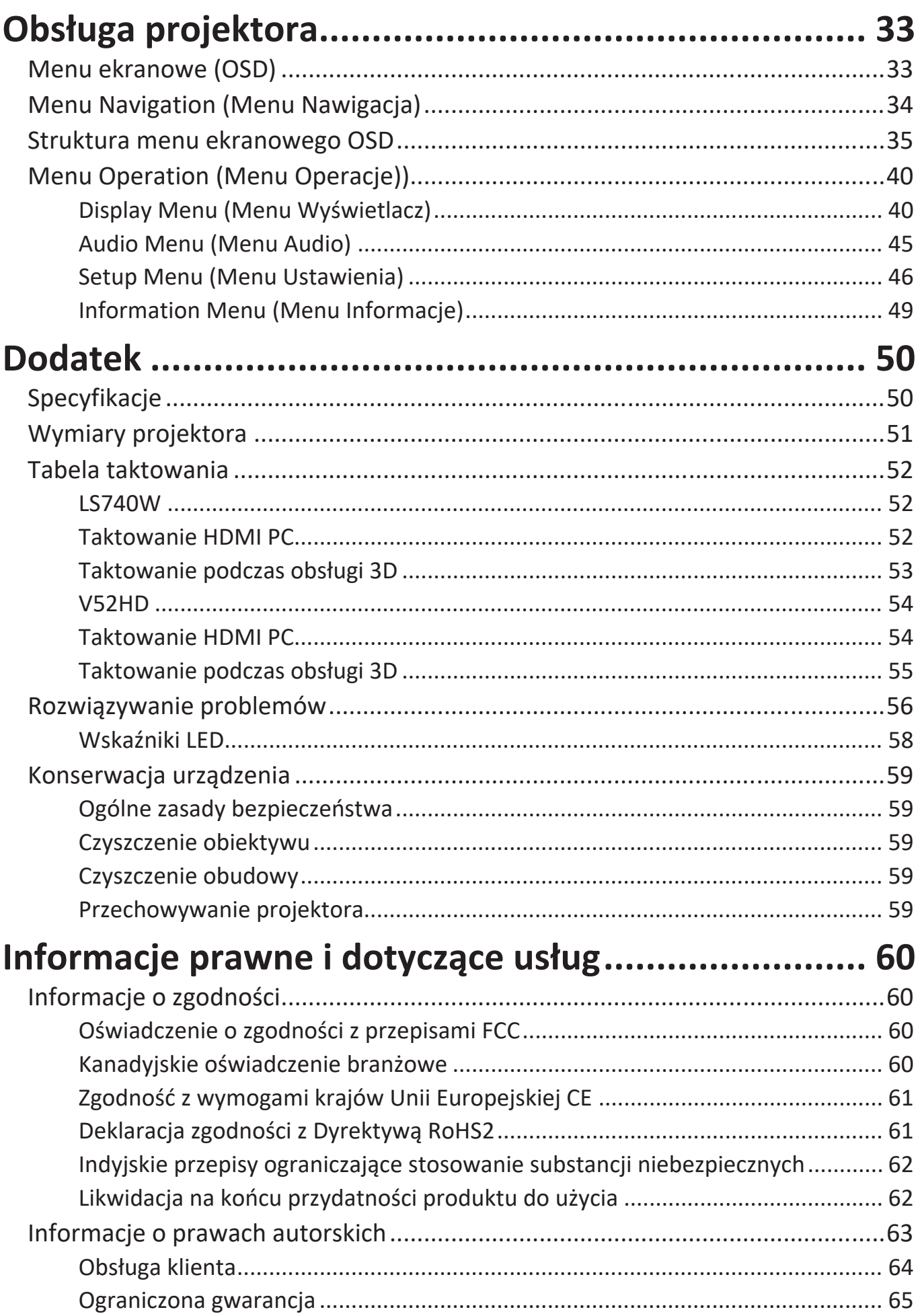

# <span id="page-7-0"></span>**Wprowadzenie**

## **Zawartość opakowania - LS740W**

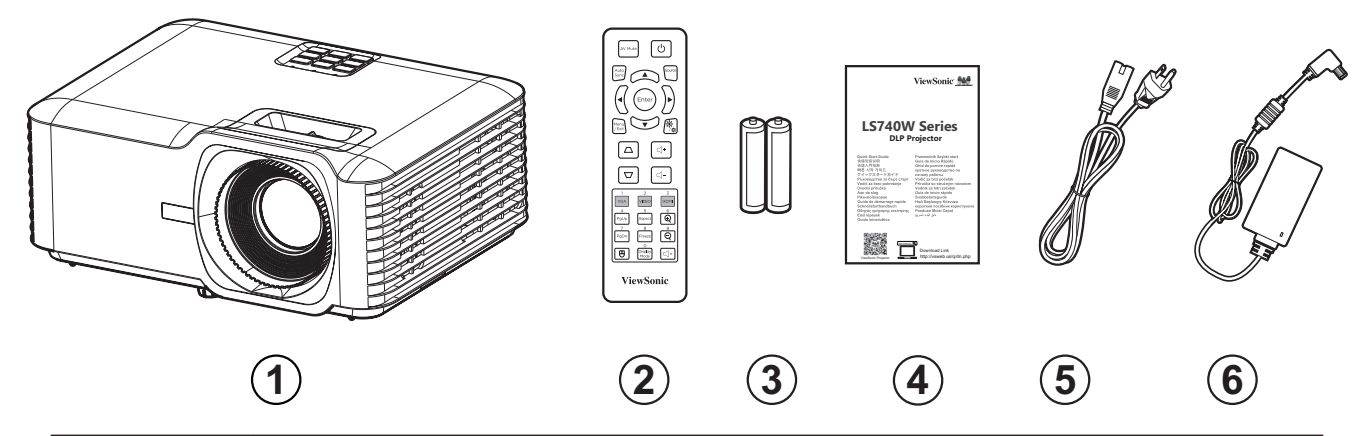

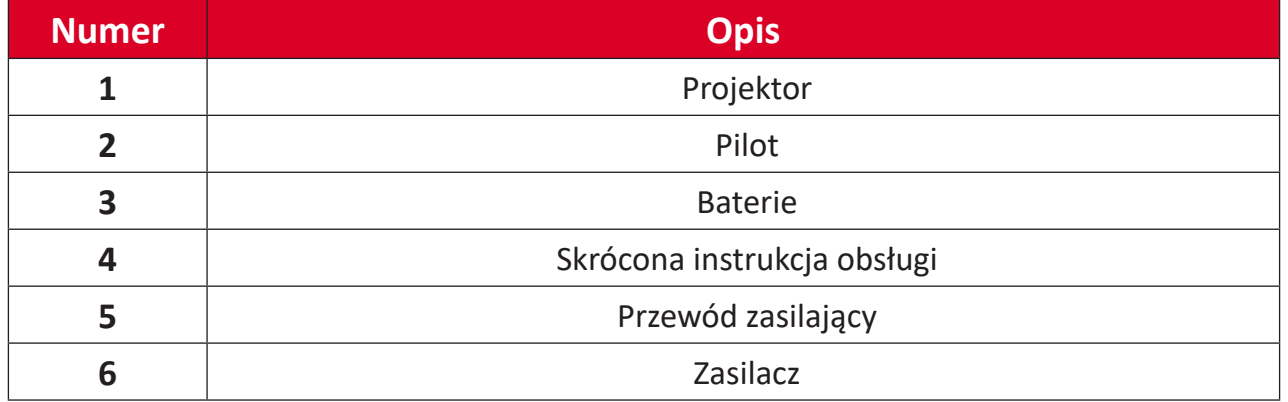

**UWAGA:** Wygląd i konstrukcja znajdującego się w opakowaniu przewodu zasilającego i pilota zależy od kraju przeznaczenia. Należy skontaktować się z lokalnym sprzedawcą w celu uzyskania szczegółowych informacji.

# <span id="page-8-0"></span>**Zawartość opakowania - V52HD**

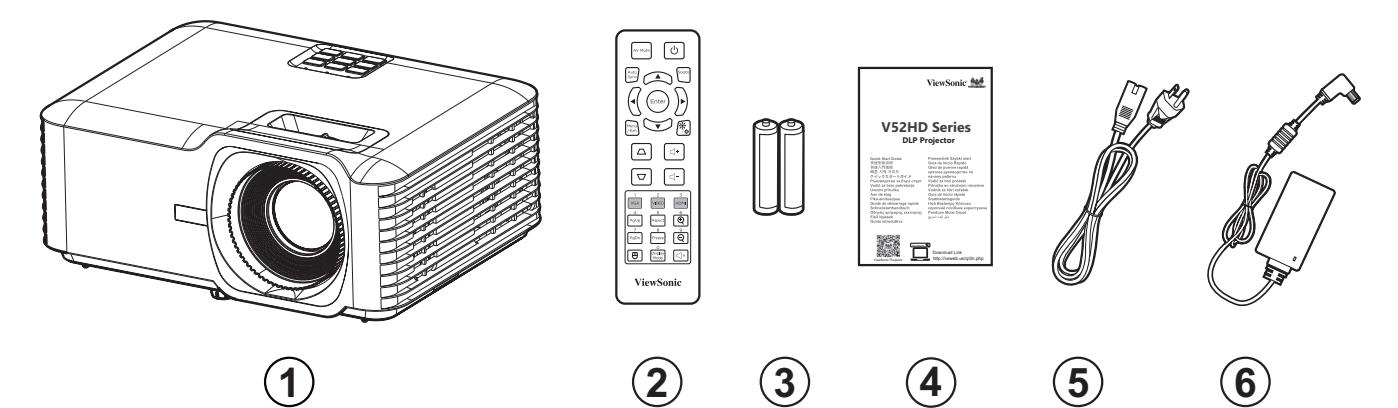

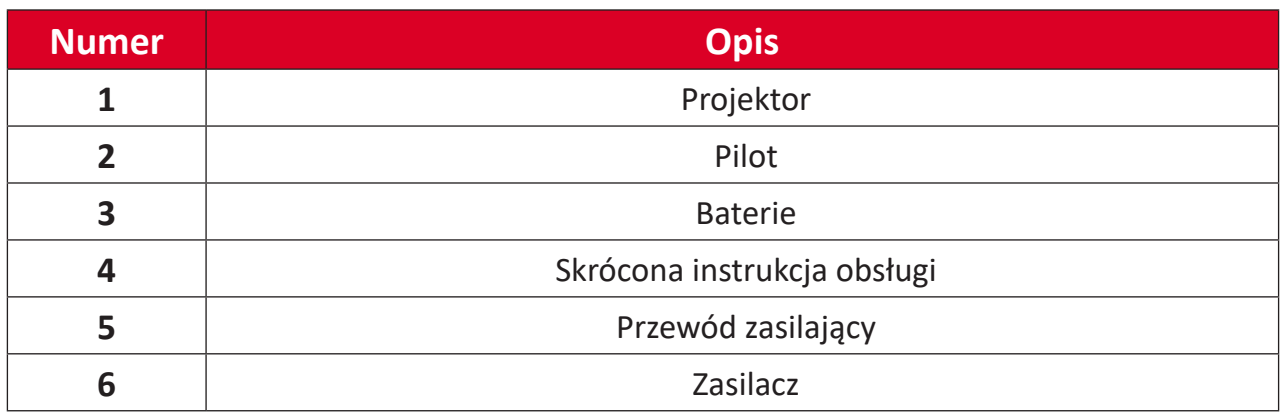

**UWAGA:** Wygląd i konstrukcja znajdującego się w opakowaniu przewodu zasilającego i pilota zależy od kraju przeznaczenia. Należy skontaktować się z lokalnym sprzedawcą w celu uzyskania szczegółowych informacji.

# <span id="page-9-0"></span>**Przegląd produktu**

**Projektor**

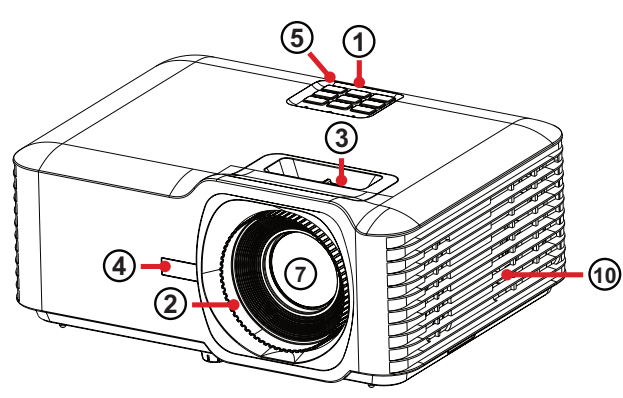

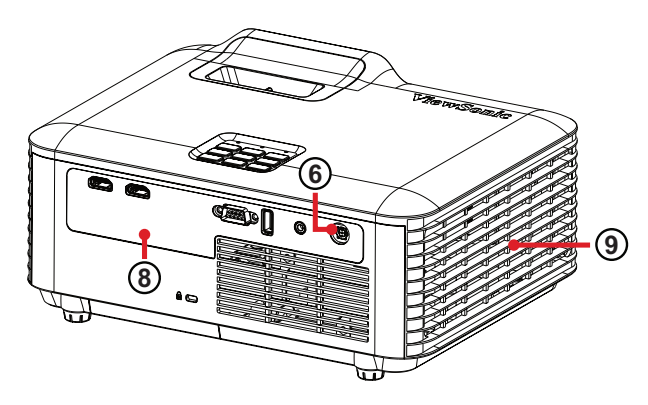

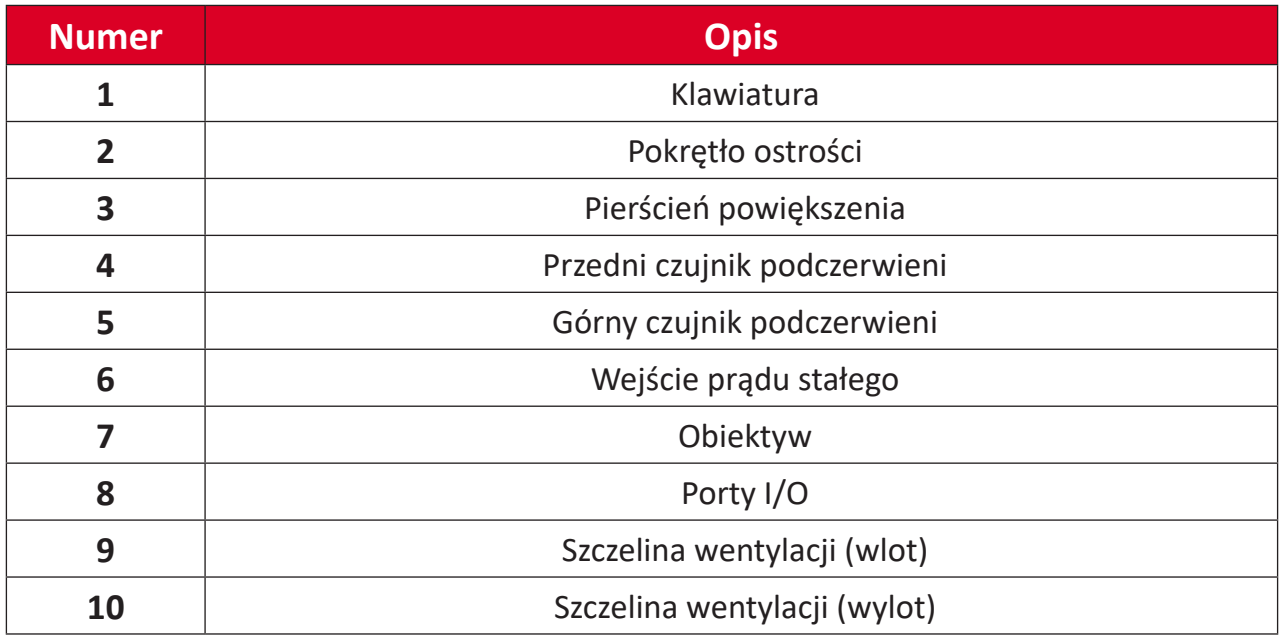

**UWAGA:** Nie wolno blokować szczelin wentylacyjnych wlotu i wylotu.

## <span id="page-10-0"></span>**Klawiatura**

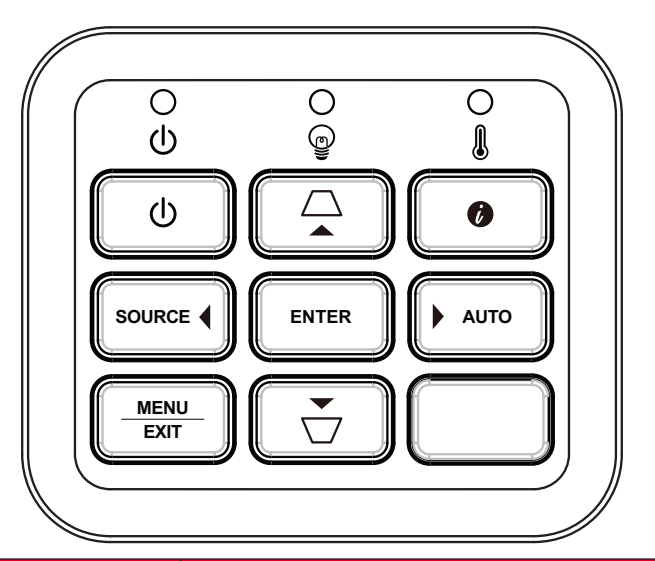

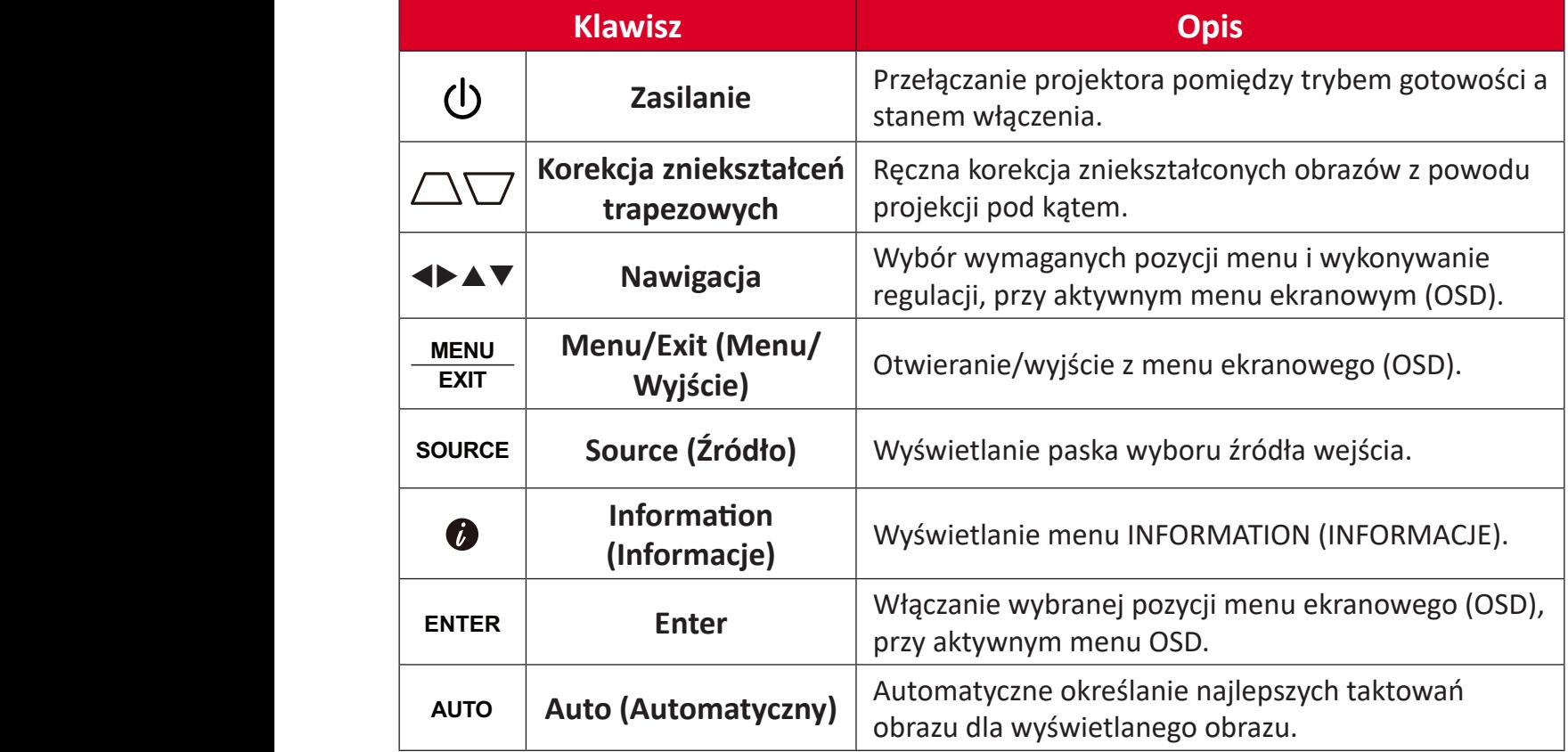

## **Światła wskaźników**

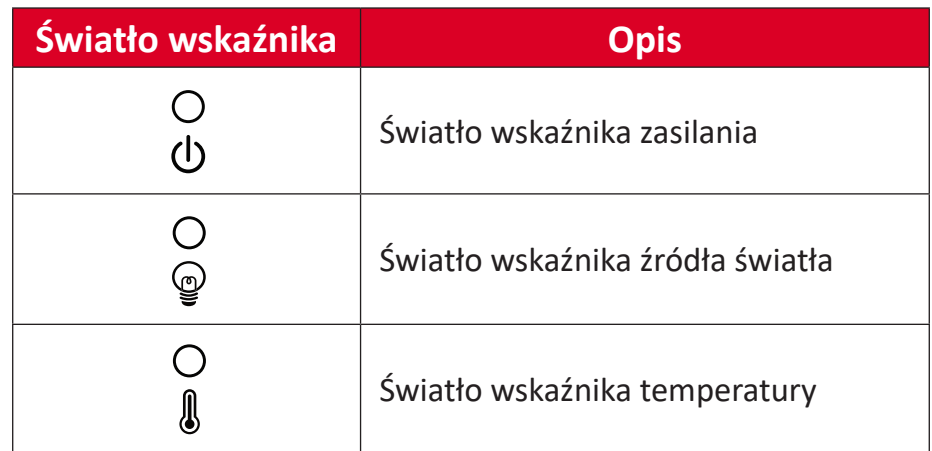

## <span id="page-11-0"></span>**Porty I/O**

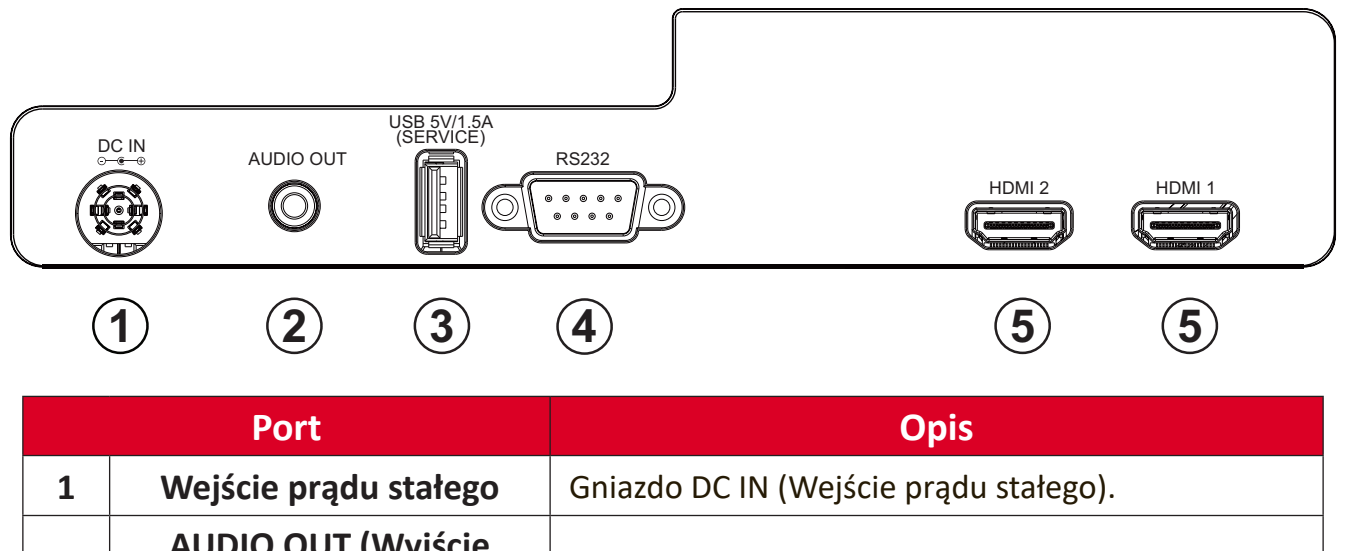

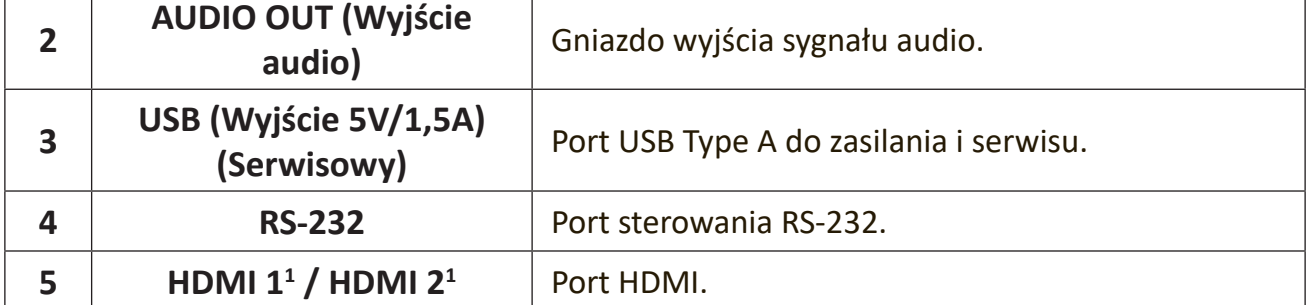

**¹** Obsługa HDCP 1.4.

<span id="page-12-0"></span>**Pilot**

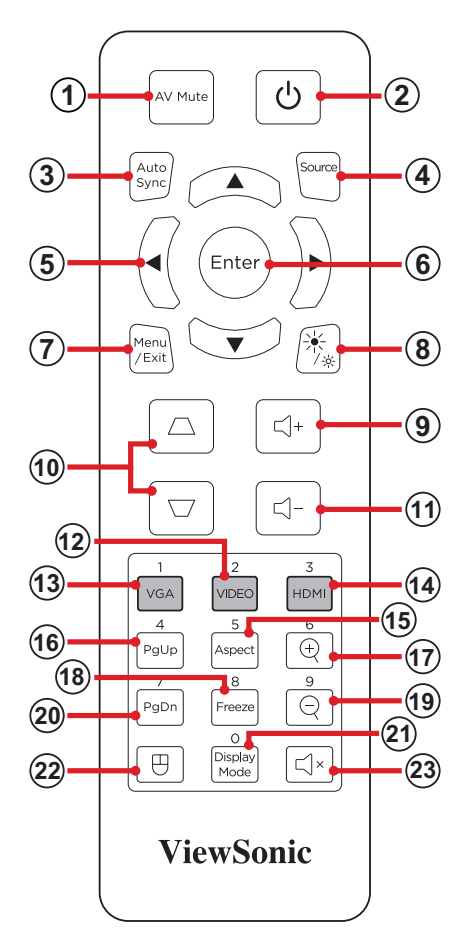

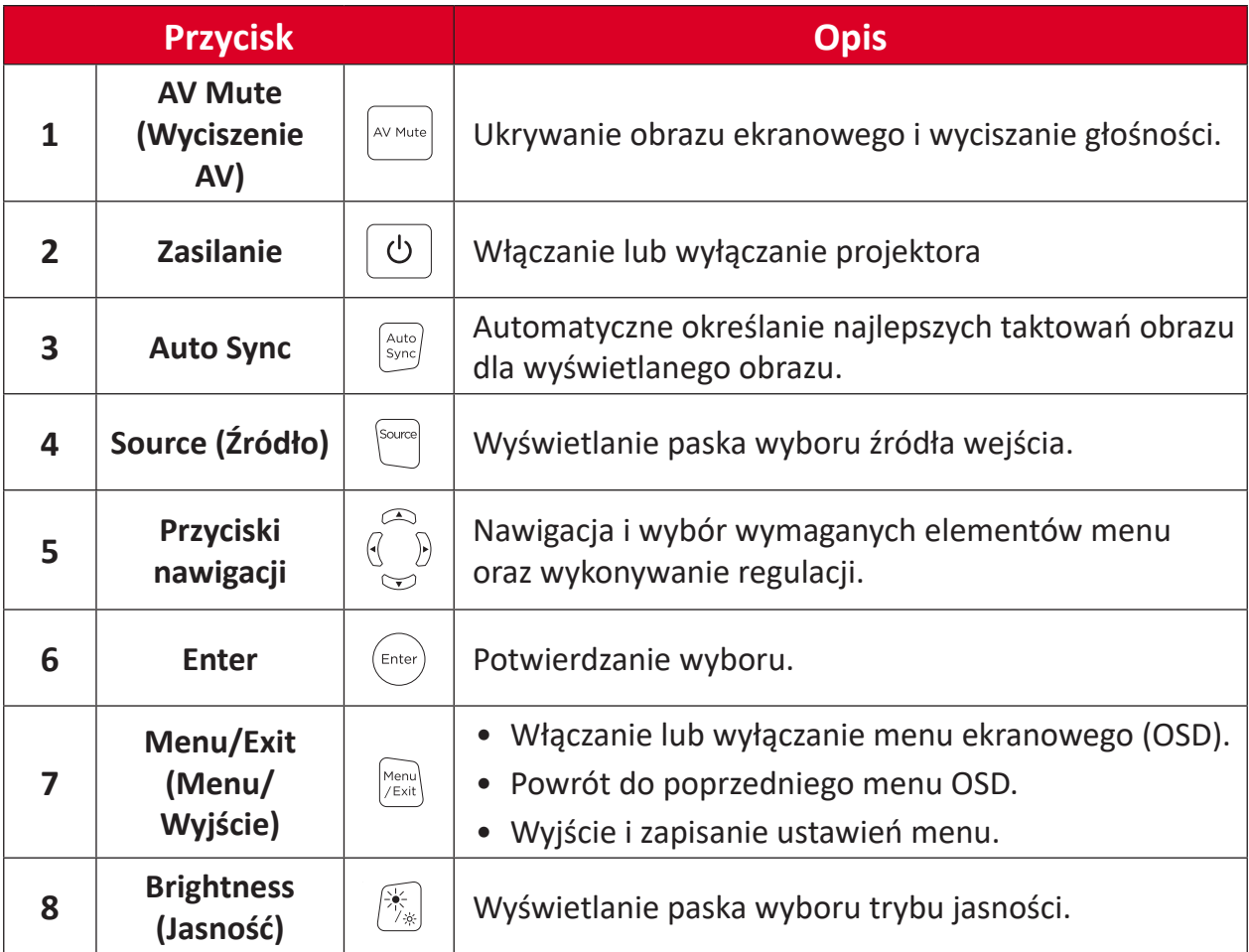

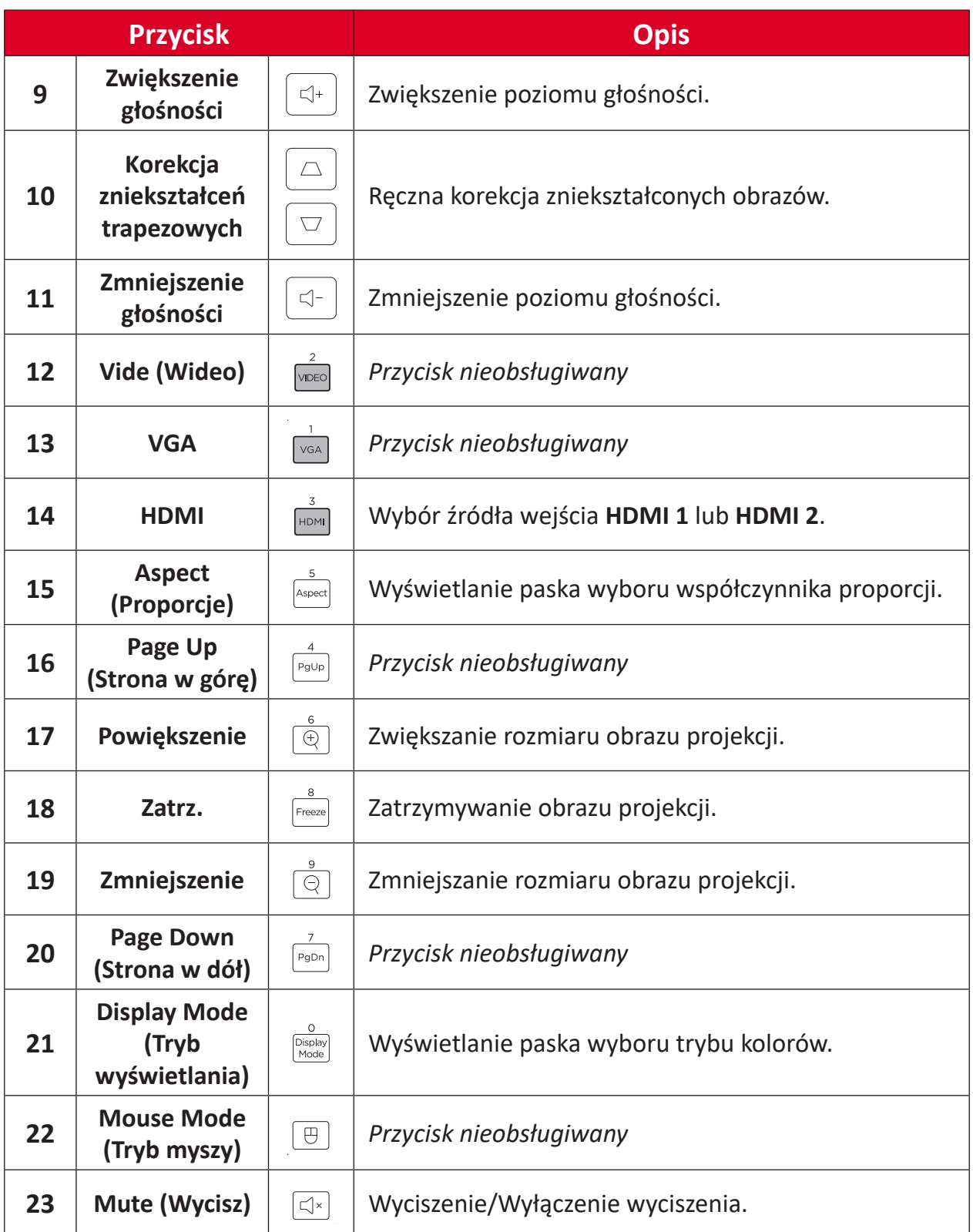

## **Zakres działania odbiornika pilota**

Aby zapewnić prawidłowe działanie pilota, należy wykonać podane poniżej czynności:

- **1.** Pilot należy trzymać pod kątem do 30 stopni, prostopadle do czujnika(w) podczerwieni pilota na projektorze.
- **2.** Odległość pomiędzy pilotem a czujnikiem(i) nie powinna przekraczać 8 metrów (26 stóp).
	- **UWAGA:** Sprawdź ilustrację pokazującą lokalizację czujnika(w) podczerwieni pilota.

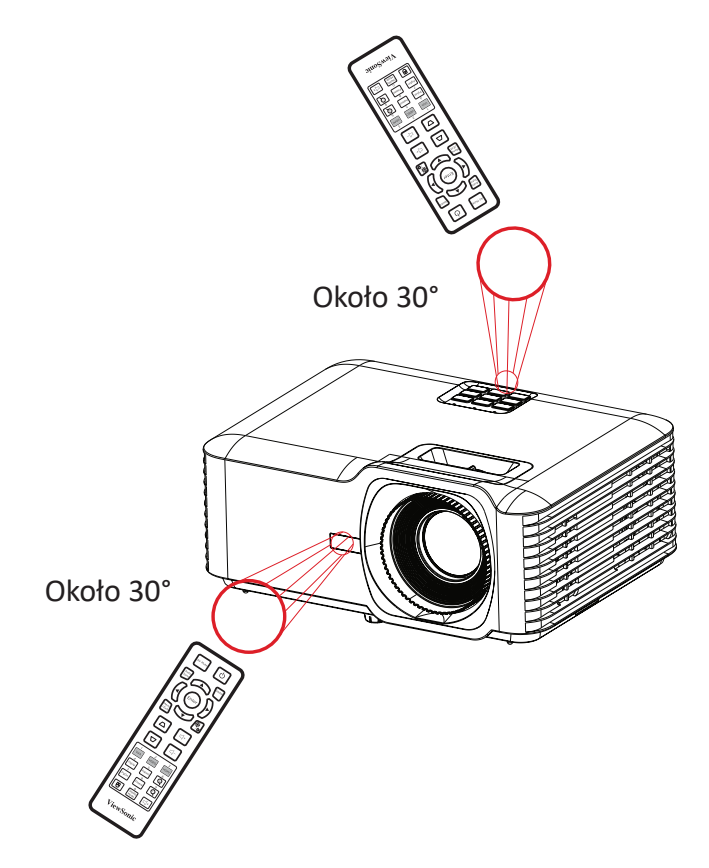

Pilot - Wymiana baterii

- **1.** Zdejmij pokrywę baterii na spodzie pilota, naciskając wyżłobienie na palec i przesuwając ją.
- **2.** Wyjmij istniejące baterie (jeśli to wymagane) i zainstaluj dwie baterie AAA.

**UWAGA:** Włóż baterie zgodnie z oznaczeniem biegunów.

**3.** Załóż ponownie pokrywę, dopasowując ją do podstawy i popychając z powrotem na jej pozycję.

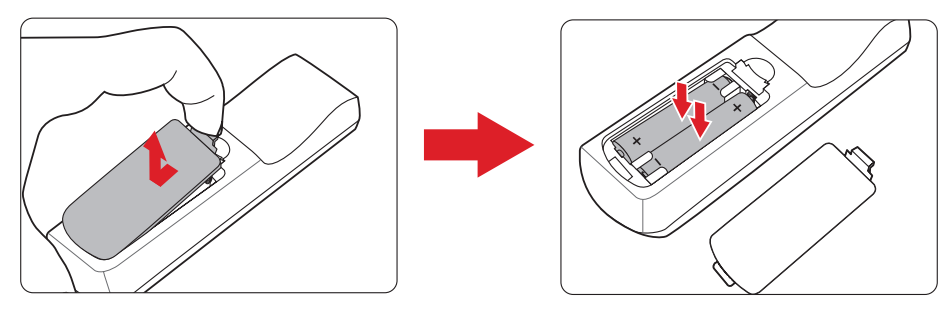

- Pilota i baterii nie należy pozostawiać w miejscu o zbyt wysokiej temperaturze i wilgotności.
- Baterię można wymieniać wyłącznie na baterię tego samego typu lub ich odpowiednik zalecany przez producenta baterii.
- Jeśli baterie są rozładowane albo, gdy pilot nie będzie długo używany, baterie należy wyjąć, aby uniknąć uszkodzenia pilota.
- Zużyte baterie należy usuwać zgodnie z instrukcjami producenta i lokalnymi przepisami dotyczącymi ochrony środowiska.

# <span id="page-16-0"></span>**Konfiguracja wstępna**

W tej części znajdują się szczegółowe instrukcje wykonania początkowej konfiguracji projektora.

# **Wybór lokalizacji - Orientacja projektora**

O miejscu lokalizacji decydują osobiste preferencje i układ pomieszczenia. Należy wziąć pod uwagę następujące elementy:

- Wielkość i pozycję ekranu.
- Lokalizacja odpowiedniego gniazda zasilania.
- Lokalizacja i odległość pomiędzy projektorem i innymi urządzeniami.

Ten projektor można zainstalować w jednym z następujących miejsc:

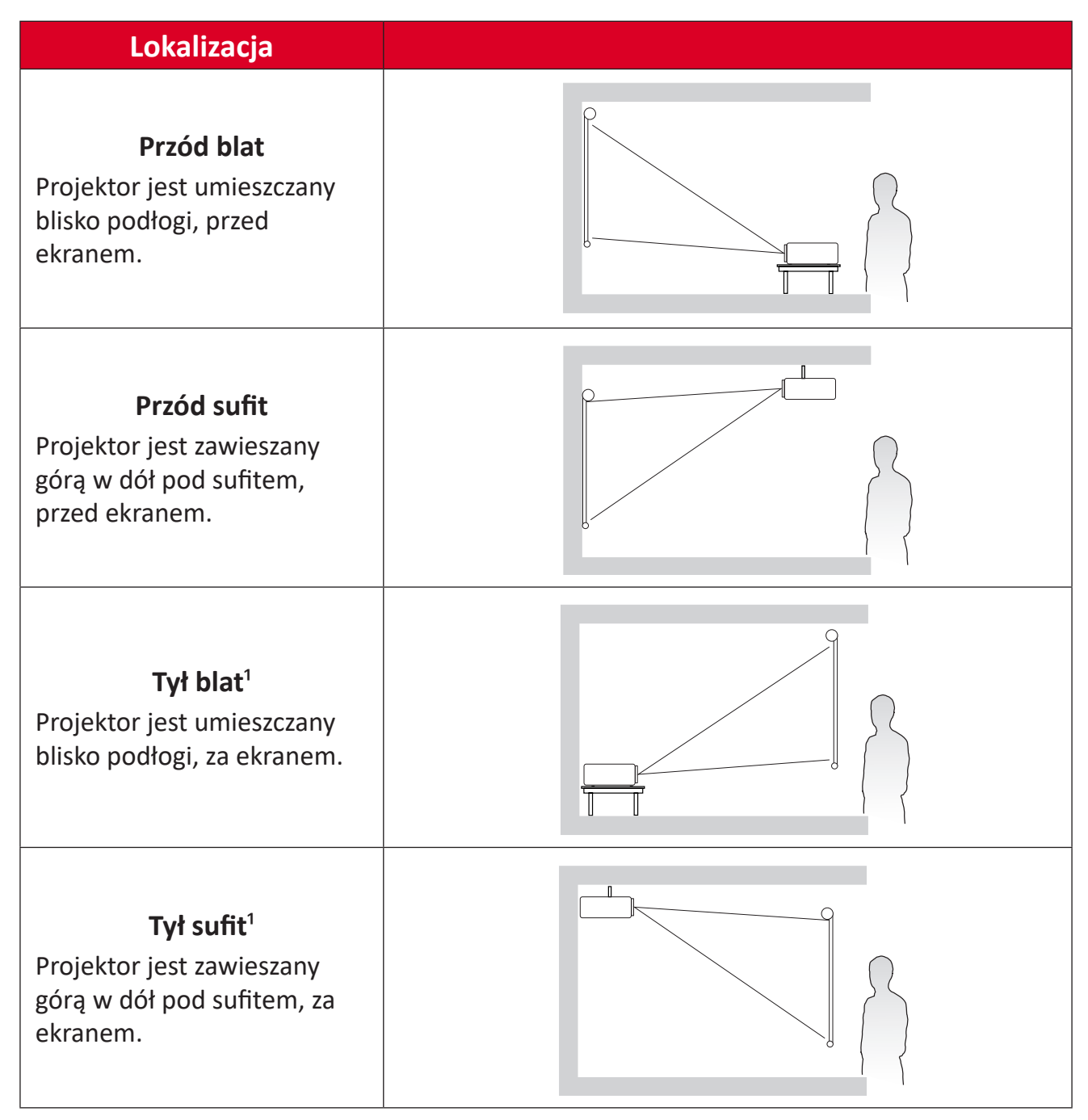

**¹** Wymagany jest ekran do projekcji tylnej.

# <span id="page-17-0"></span>**Wymiary projekcji - LS740W**

• Obraz 16:10 na ekranie 16:10

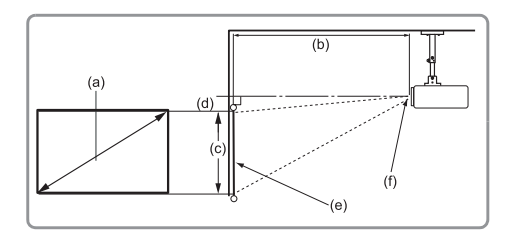

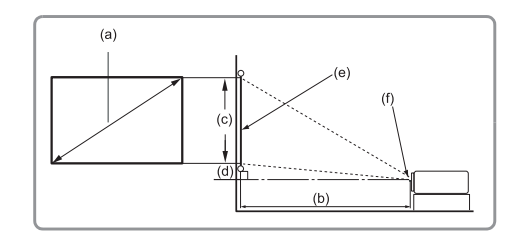

#### **UWAGA:**

• (e) = Ekran(f) = Środek obiektywu

#### **Obraz 16:10 na ekranie 16:10**

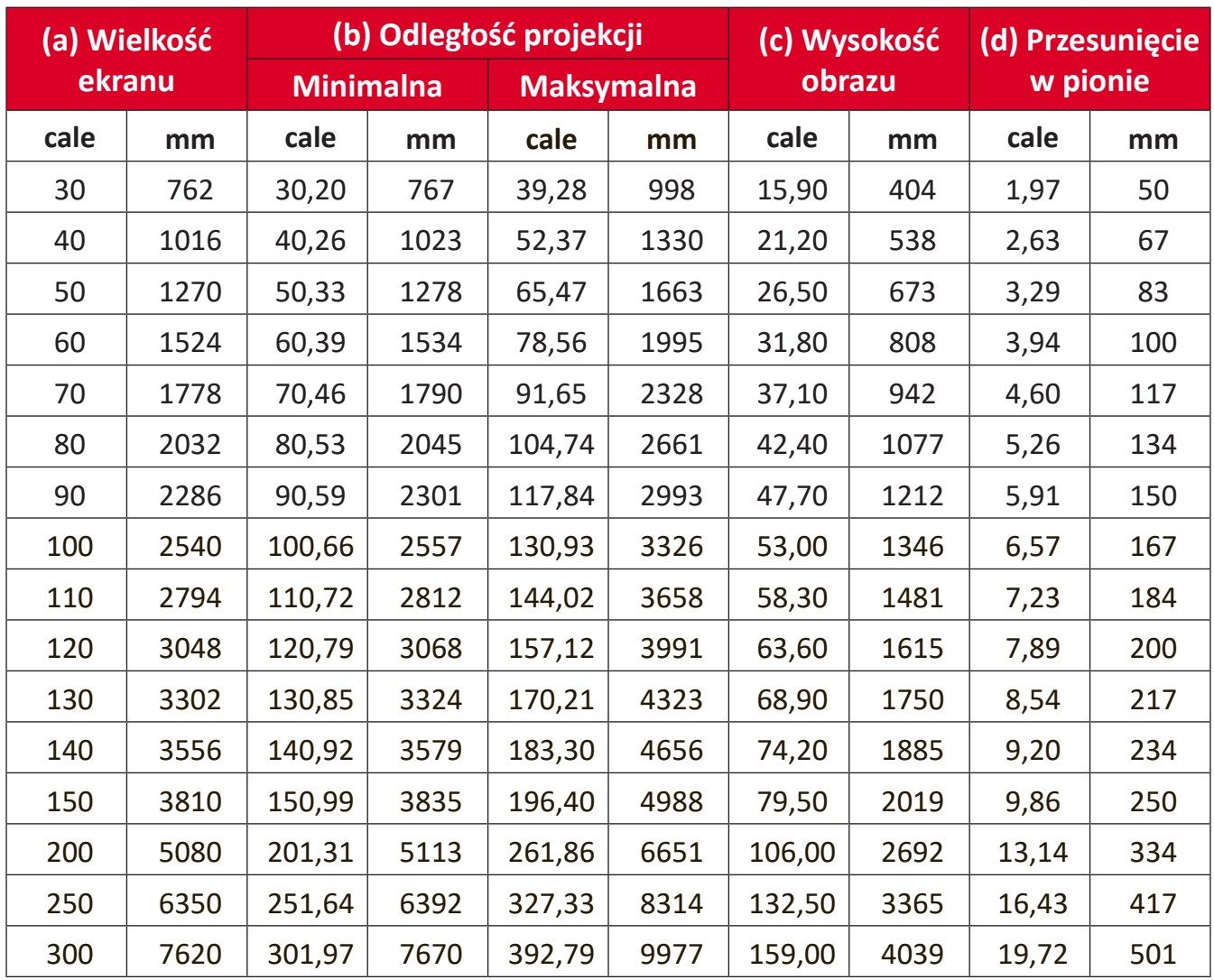

- Te rysunki służą wyłącznie jako odniesienie. Dokładne wymiary należy sprawdzić dla konkretnego projektora.
- Jeżeli projektor ma być zainstalowany na stałe, przed instalacją na stałe zaleca się fizyczne sprawdzenie rozmiaru i odległości z użyciem rzeczywistego projektora na miejscu.

• Obraz 16:10 na ekranie 4:3

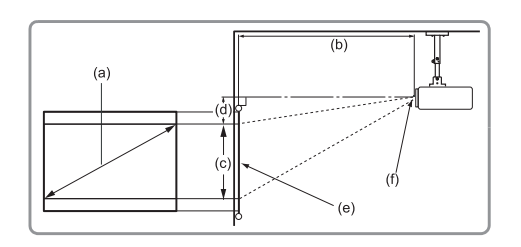

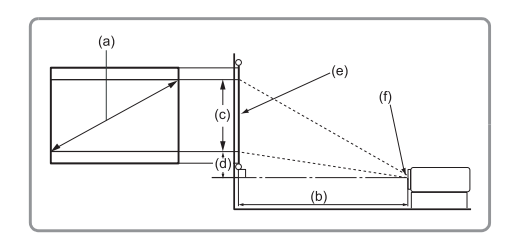

#### **UWAGA:**

• (e) = Ekran(f) = Środek obiektywu

#### **Obraz 16:10 na ekranie 4:3**

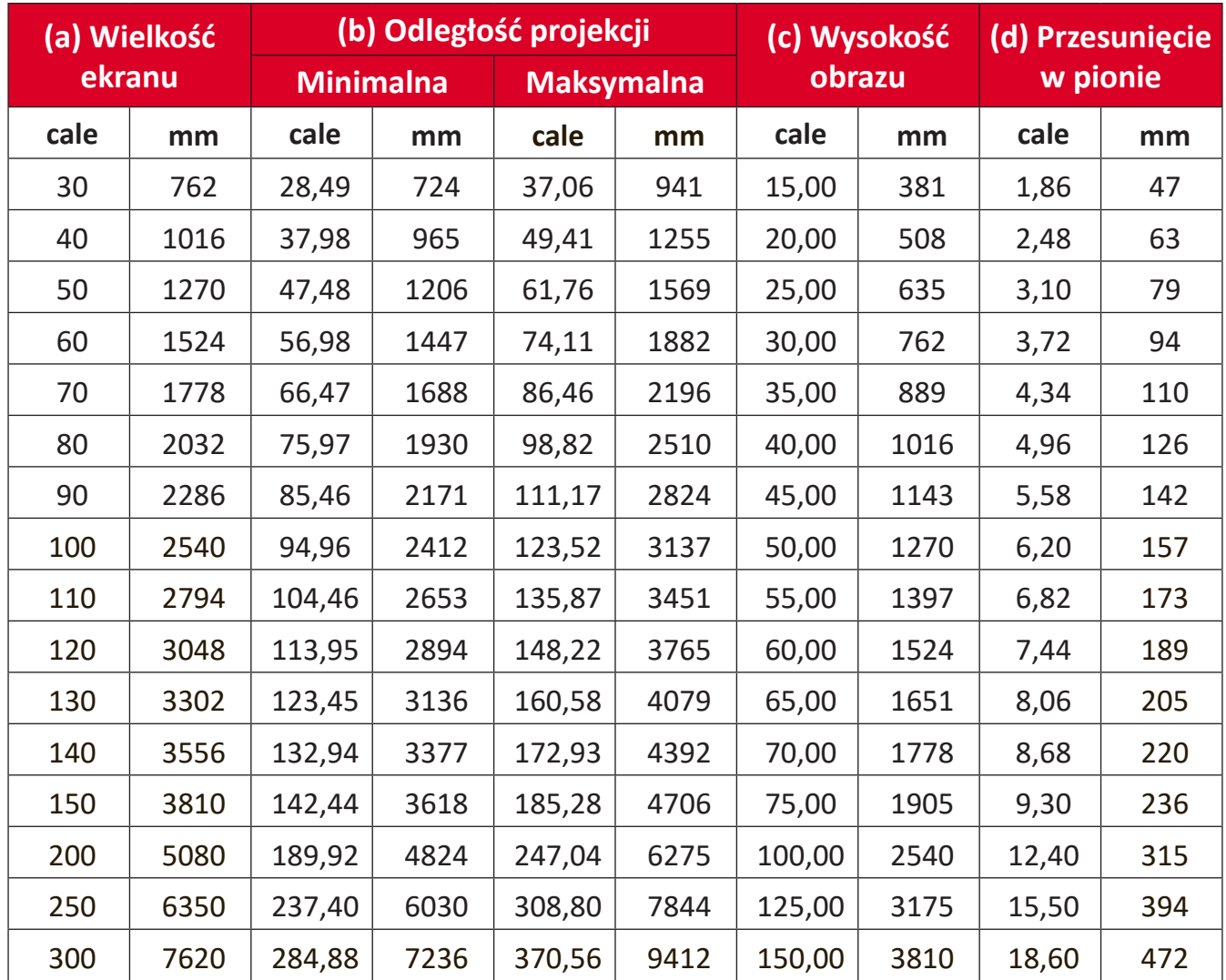

- Te rysunki służą wyłącznie jako odniesienie. Dokładne wymiary należy sprawdzić dla konkretnego projektora.
- Jeżeli projektor ma być zainstalowany na stałe, przed instalacją na stałe zaleca się fizyczne sprawdzenie rozmiaru i odległości z użyciem rzeczywistego projektora na miejscu.

# <span id="page-19-0"></span>**Wymiary projekcji - V52HD**

• Obraz 16:9 na ekranie 16:9

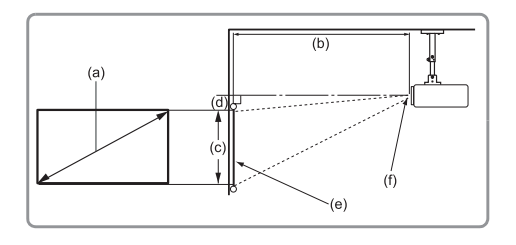

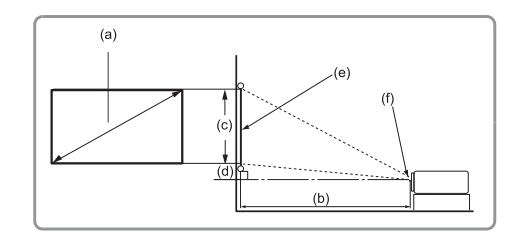

#### **UWAGA:**

• (e) = Ekran(f) = Środek obiektywu

#### **Obraz 16:9 na ekranie 16:9**

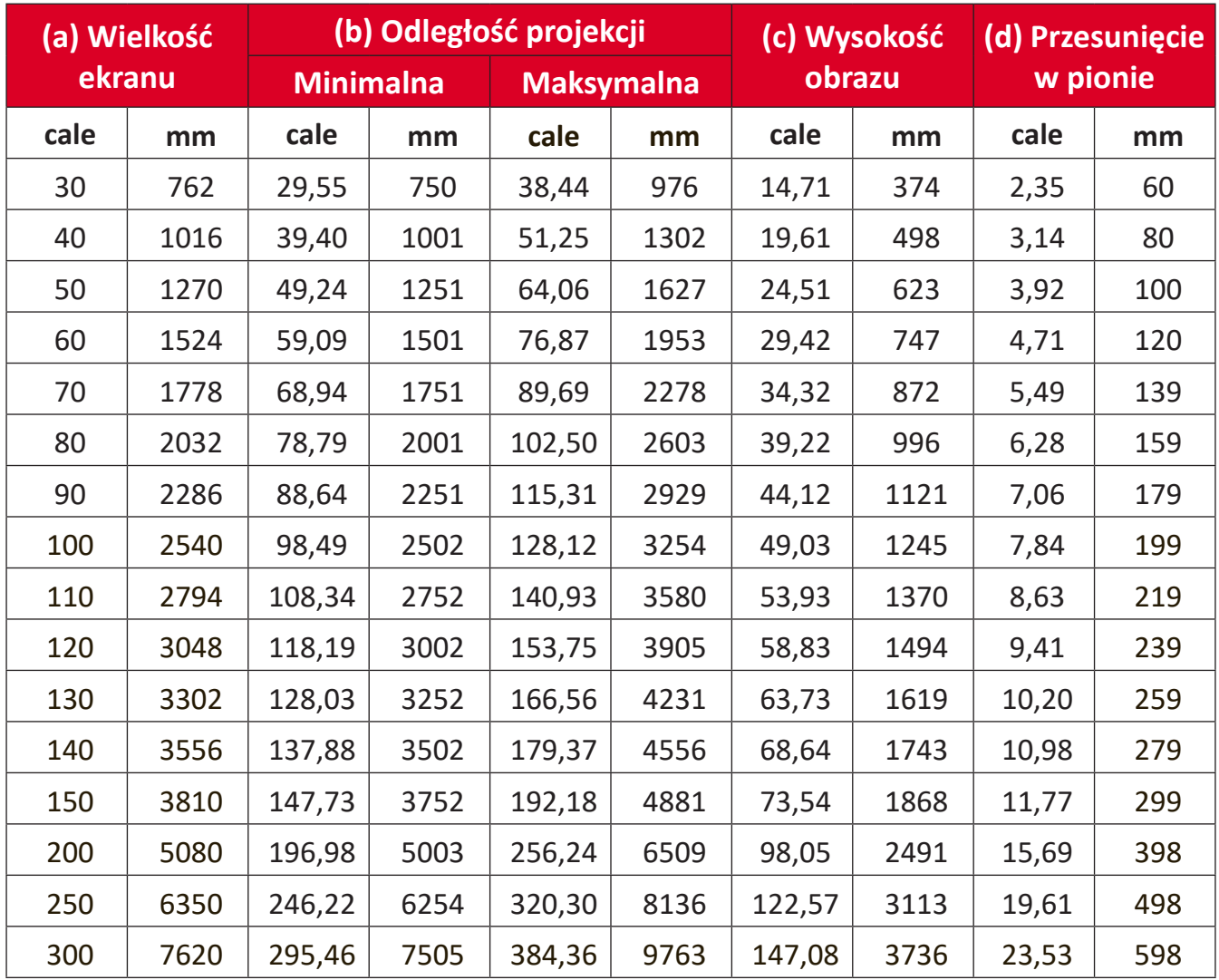

- Te rysunki służą wyłącznie jako odniesienie. Dokładne wymiary należy sprawdzić dla konkretnego projektora.
- Jeżeli projektor ma być zainstalowany na stałe, przed instalacją na stałe zaleca się fizyczne sprawdzenie rozmiaru i odległości z użyciem rzeczywistego projektora na miejscu.

• Obraz 16:9 na ekranie 4:3

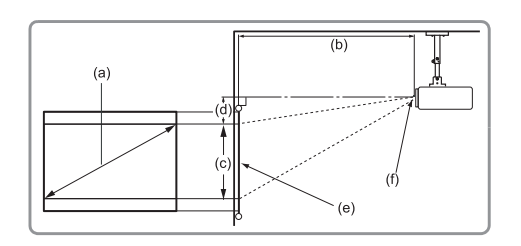

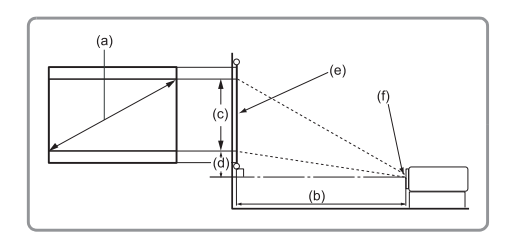

#### **UWAGA:**

• (e) = Ekran(f) = Środek obiektywu

#### **Obraz 16:9 na ekranie 4:3**

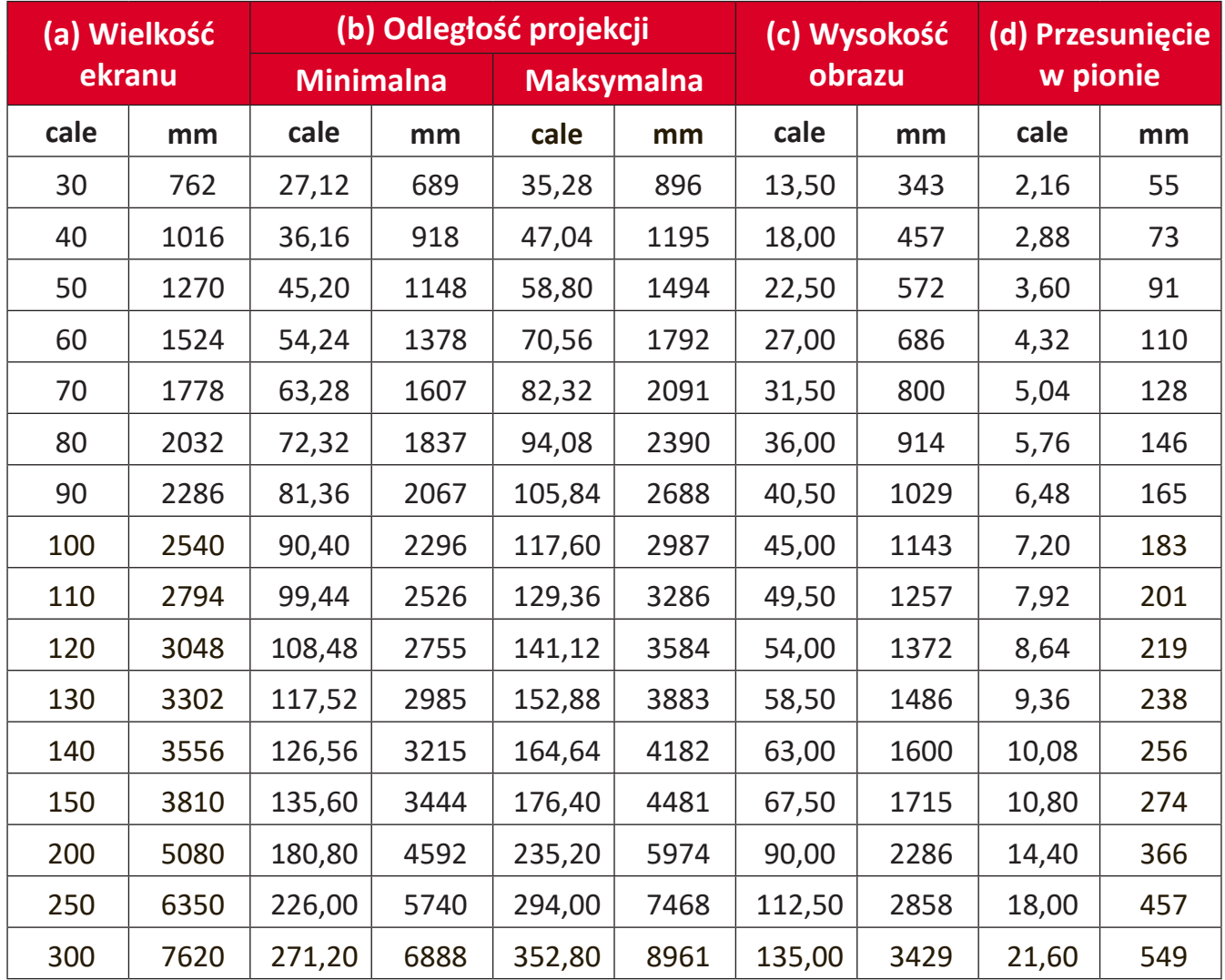

- Te rysunki służą wyłącznie jako odniesienie. Dokładne wymiary należy sprawdzić dla konkretnego projektora.
- Jeżeli projektor ma być zainstalowany na stałe, przed instalacją na stałe zaleca się fizyczne sprawdzenie rozmiaru i odległości z użyciem rzeczywistego projektora na miejscu.

# <span id="page-21-0"></span>**Montaż projektora**

- **UWAGA:** Po zakupieniu zestawu montażowego innej firmy, należy użyć właściwej średnicy i długości śruby montażowe. Średnica i wielkość śruby zależy od grubości płyty montażowej.
- **1.** Aby zapewnić największe bezpieczeństwo instalacji, należy użyć zestaw do montażu na ścianie lub pod sufitem ViewSonic®.
- **2.** Należy sprawdzić, czy śruby użyte do przymocowania zestawu montażowego do projektora, są zgodne z następującymi specyfikacjami:
	- Typ śruby: M4 x 8
	- Maksymalna długość śruby: 8 mm
- **3.** Umieść zasilacz w wyznaczonym obszarze i zabezpiecz paskiem kabla.

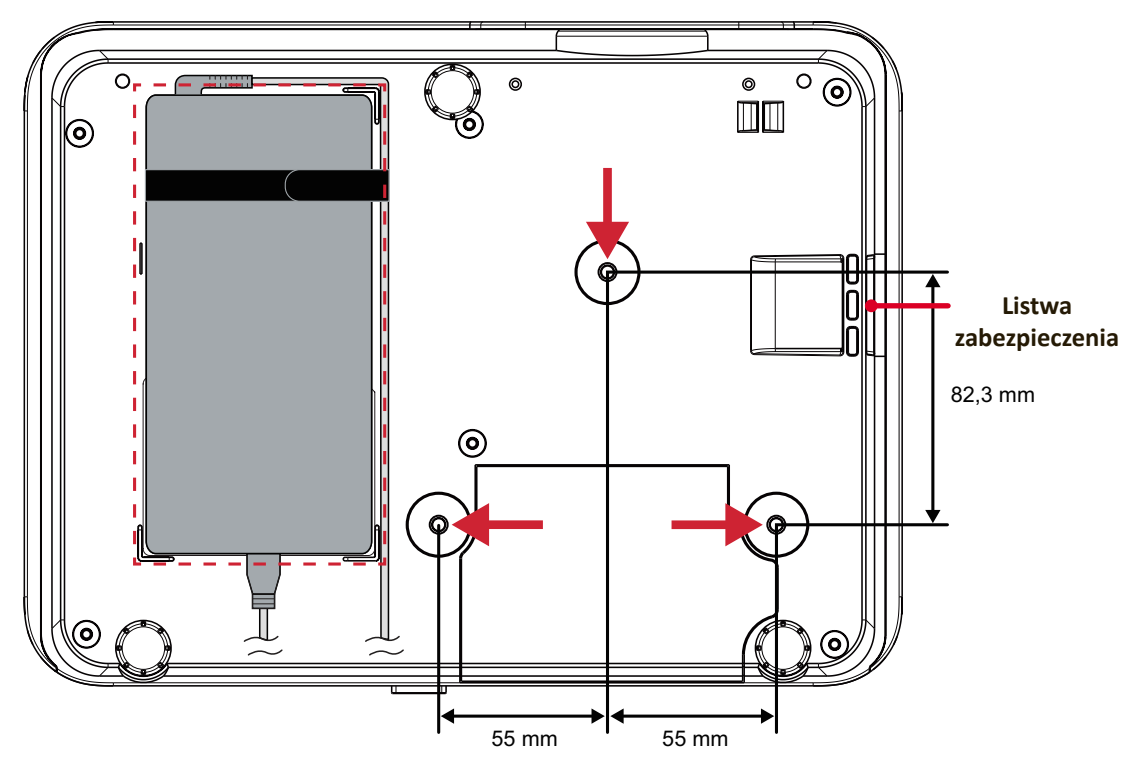

### **PRZESTROGA:**

- Należy unikać instalacji projektora w pobliżu źródła ciepła lub klimatyzatora.
- Należy zachować co najmniej 10 cm (3,9 cala) odstęp pomiędzy sufitem i spodem projektora.

# **Używanie listwy zabezpieczenia**

Aby zapobiec kradzieży projektora, użyj urządzenia blokującego do gniazda zabezpieczającego, aby przymocować projektor do nieruchomego obiektu.

# <span id="page-22-0"></span>**Wykonywanie połączeń**

# **Podłączanie zasilania**

- **1.** Podłącz przewód zasilający do zasilacza.
- **2.** Podłącz zasilacz sieciowy do gniazda DC IN, które znajduje się z tyłu projektora.
- **3.** Podłącz przewód zasilający do gniazdka elektrycznego.

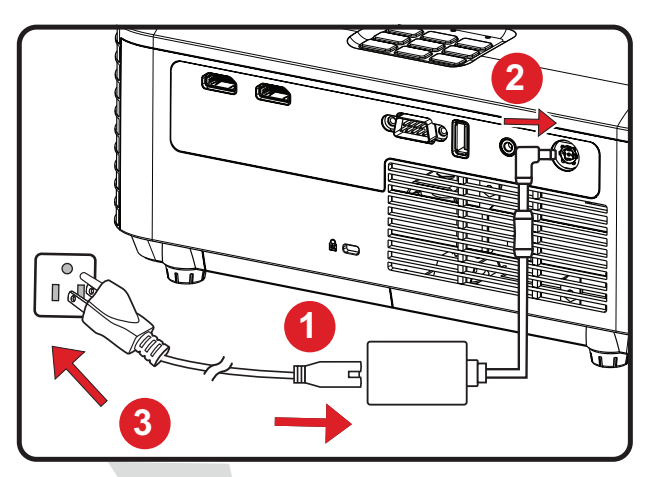

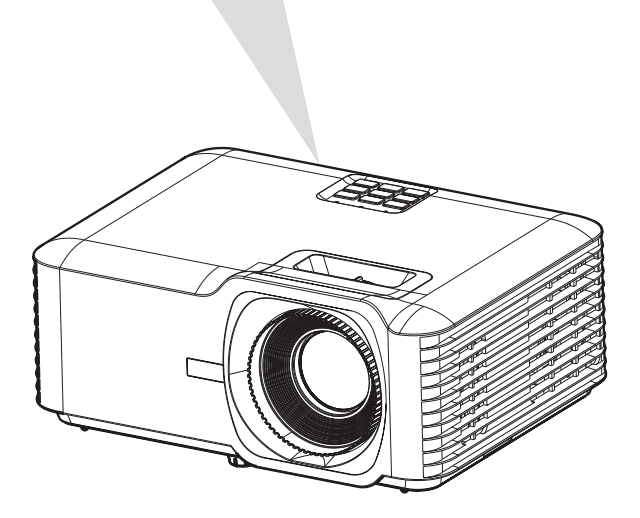

**UWAGA:** Podczas instalacji projektora, należy zastosować mechanizm rozłączania zasilania w przewodach instalacji elektrycznej lub podłączyć wtykę zasilania do łatwo dostępnego gniazda w pobliżu tego urządzenia. Po wystąpieniu awarii podczas działania projektora, należy użyć mechanizm rozłączania zasilania w celu odłączenia zasilania lub odłączyć z gniazda wtykę zasiania.

# <span id="page-23-0"></span>**Podłączanie do urządzeń zewnętrznych**

## **Podłączanie HDMI**

Podłącz jeden koniec kabla HDMI do złącza HDMI posiadanego urządzenia wideo. Następnie podłącz drugi koniec kabla do złącza gniazda **HDMI 1/2** projektora.

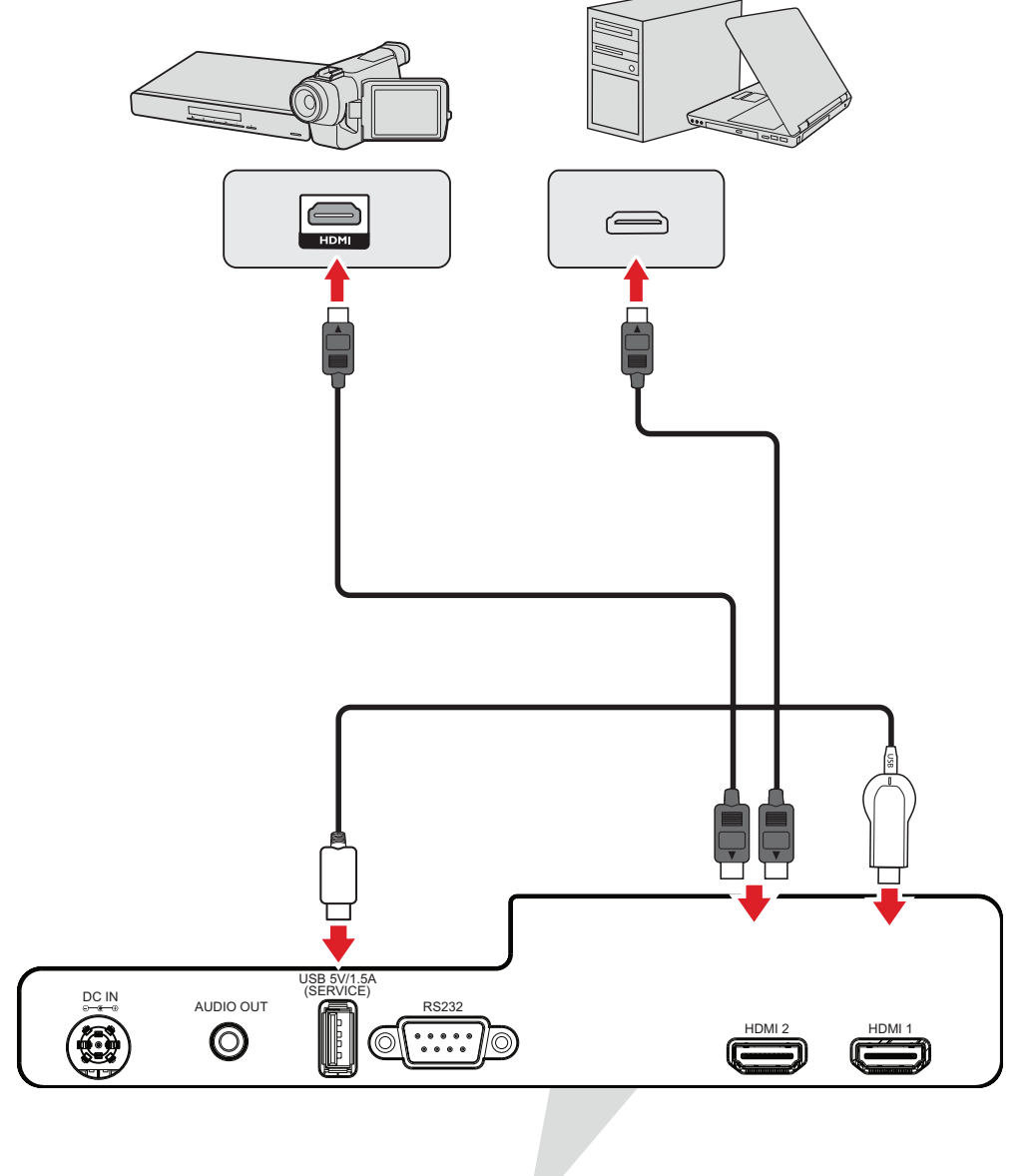

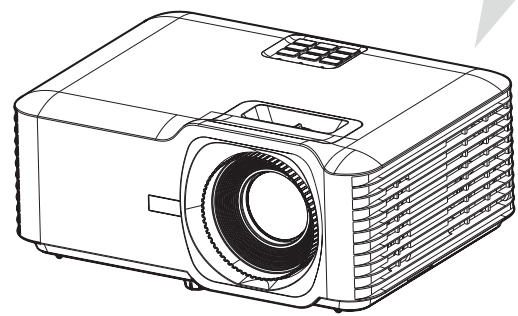

## <span id="page-24-0"></span>**Podłączenie audio**

Aby odtwarzać audio z projektora przez zewnętrzny głośnik, podłącz jeden koniec kabla audio do zewnętrznego głośnika, a drugi koniec do portu **Audio Out (Wyjście audio)** projektora.

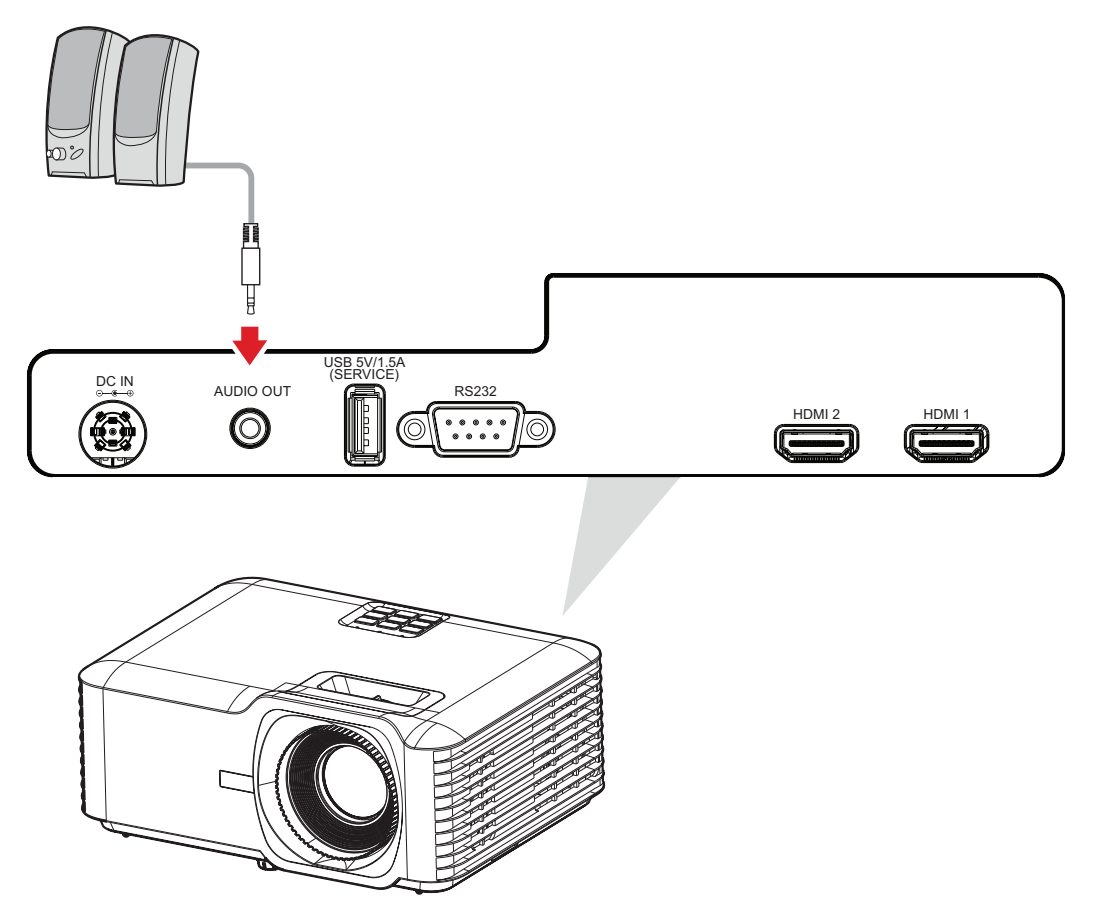

## <span id="page-25-0"></span>**Połączenie USB**

## **Połączenie USB typu A**

Port USB służy do zasilania (np. klucze) i do potrzeb serwisowych.

**UWAGA:** Port USB nie zapewnia zasilania, gdy projektor jest w trybie gotowości.

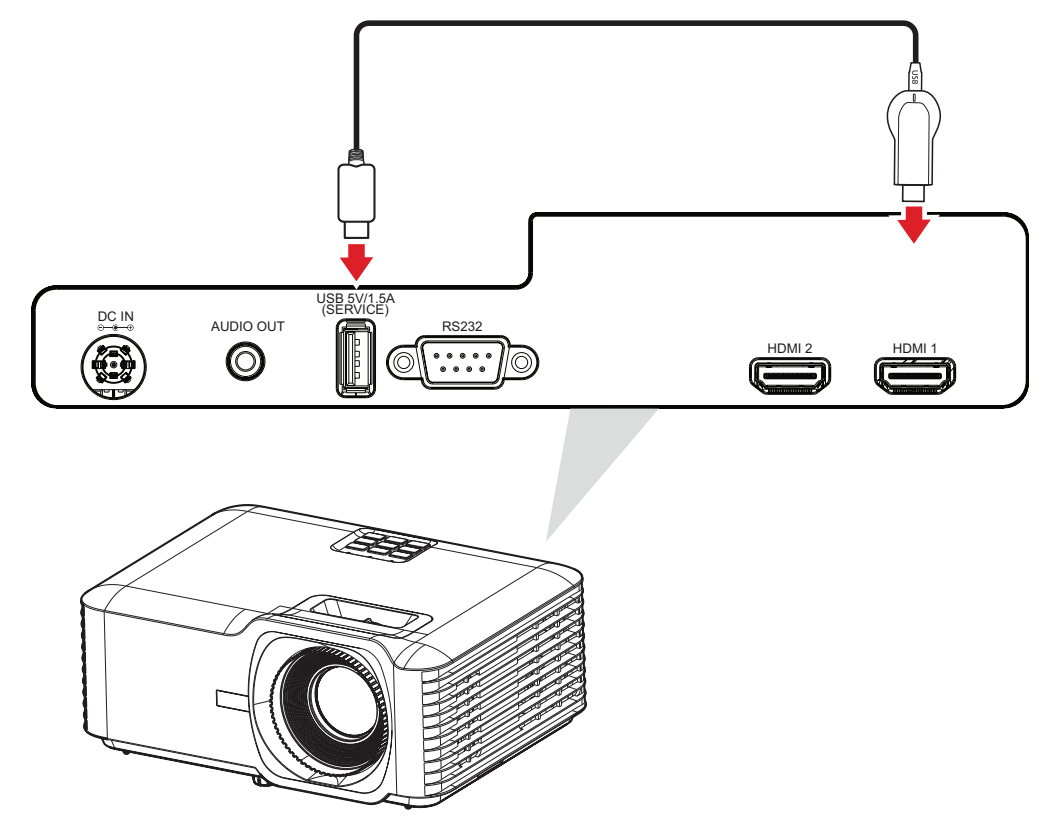

## <span id="page-26-0"></span>**Połączenie RS-232**

Gdy do połączenia projektora z zewnętrznym komputerem używany jest kabel portu szeregowego RS-232, niektórymi funkcjami można sterować zdalnie przez komputer PC, włącznie z włączeniem/wyłączeniem zasilania, regulacją głośności, wyborem wejścia, jasnością, itp.

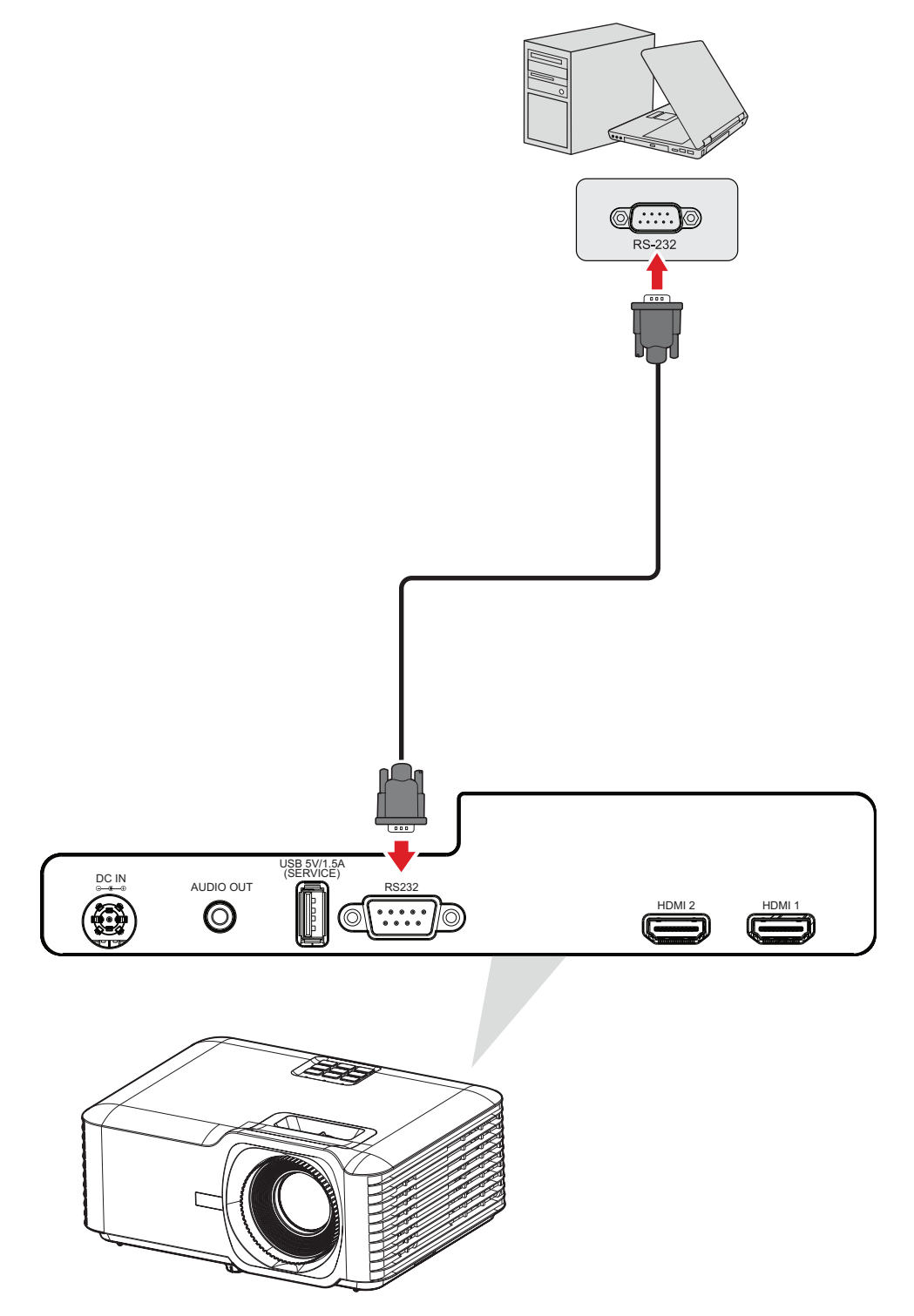

# <span id="page-27-0"></span>**Używanie projektora**

**Uruchamianie projektora**

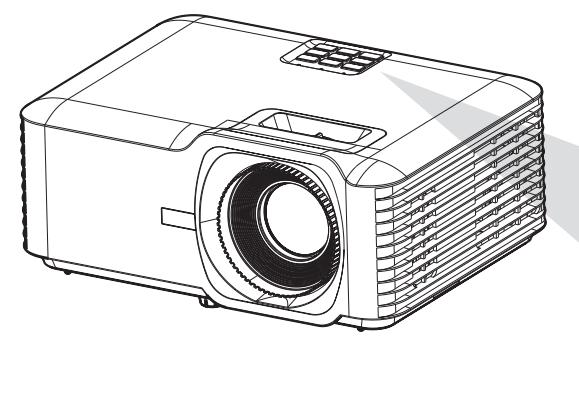

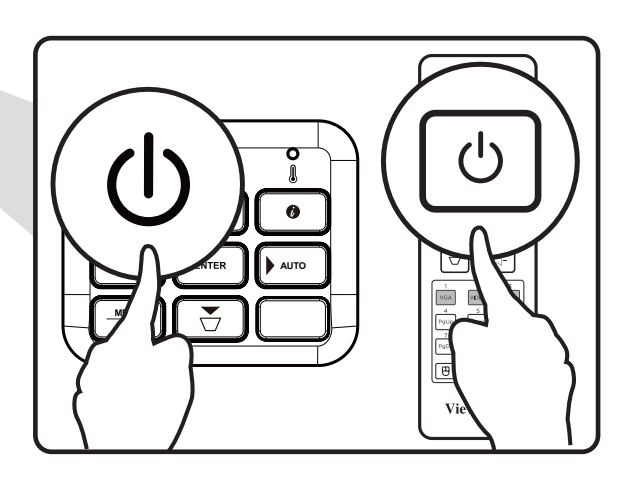

- **1.** Upewnij się, że przewód zasilający projektora jest prawidłowo podłączony do gniazda zasilania.
- **2.** Naciśnij przycisk **Power (Zasilanie)** na projektorze lub na pilocie w celu włączenia projektora.

- Podczas uruchamiania wskaźnik zasilania będzie migał niebieskim światłem.
- Przy pierwszym włączeniu projektora, pojawi się polecenie wybrania preferowanego języka, orientacji projekcji i innych ustawień.

# <span id="page-28-0"></span>**Wybór źródła wejścia**

Projektor może być podłączony jednocześnie do kilku urządzeń. W danym czasie może on jednak wyświetlać tylko jeden obraz pełnoekranowy.

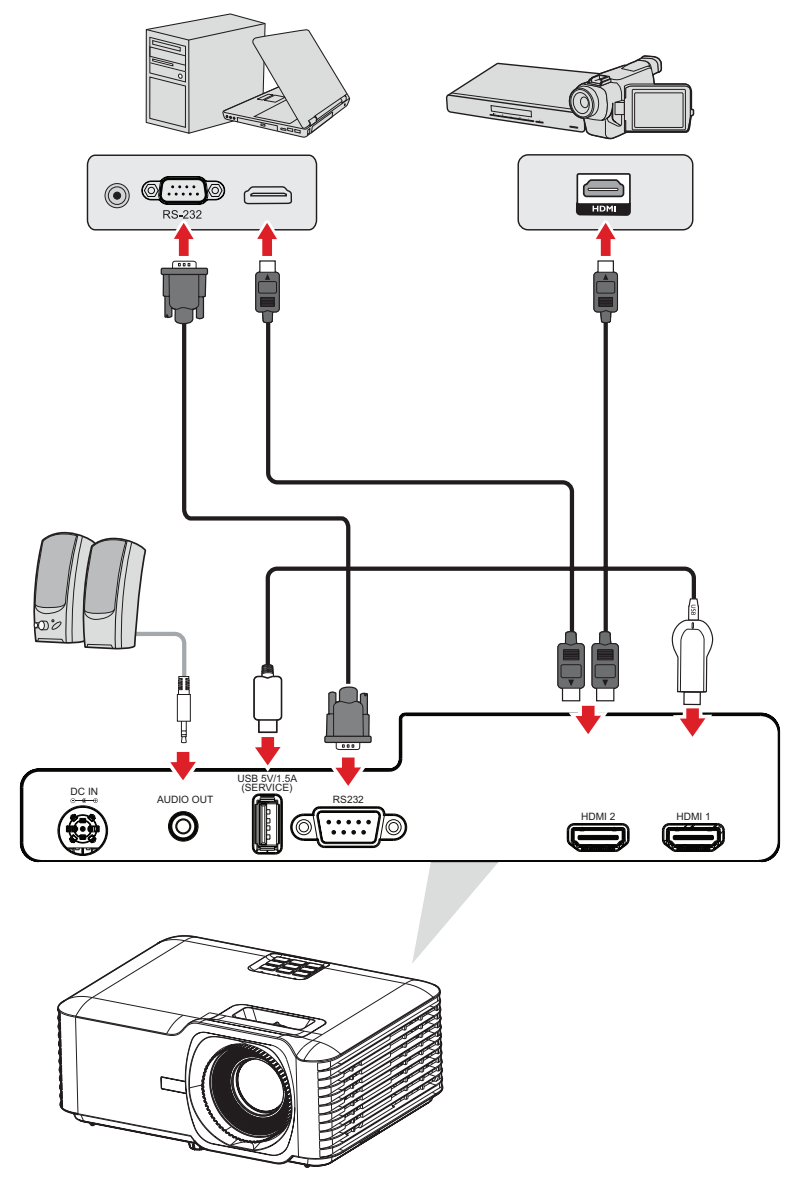

Gdy jest włączona opcja Auto Source (Automatyczne źródło), projektor automatycznie wyszuka źródła wejścia. Jeśli podłączonych jest wiele źródeł, naciśnij przycisk **Source (Źródło)** na projektorze lub na pilocie, aby wybrać wymagane wejście.

**UWAGA:** Upewnij się, że są także włączone podłączone źródła.

# <span id="page-29-0"></span>**Regulacja wyświetlanego obrazu**

## **Regulacja wysokości projektora i kąta projekcji**

Ten projektor jest wyposażony w trzy (3) nóżki regulacji. Regulacja nóżek zmieni wysokość projektora i pionowy kąt projekcji.

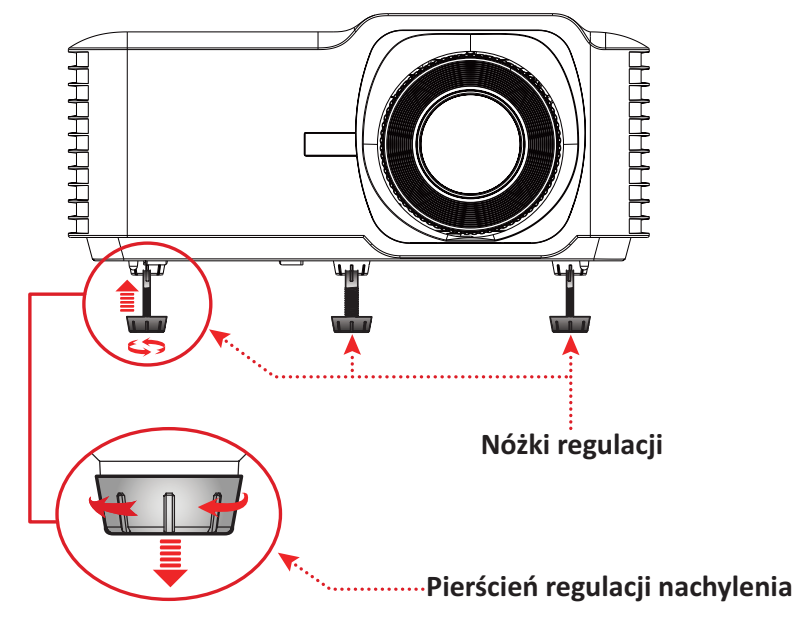

## <span id="page-30-0"></span>**Regulacja Focus (Ostrość), Keystone (Korekcja zniekształceń trapezowych) i Zoom (Powiększenie)**

Czystość i położenie obrazu można poprawiać i dostosowywać, poprzez regulację z użyciem **Focus Ring(Pierścień ostrości)**, **Keystone Keys (Przyciski korekcji zniekształceń trapezowych)** lub **Zoom Ring (Pierścień powiększenia)**.

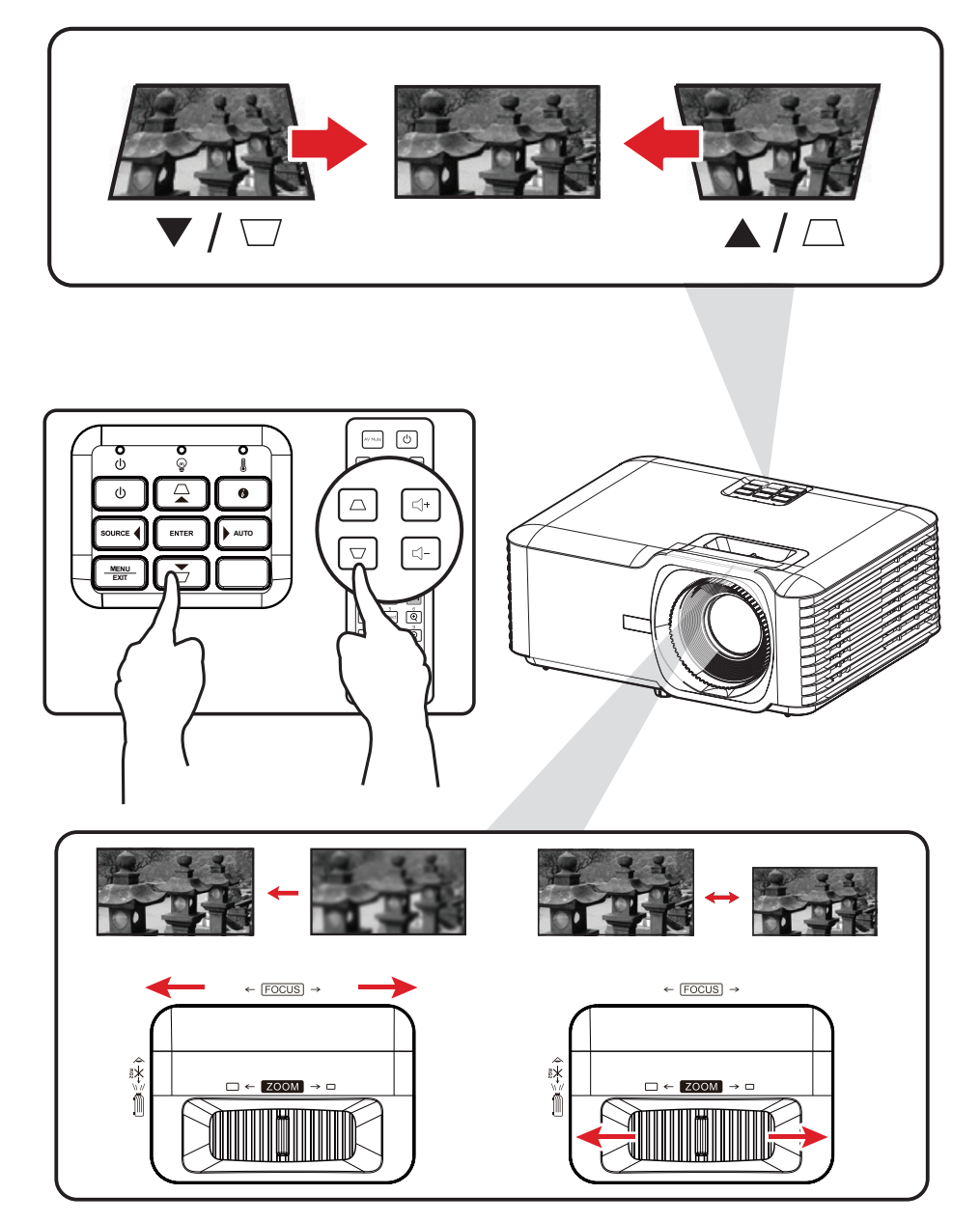

# <span id="page-31-0"></span>**Wyłączanie projektora**

- **1.** Naciśnij przycisk **Power (Zasilanie)** na projektorze lub na pilocie, po czym pojawi się "power off message (komunikat wyłączenia zasilania)".
- **2.** Ponownie naciśnij przycisk **Power (Zasilanie)** w celu potwierdzenia i wyłączenia projektora.
- **3.** Wskaźnik zasilania zaświeci stałym, czerwonym światłem i nastąpi przejście do trybu gotowości.

# <span id="page-32-0"></span>**Obsługa projektora**

# **Menu ekranowe (OSD)**

Projektor ma wielojęzyczne menu ekranowe, które umożliwiają regulację obrazu i zmianę różnych ustawień.

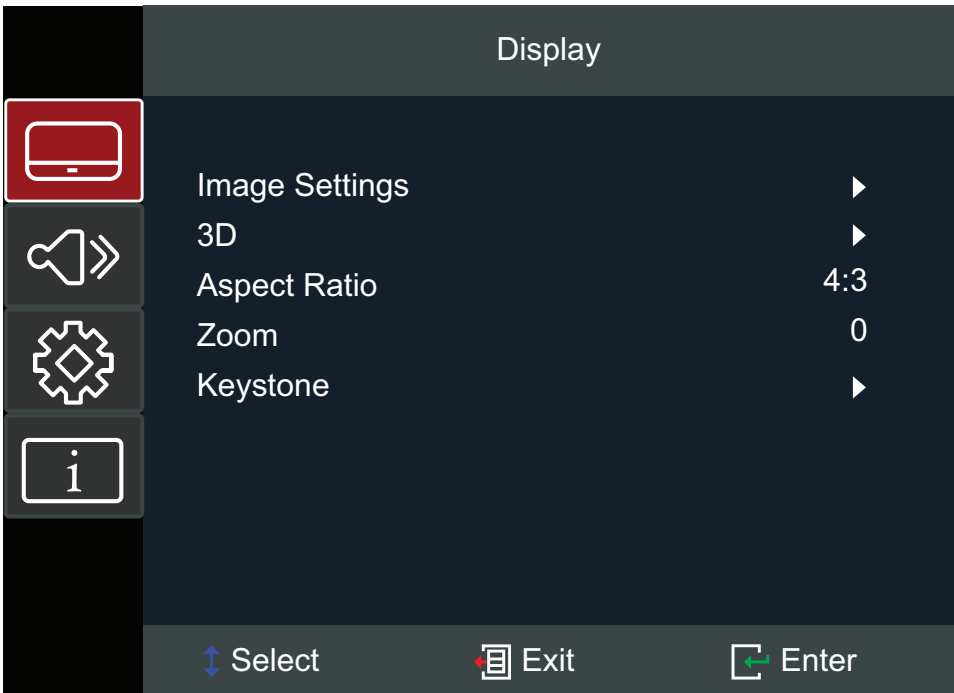

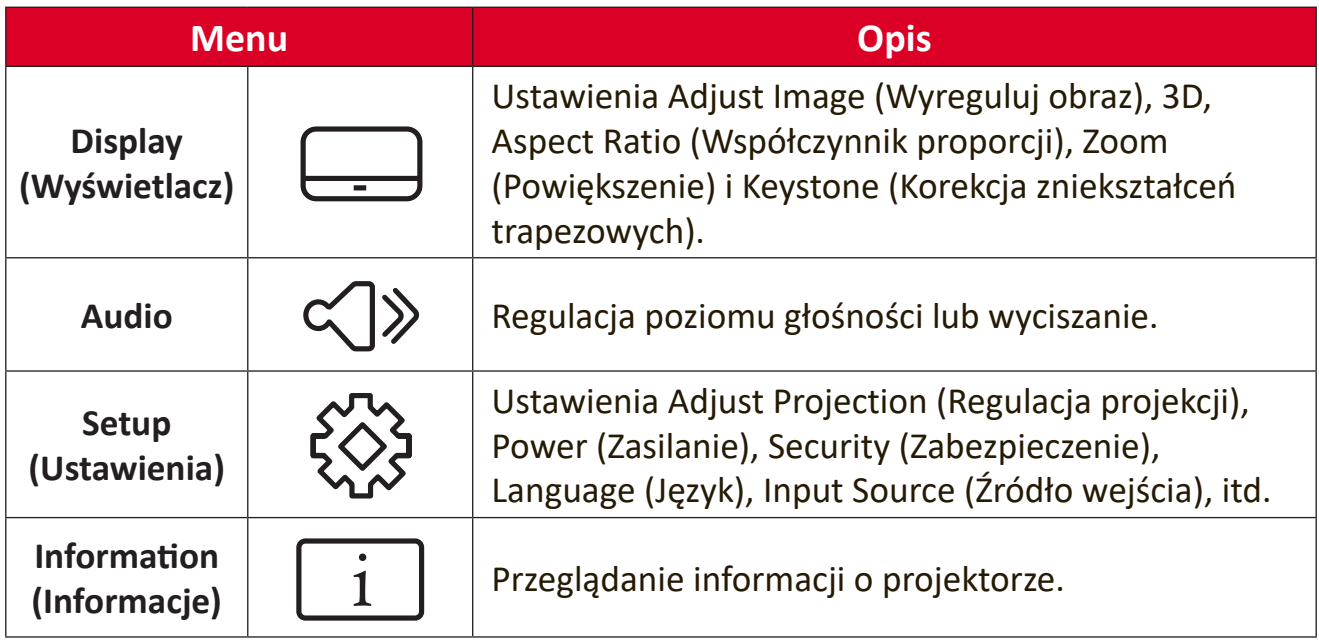

# <span id="page-33-0"></span>**Menu Navigation (Menu Nawigacja)**

Projektor ma wielojęzyczne menu ekranowe, które umożliwiają dostosowanie obrazu i ustawień.

- **1.** Aby otworzyć menu ekranowe (OSD), naciśnij przycisk **Menu/Exit (Menu/ Wyjście)** na projektorze lub na pilocie.
- **2.** Gdy jest wyświetlane OSD, użyj przycisków nawigacji (▲▼) do wyboru dowolnego elementu w menu głównym. Podczas dokonywania wyboru na określonej stronie, naciśnij przycisk **Enter** na projektorze lub pilocie, aby przejść do podmenu.
- **3.** Użyj przycisków nawigacji (<**)** w celu wyboru wymaganego elementu w podmenu, a następnie naciśnij **Enter**, aby wyświetlić dalsze ustawienia. Dostosuj ustawienia poprzez użycie przycisków nawigacji (<**)**.
- **4.** Wybierz w podmenu następny element do regulacji i wyreguluj zgodnie z powyższym opisem.
- **5.** Naciśnij **Enter** w celu potwierdzenia, po czym ekran powróci do menu głównego.
- **6.** Aby wyjść, ponownie naciśnij przycisk **Menu/Exit (Menu/Wyjście)**. Nastąpi zamknięcie menu OSD, a projektor automatycznie zapisze nowe ustawienia.

# <span id="page-34-0"></span>**Struktura menu ekranowego OSD**

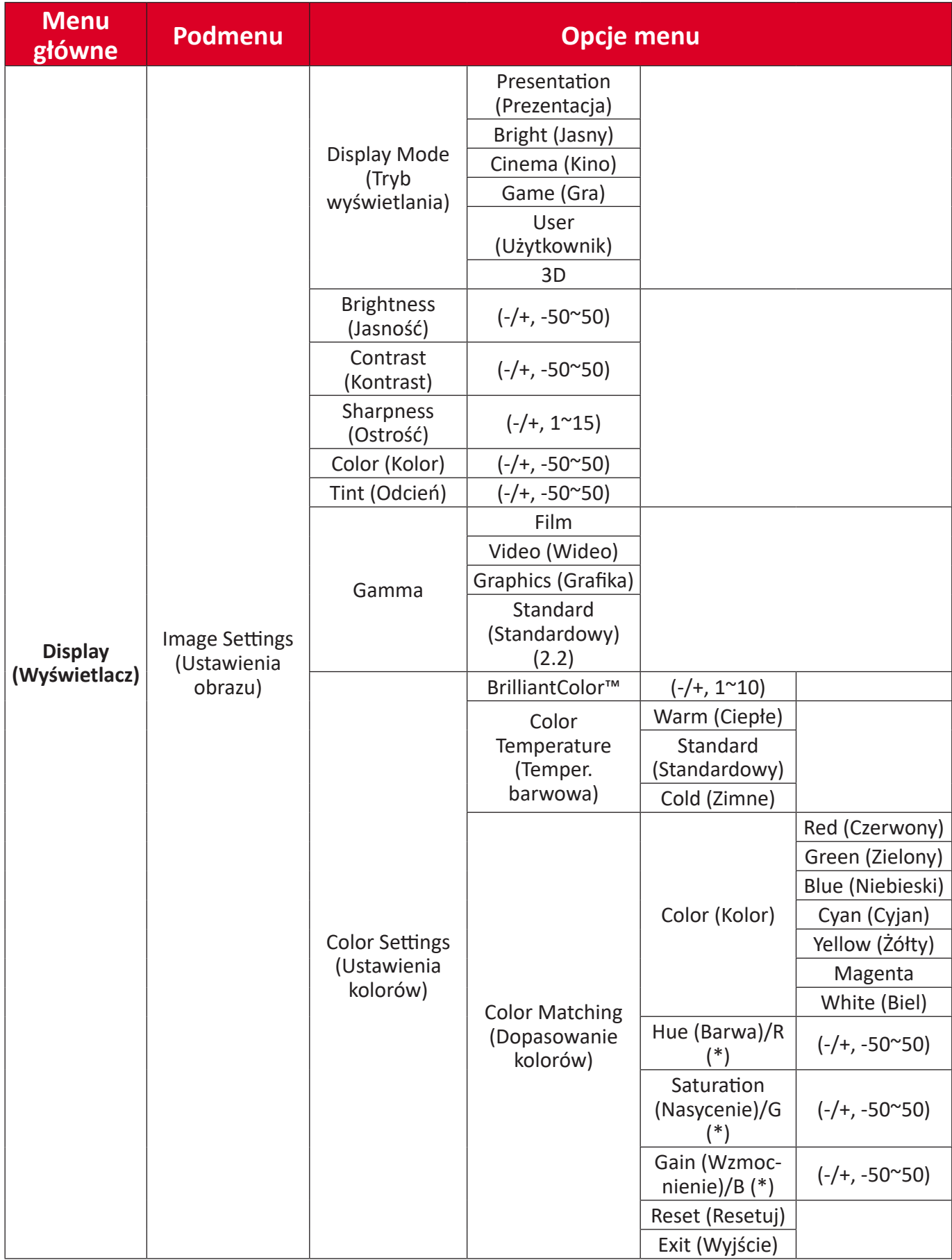

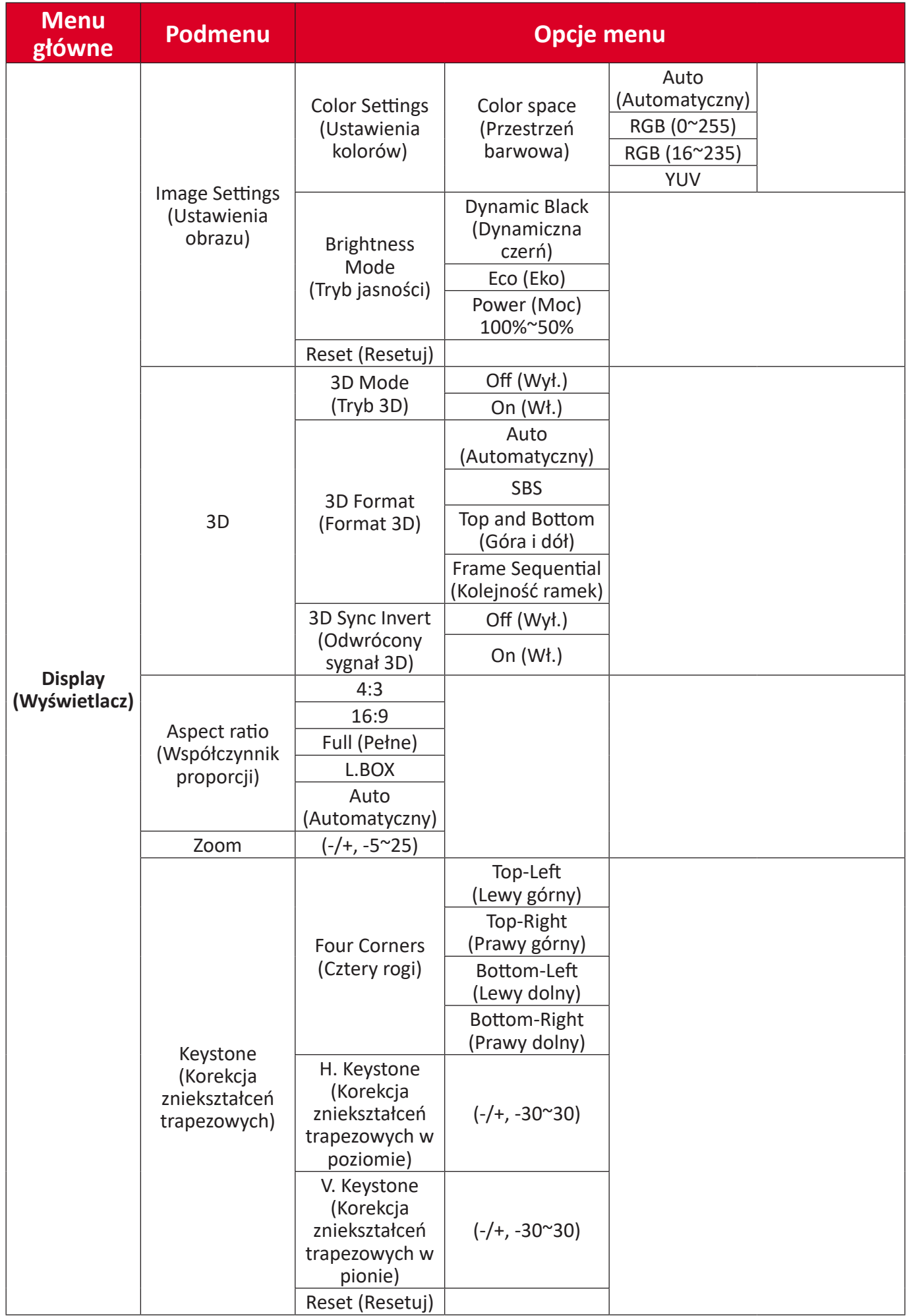

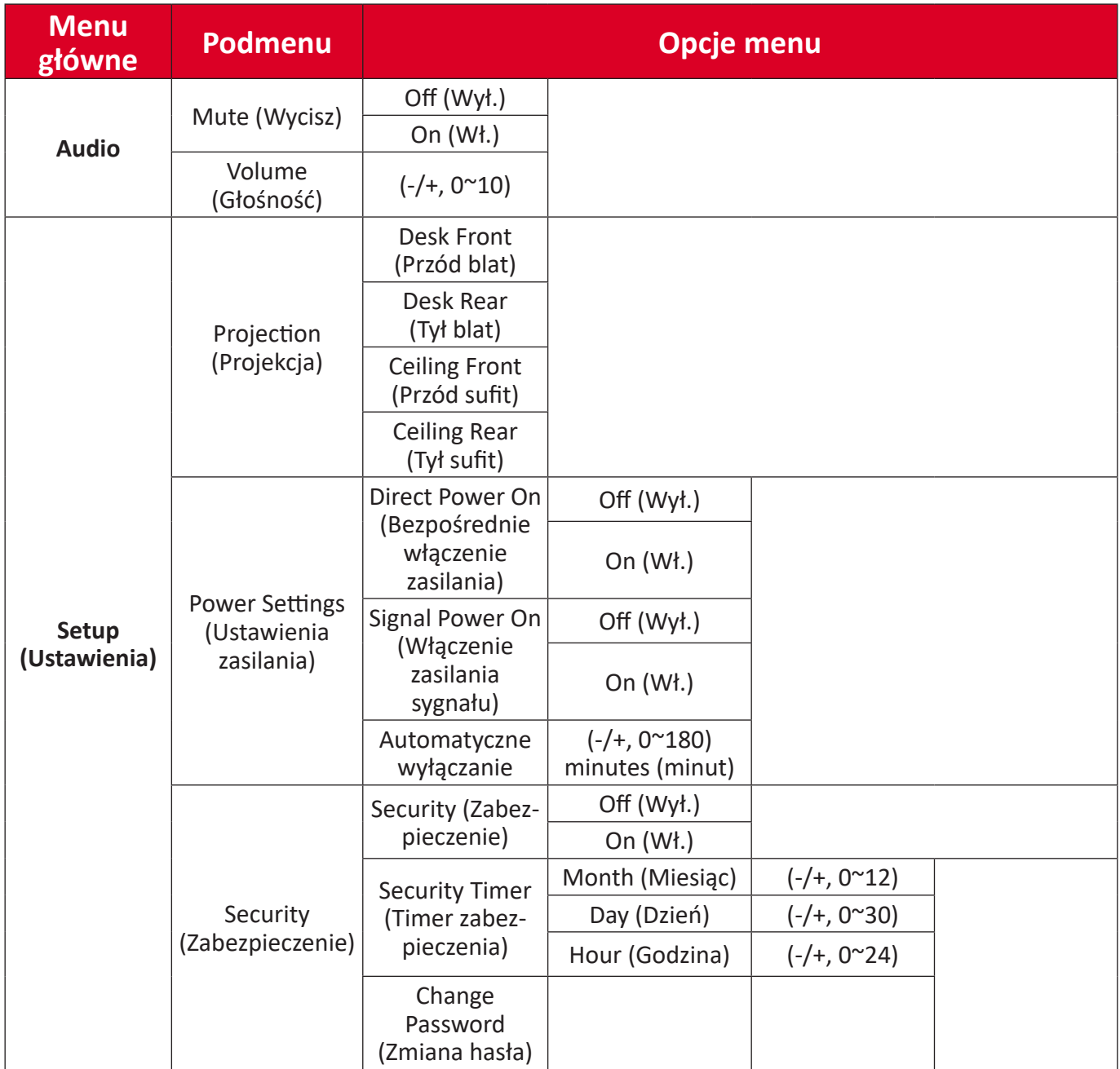

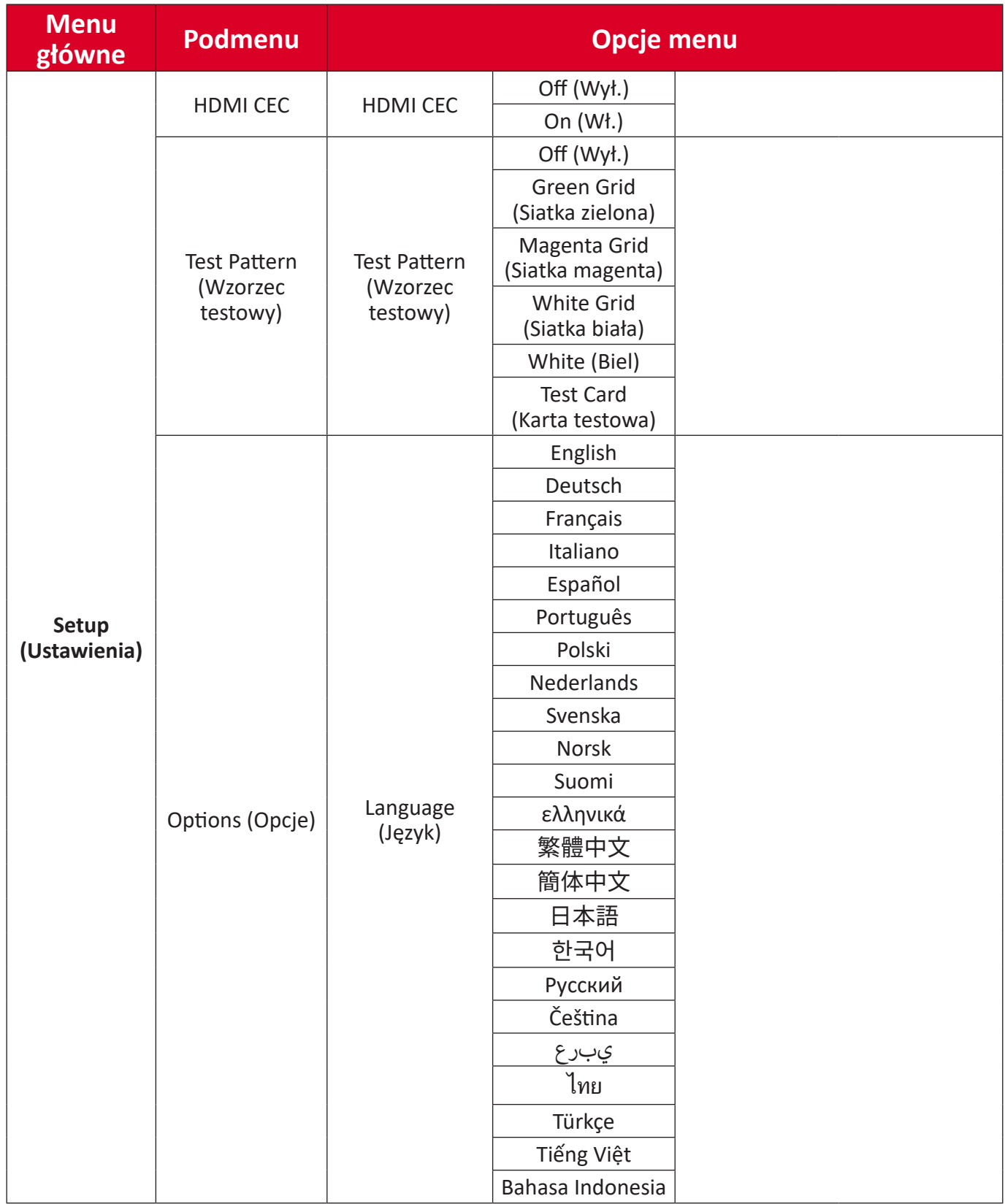

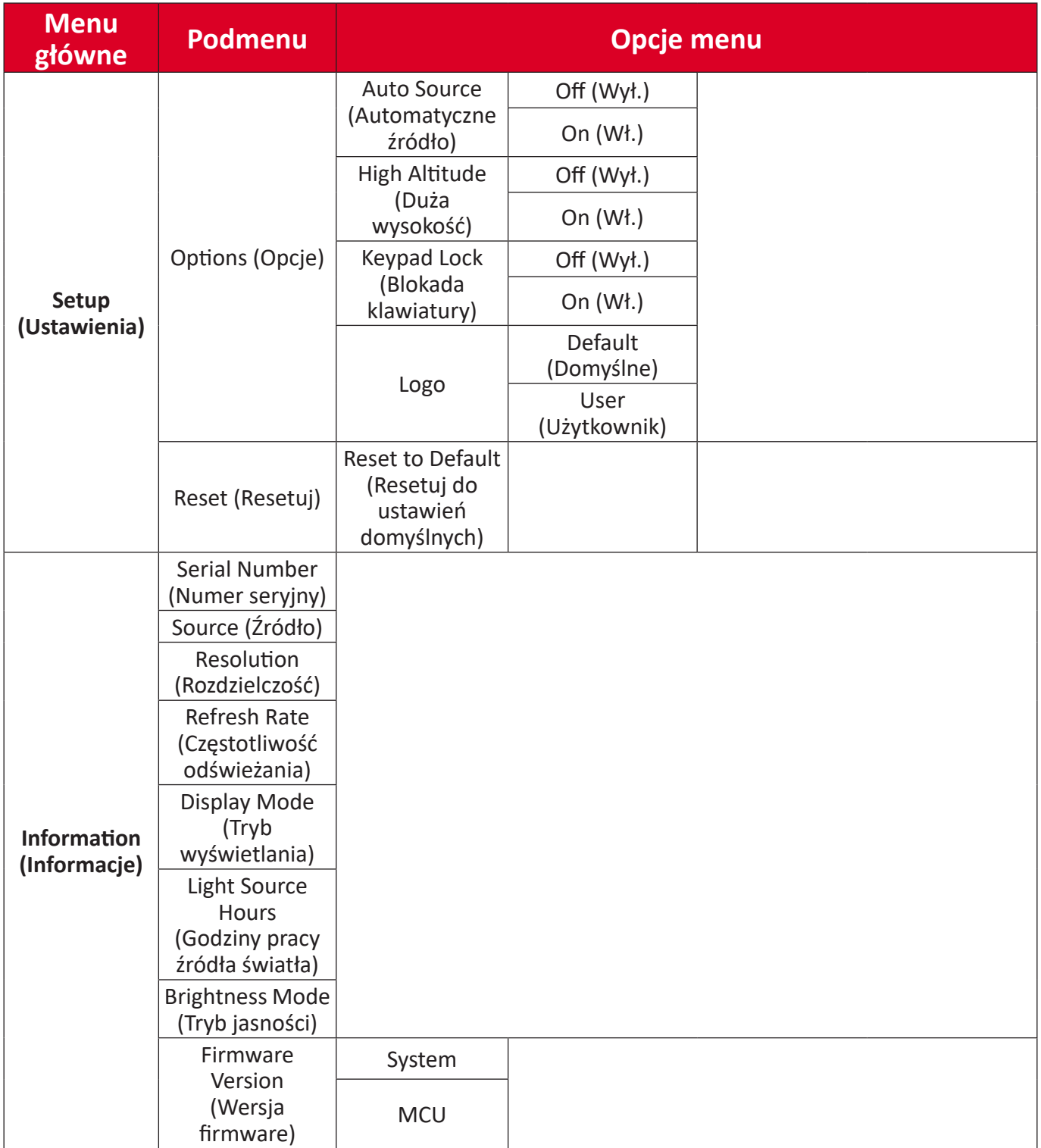

# <span id="page-39-0"></span>**Menu Operation (Menu Operacje))**

**Display Menu (Menu Wyświetlacz)**

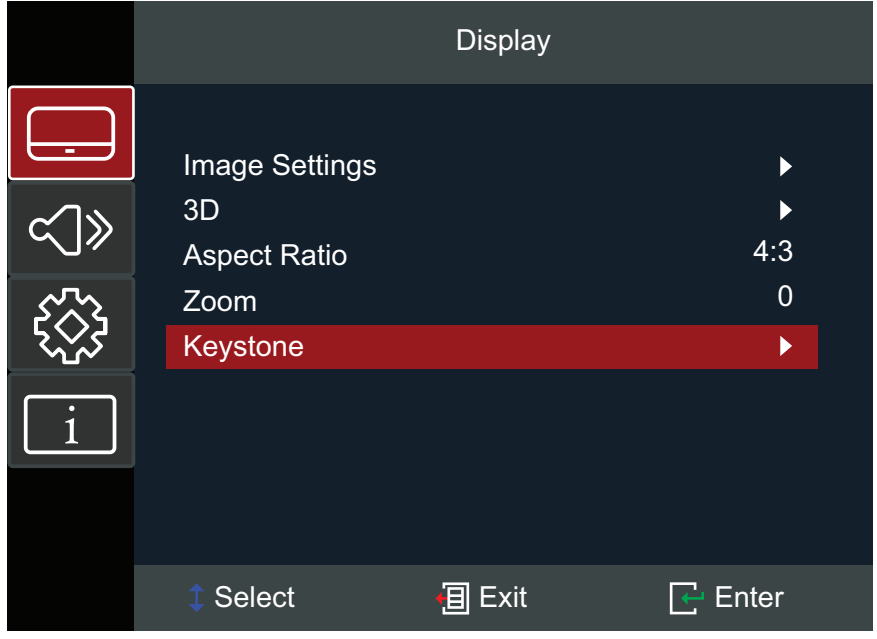

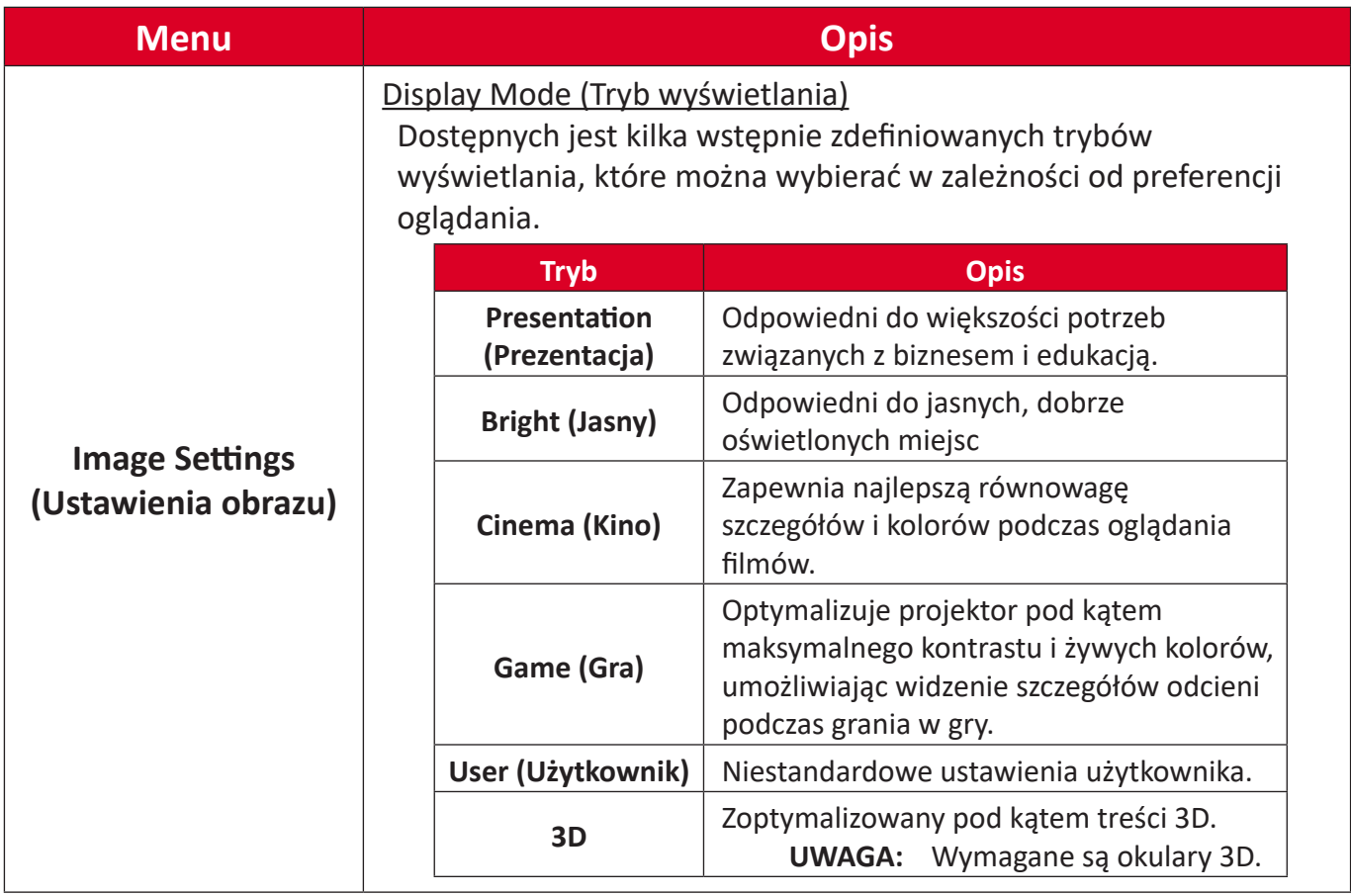

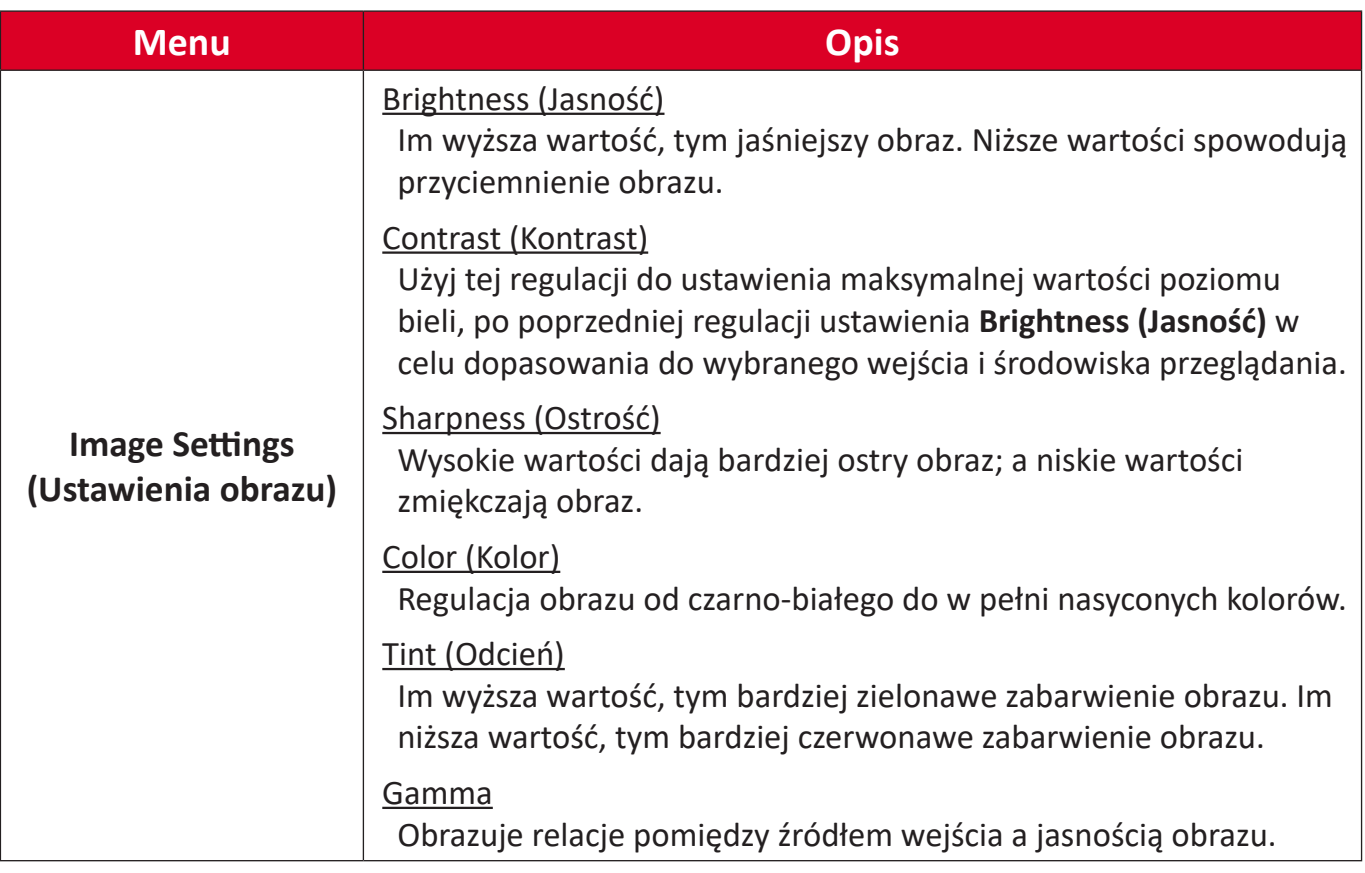

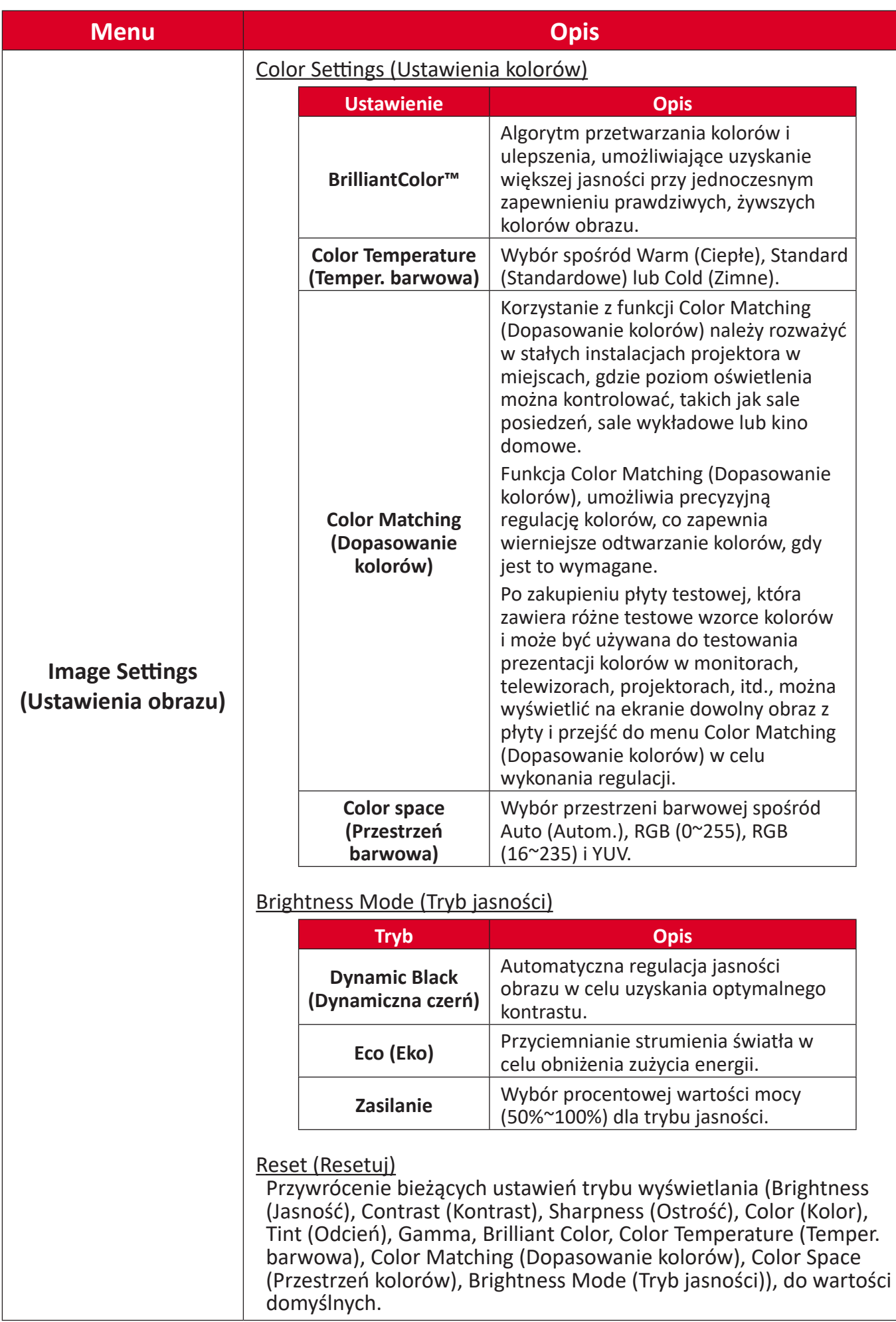

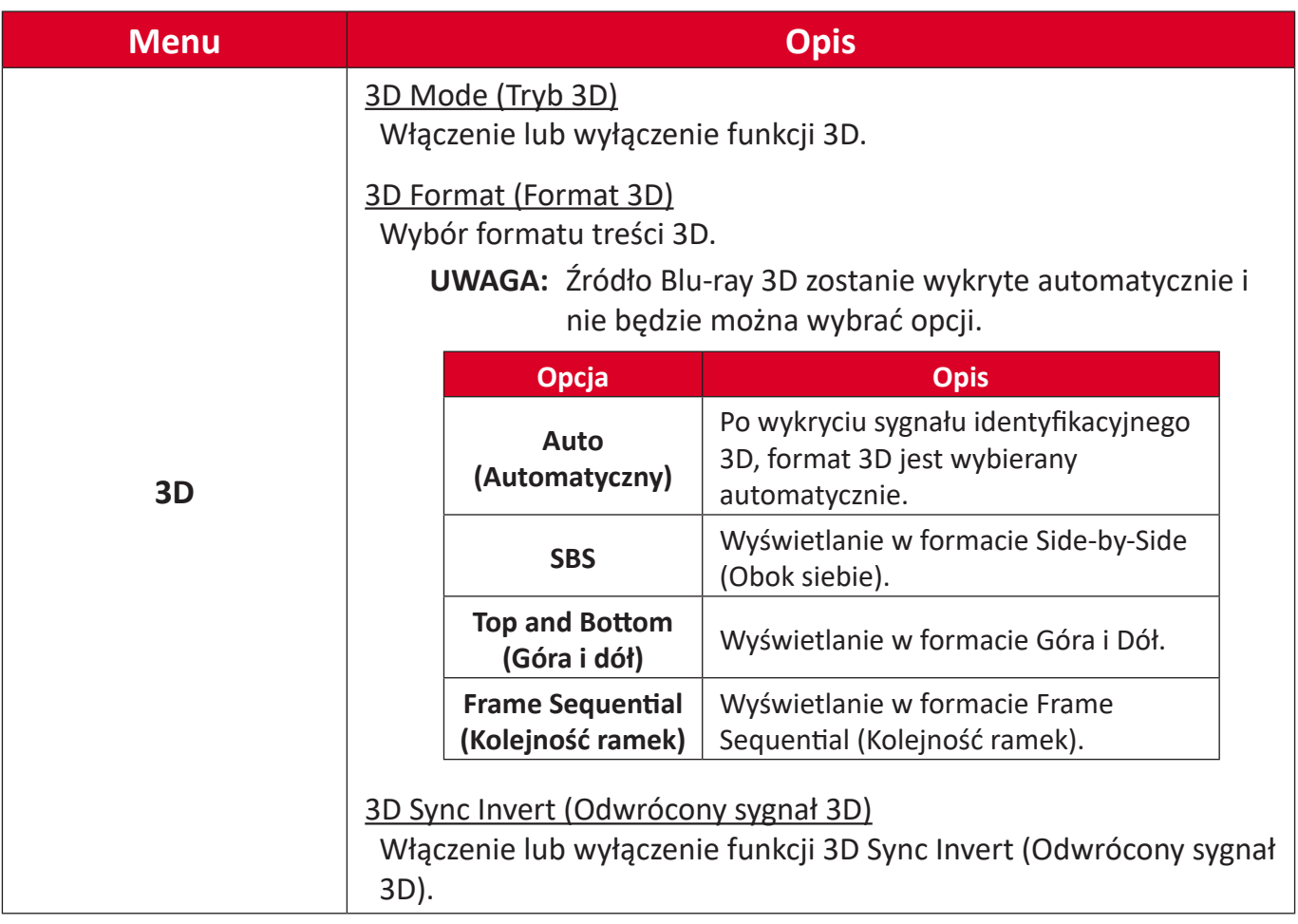

**UWAGA:** Ten projektor to projektor 3D ready z rozwiązaniem DLP-Link 3D. Należy się upewnić, że posiadane okulary 3D obsługują technologię DLP-Link 3D. Ten projektor obsługuje sekwencyjne wyświetlanie klatek (przerzucanie stron) 3D za pośrednictwem portów **HDMI 1**/**HDMI 2**. Aby uzyskać najlepszą jakość działania, zalecana jest rozdzielczość 1920 x 1080. Należy pamiętać, że rozdzielczość 4K (3840 x 2160) nie jest obsługiwana w trybie 3D.

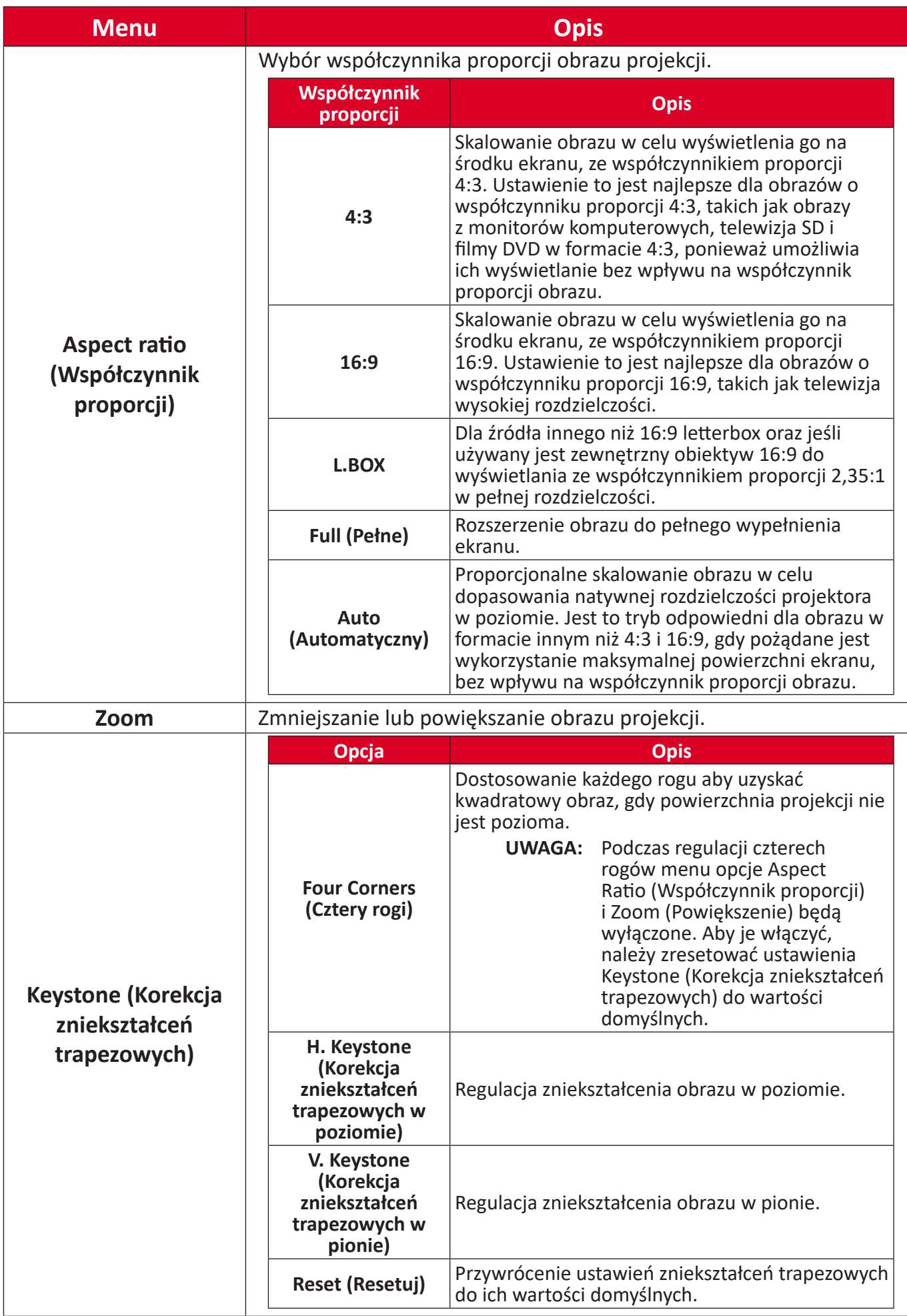

## <span id="page-44-0"></span>**Audio Menu (Menu Audio)**

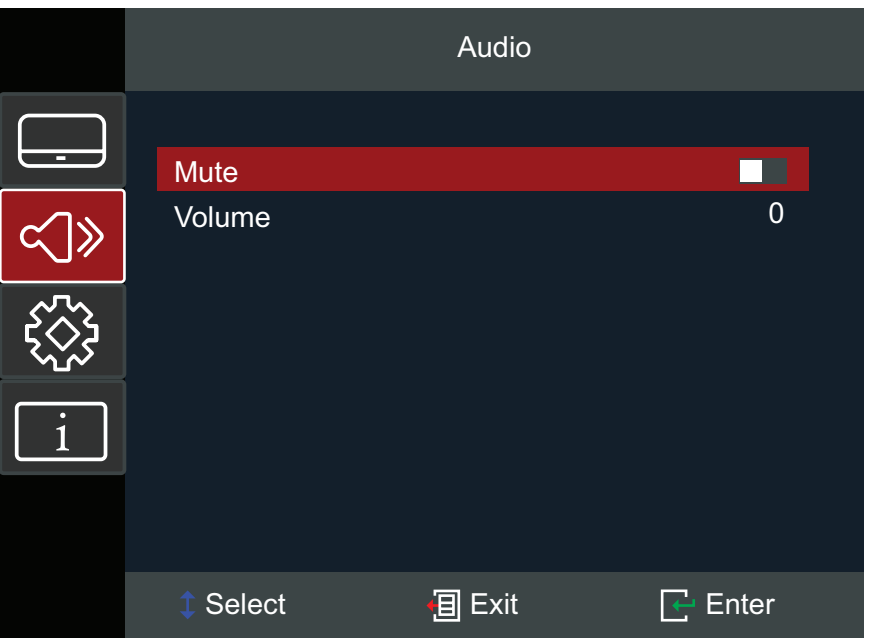

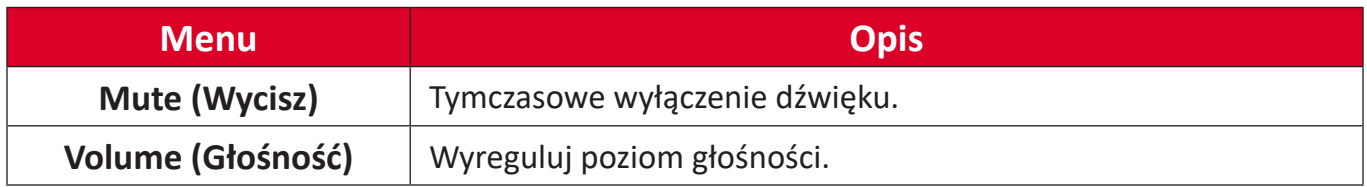

## <span id="page-45-0"></span>**Setup Menu (Menu Ustawienia)**

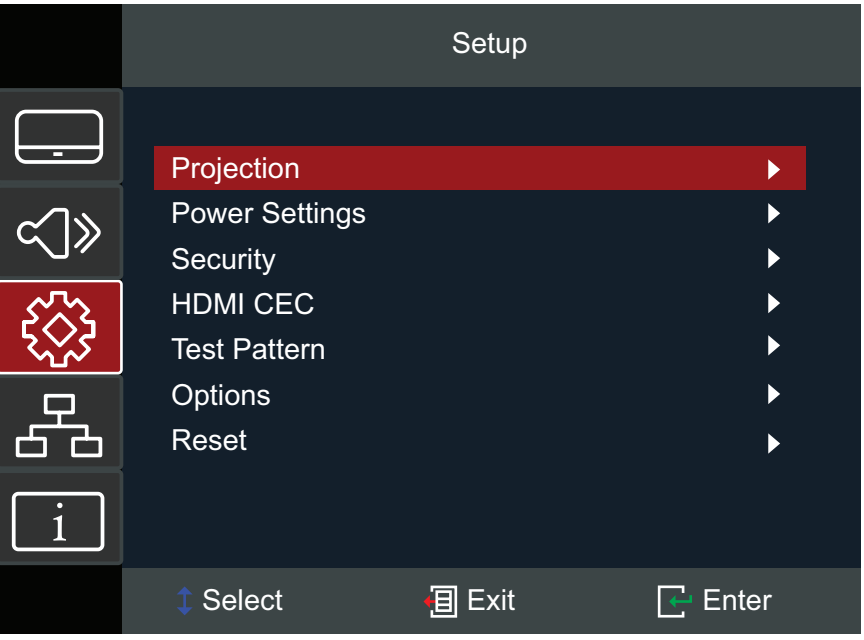

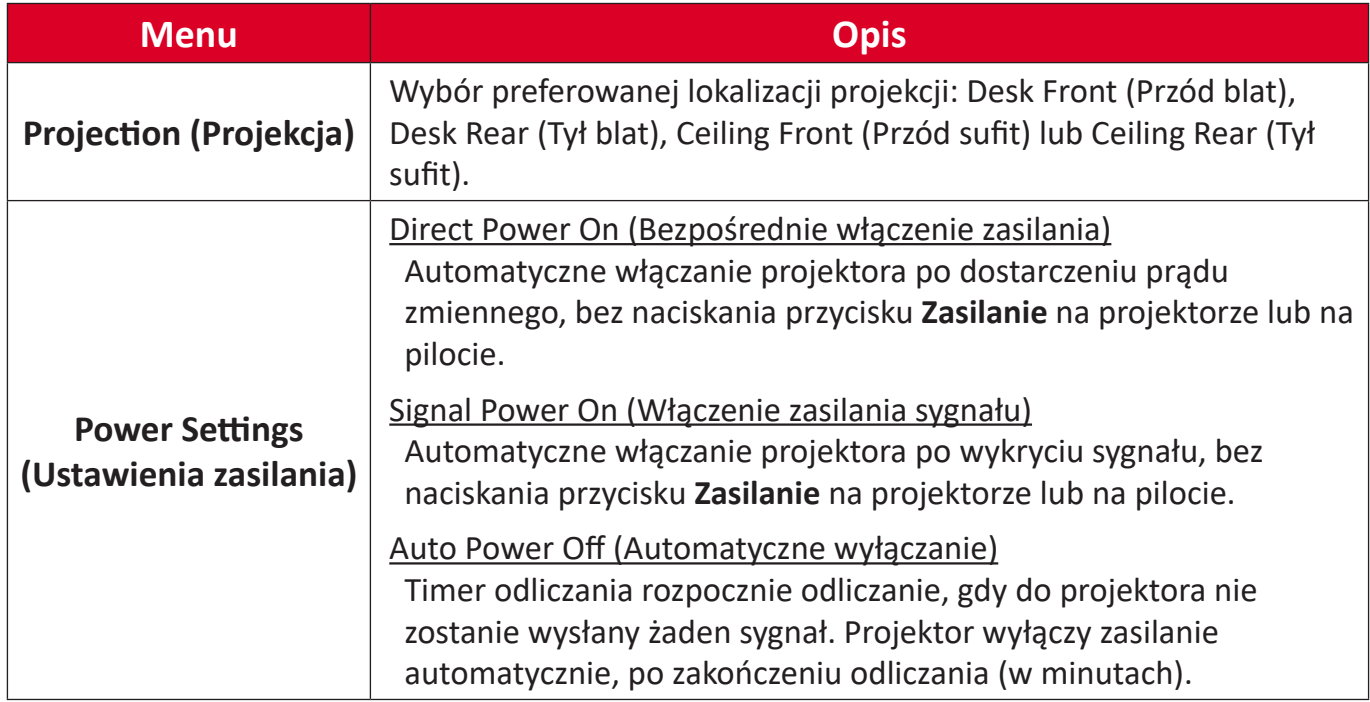

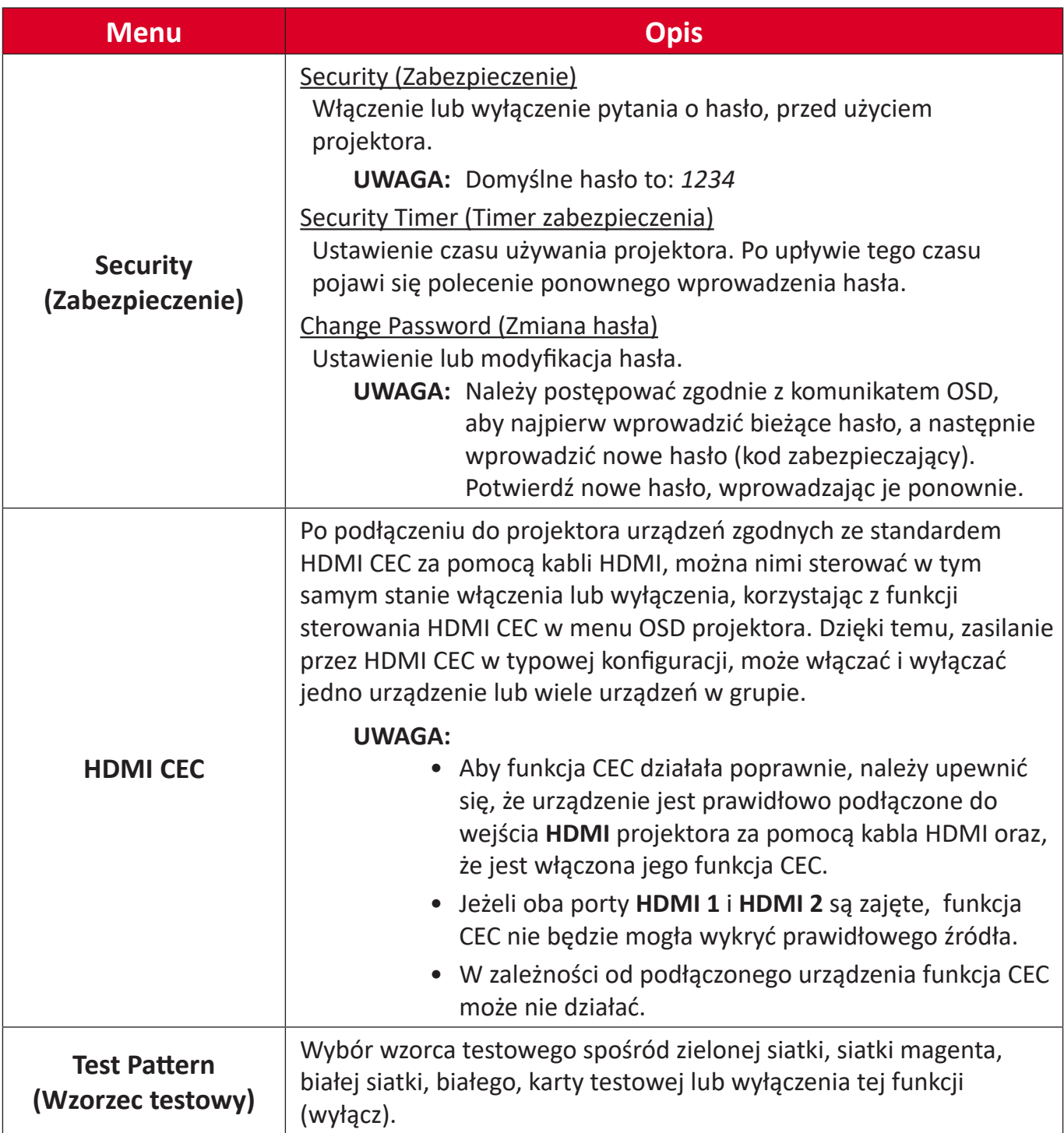

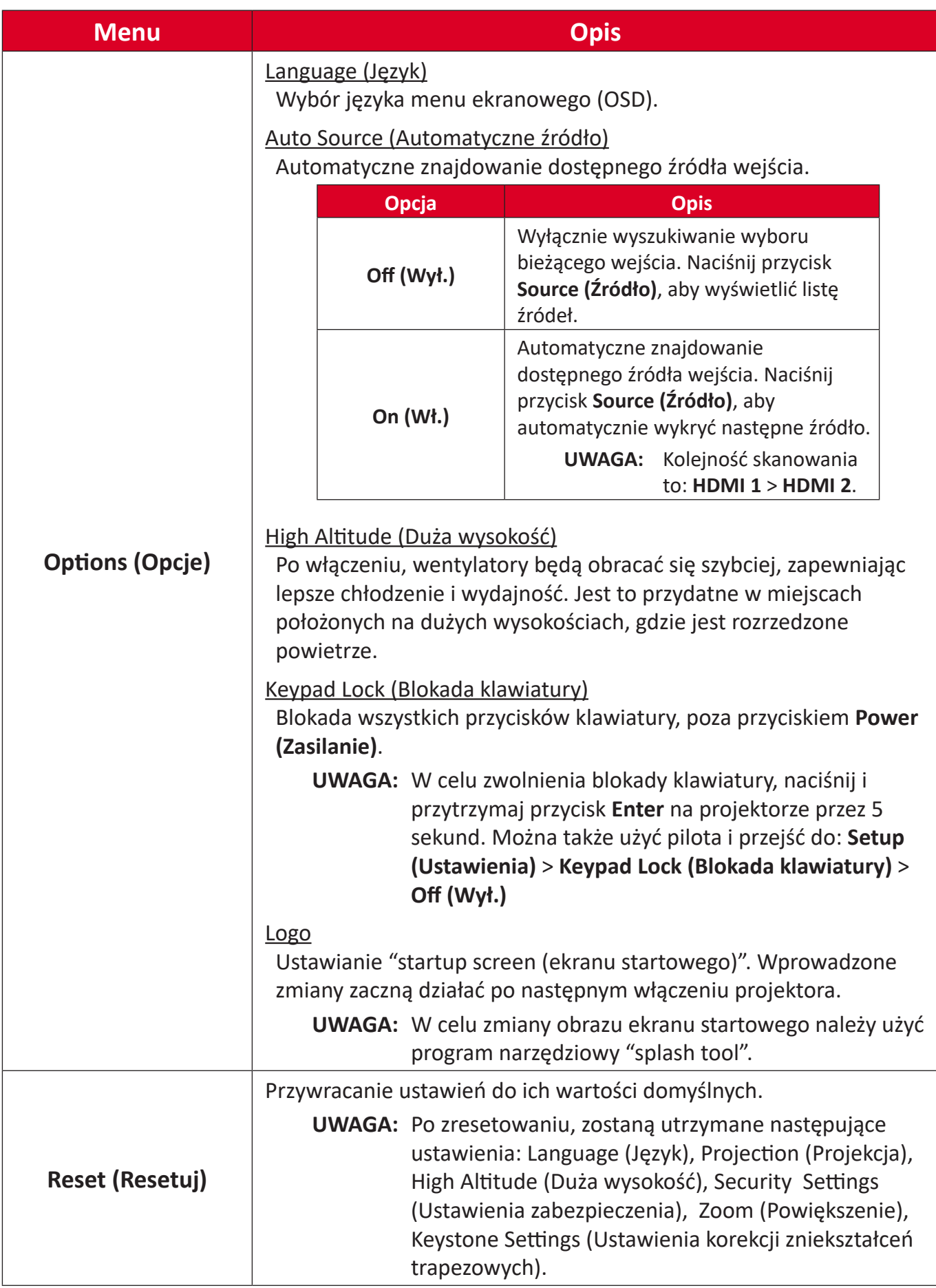

## <span id="page-48-0"></span>**Information Menu (Menu Informacje)**

View Serial Number (Wyświetl numer seryjny), Source (Źródło), Resolution (Rozdzielczość), Refresh Rate (Częstotliwość odświeżania), Display Mode (Tryb wyświetlania), Light Source Hours (Godziny pracy źródła światła), Brightness Mode (Tryb jasności) i Firmware Version (Wersja firmware).

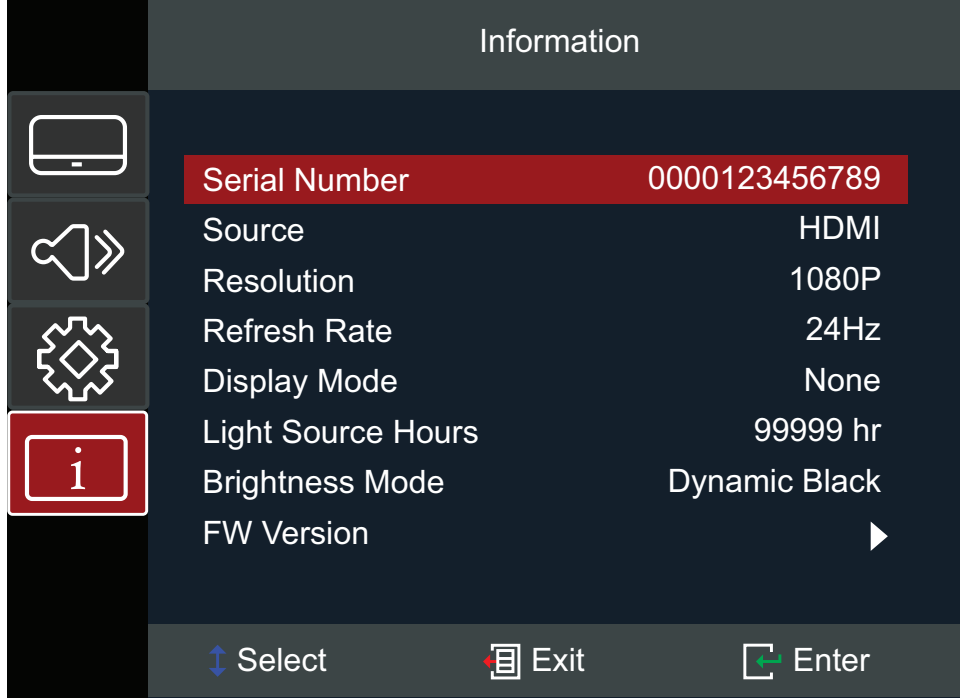

# <span id="page-49-0"></span>**Dodatek**

# **Specyfikacje**

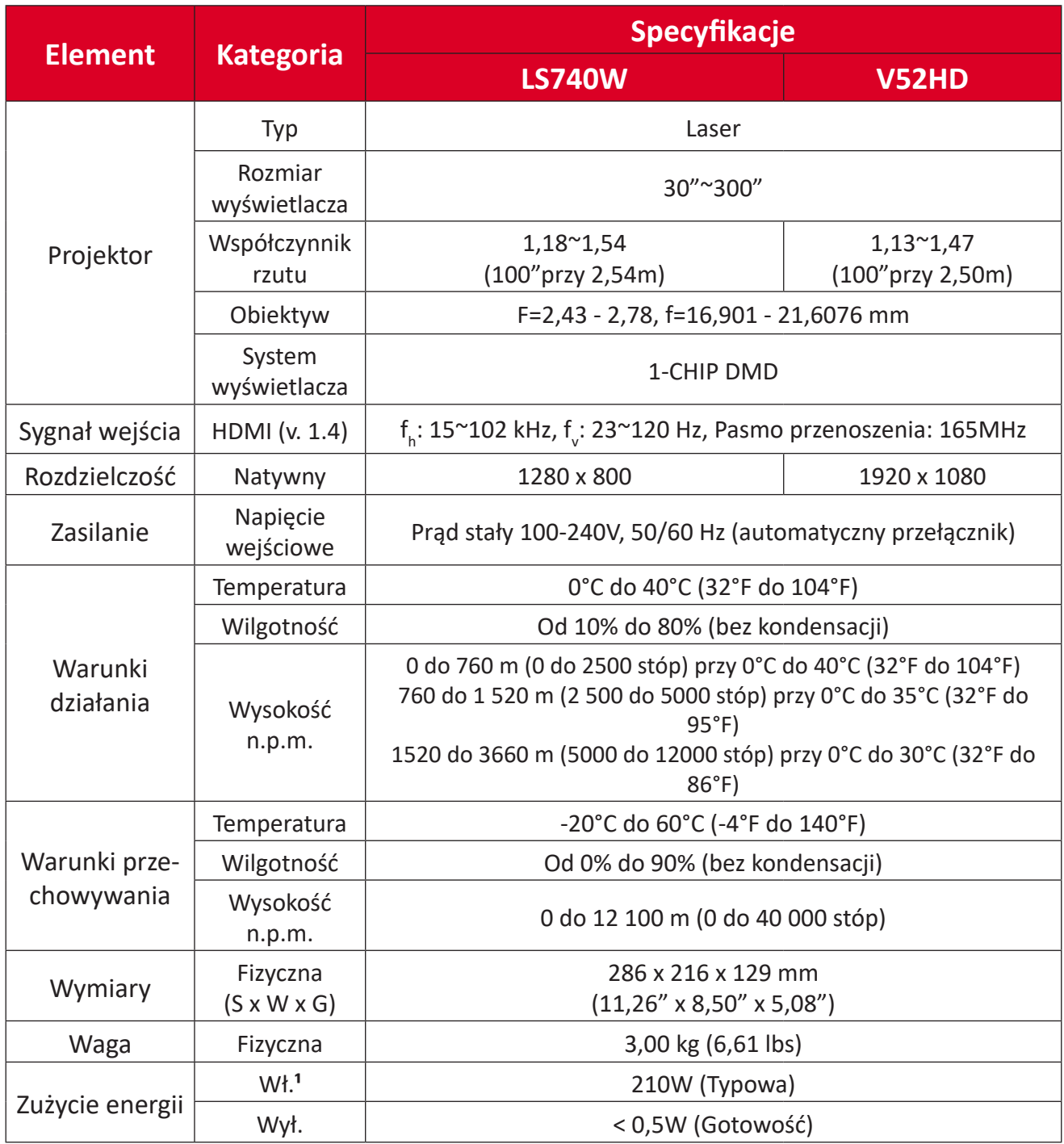

**¹** Warunki testowe zgodne ze standardami EEI.

# <span id="page-50-0"></span>**Wymiary projektora**

286 mm (S) x 129 mm (W) x 216 mm(G)

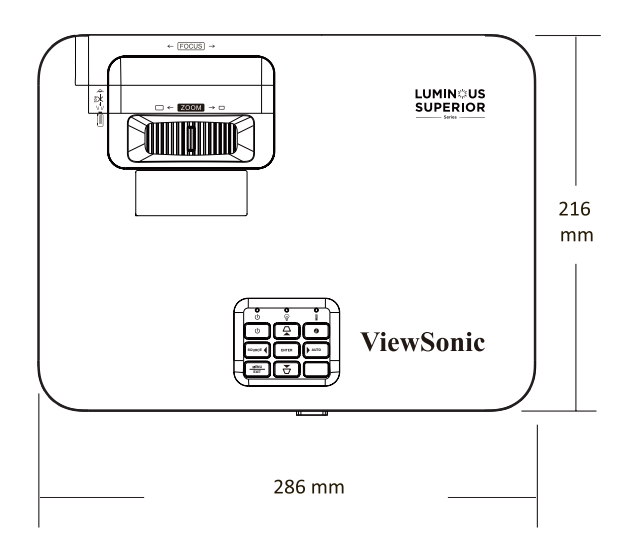

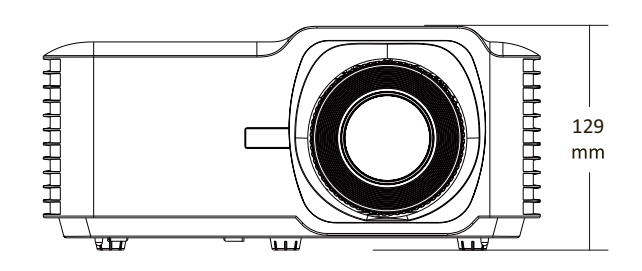

## <span id="page-51-0"></span>**Tabela taktowania**

#### **LS740W**

### **Taktowanie wideo HDMI**

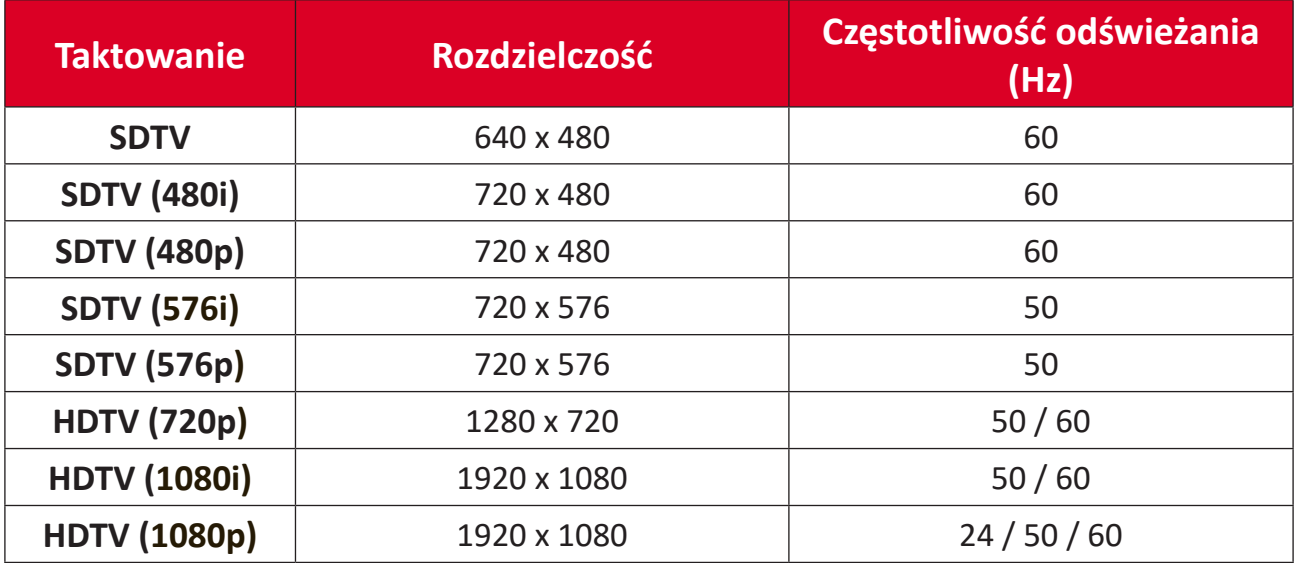

#### **Taktowanie HDMI PC**

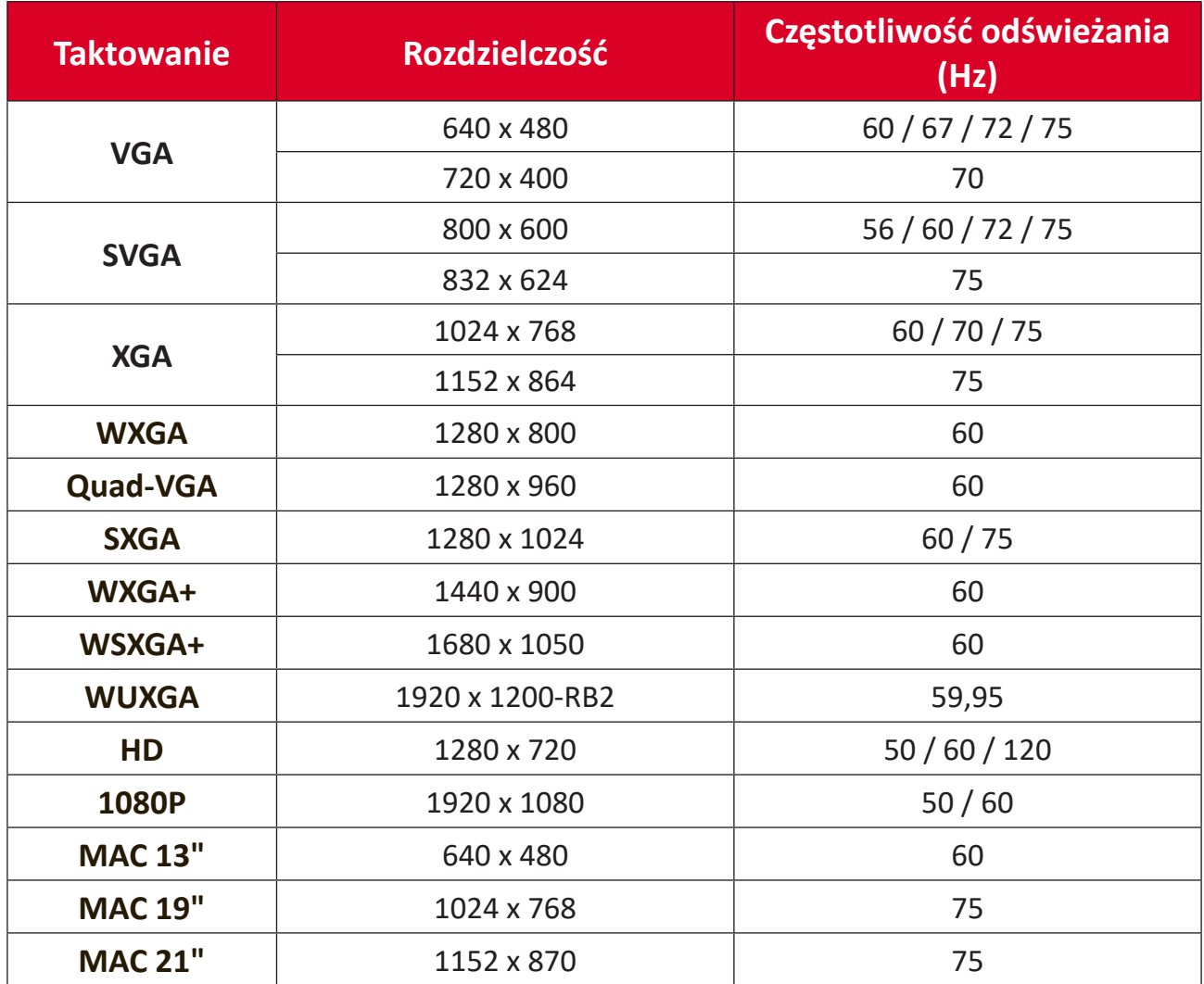

## <span id="page-52-0"></span>**Taktowanie podczas obsługi 3D**

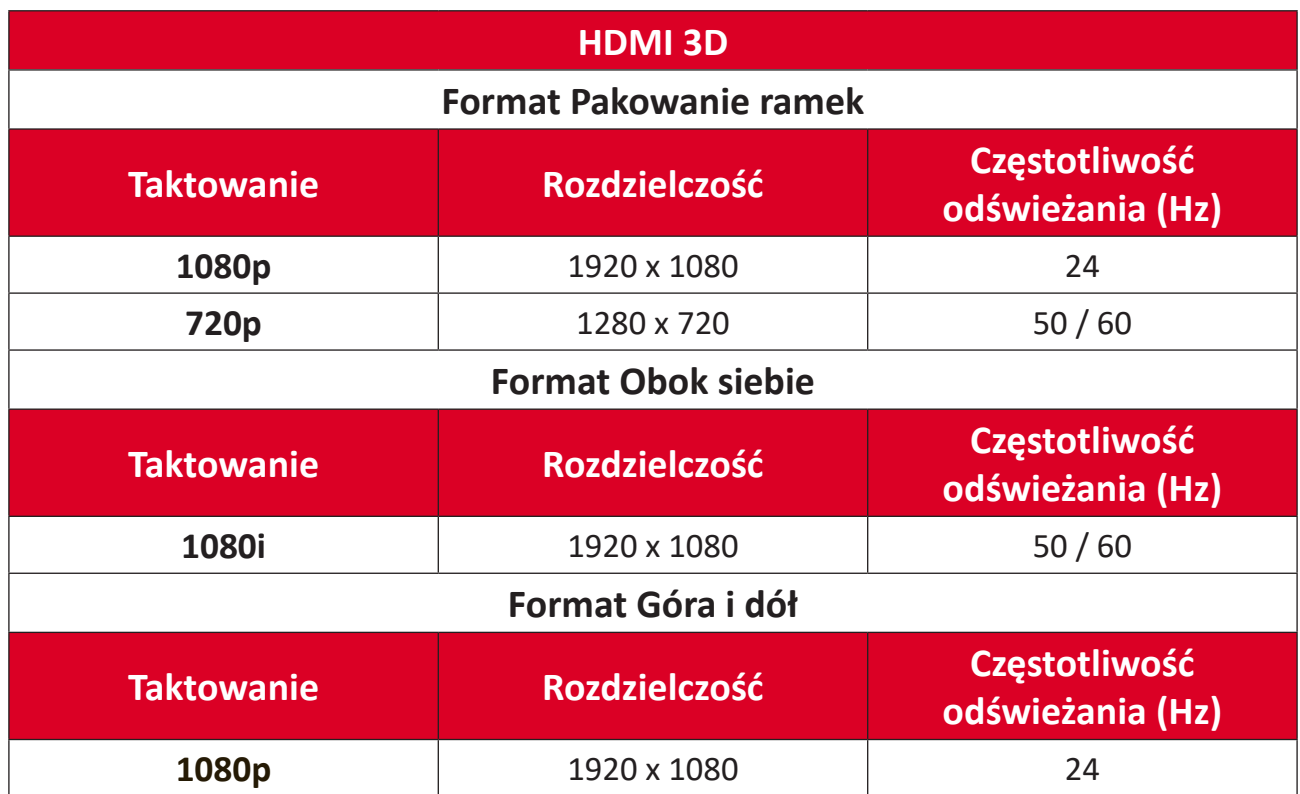

#### <span id="page-53-0"></span>**V52HD**

## **Taktowanie wideo HDMI**

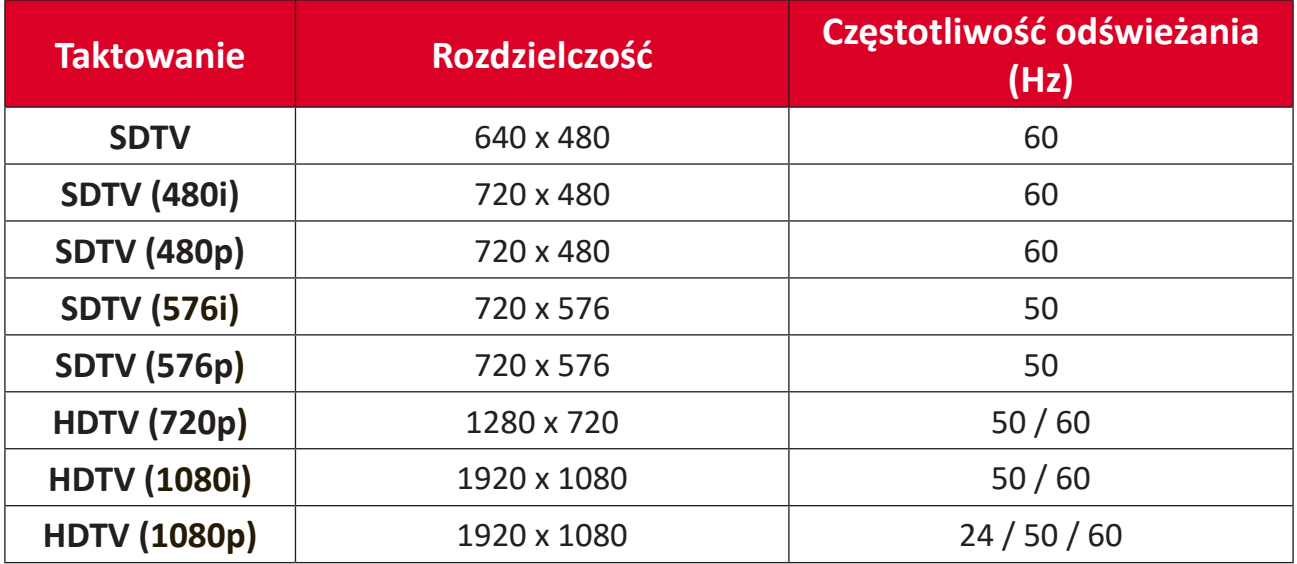

### **Taktowanie HDMI PC**

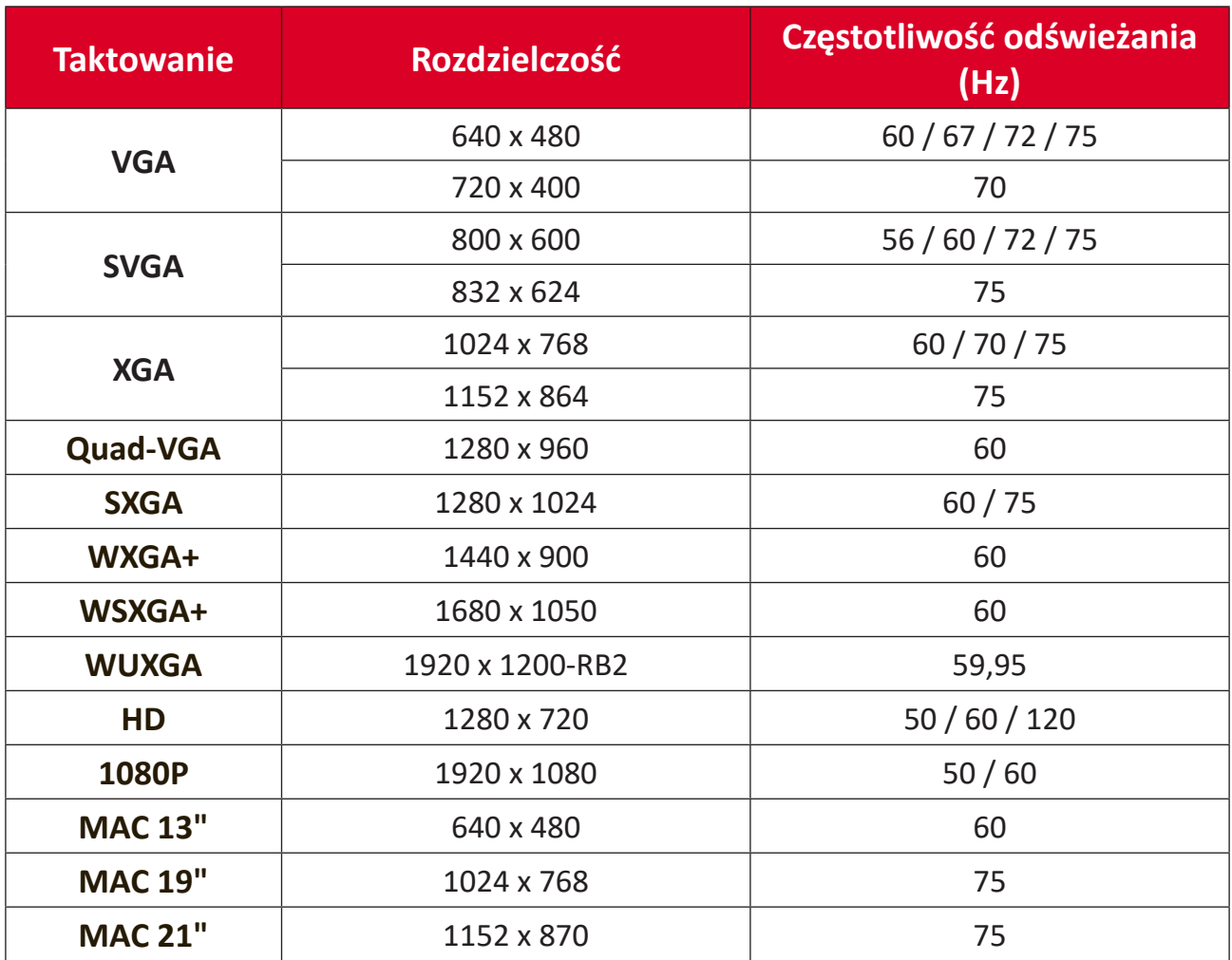

## <span id="page-54-0"></span>**Taktowanie podczas obsługi 3D**

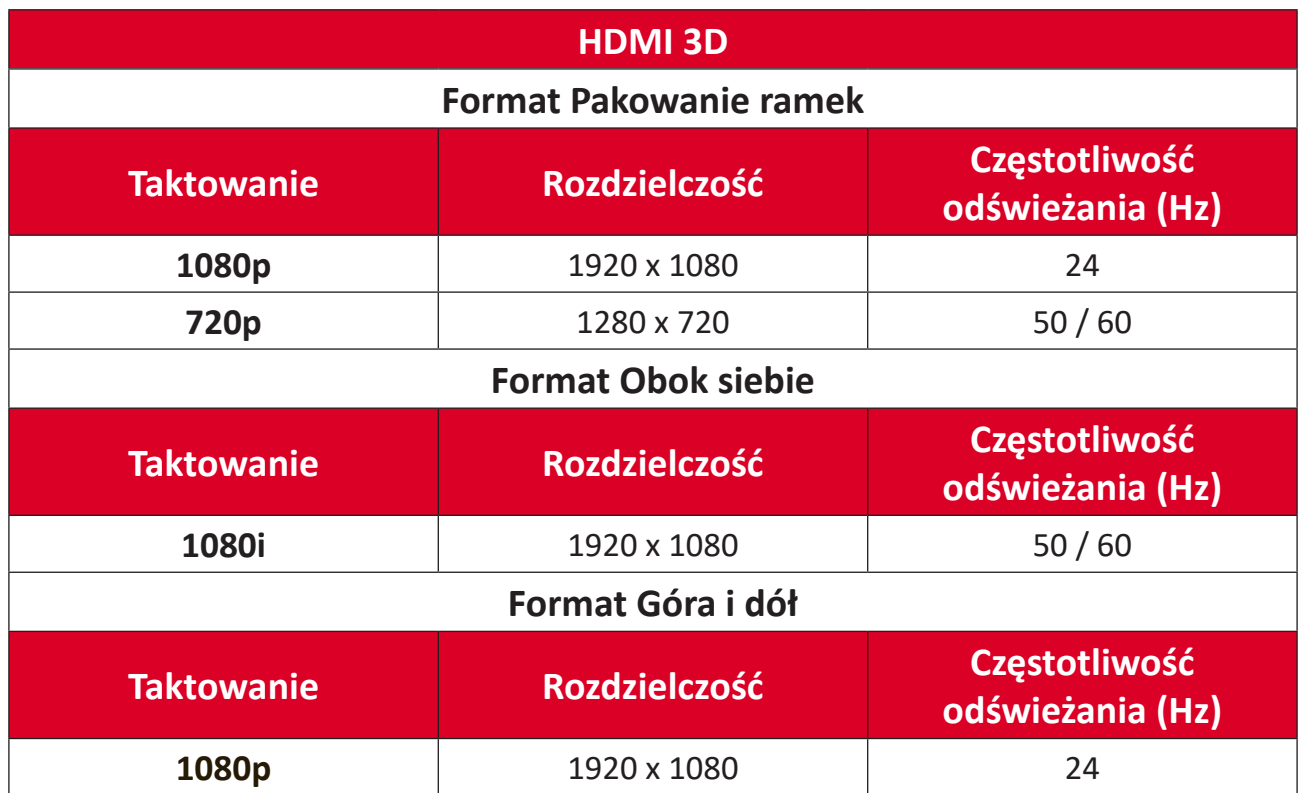

# <span id="page-55-0"></span>**Rozwiązywanie problemów**

W tym rozdziale zostały omówione typowe problemy, które użytkownik może doświadczyć podczas użytkowania projektora.

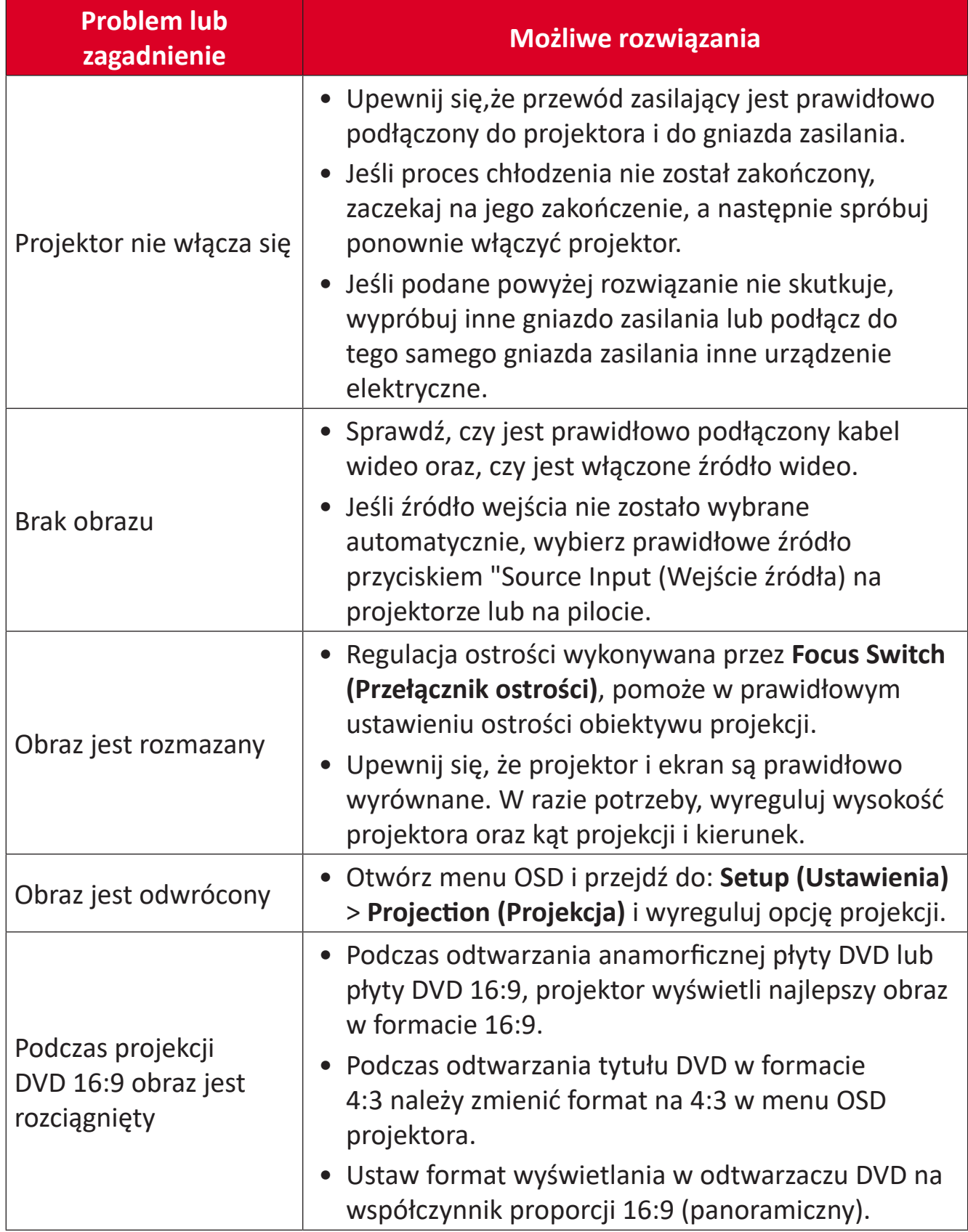

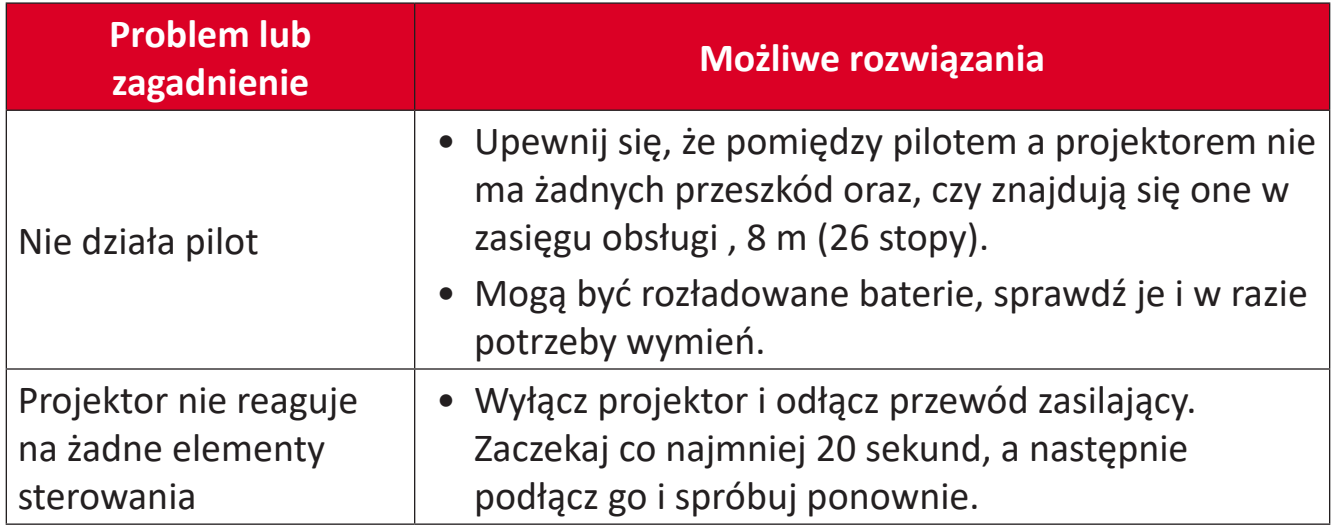

## <span id="page-57-0"></span>**Wskaźniki LED**

Gdy zaczną świecić lub migać wskaźniki ostrzegawcze (patrz poniżej), projektor wyłączy się automatycznie. Odłącz przewód zasilający od projektora, zaczekaj 30 sekund i spróbuj ponownie. Jeśli wskaźniki ostrzegawcze będą świecić lub migać, skontaktuj się z najbliższym centrum serwisowym w celu uzyskania pomocy.

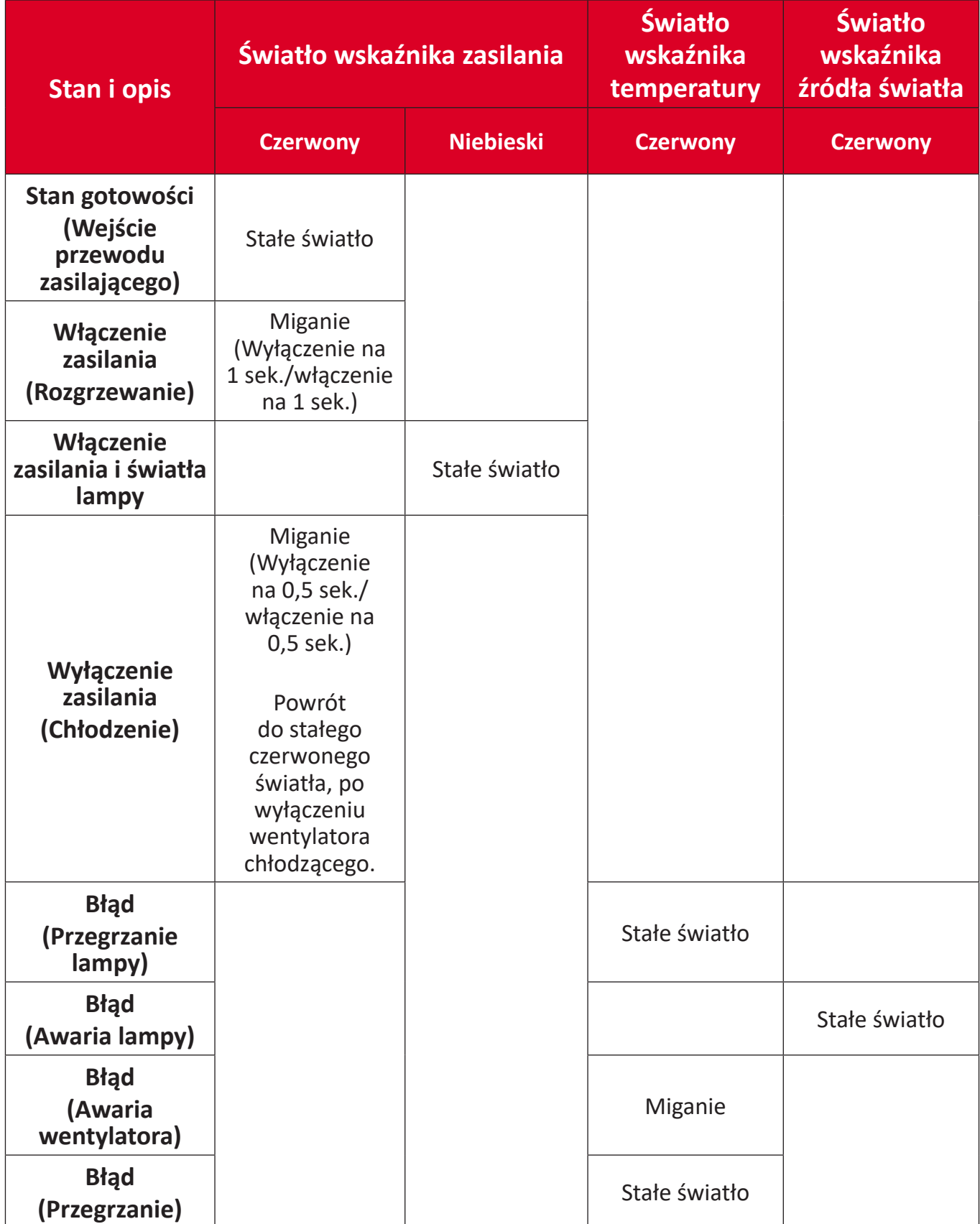

# <span id="page-58-0"></span>**Konserwacja urządzenia**

## **Ogólne zasady bezpieczeństwa**

- Upewnij się, że projektor jest wyłączony, a kabel zasilający odłączony od gniazda zasilania.
- Nigdy nie należy usuwać żadnych części z projektora. Jeśli jakiekolwiek części projektora wymagają wymiany, skontaktuj się z firmą ViewSonic® lub ze sprzedawcą.
- Nigdy nie należy rozpryskiwać lub rozlewać żadnych płynów bezpośrednio na obudowę.
- Należy ostrożnie obchodzić się z projektorem, ponieważ w przypadku porysowania, na projektorze wyposażonym w ciemną obudowę ślady są bardziej widoczne niż na projektorze z jasną obudową.

## **Czyszczenie obiektywu**

- Do usuwania zanieczyszczeń należy stosować sprężone powietrze.
- Jeśli obiektyw nadal nie jest czysty, użyj papieru do czyszczenia obiektywów lub miękkiej szmatki zwilżonej w środku do czyszczenia obiektywów i delikatnie wytrzyj jego powierzchnię.

**PRZESTROGA:** Nigdy nie należy pocierać obiektywu materiałami o właściwościach ściernych.

## **Czyszczenie obudowy**

- Do usuwania brudu lub kurzu należy używać miękkiej, pozbawionej luźnych włókien, suchej szmatki.
- Jeżeli obudowa jest nadal brudna, należy zastosować niewielką ilość detergentu bez dodatków ściernych bez zawartości amoniaku i alkoholu i nanieść go na czystą, miękką i bezpyłową szmatkę; a następnie przetrzeć powierzchnię.

**PRZESTROGA:** Nie należy nigdy używać wosku, alkoholu, benzenu, rozpuszczalnika ani innych detergentów chemicznych.

## **Przechowywanie projektora**

Jeśli projektor ma być dłużej przechowywany:

- Upewnij się, że temperatura i wilgotność w miejscu przechowywania mieszczą się w zalecanym zakresie.
- Cofnij całkowicie nóżkę regulacji.
- Wyjmij baterie z pilota.
- Zapakuj projektor do oryginalnego lub równoważnego opakowania.

## **Wyłączenie**

- Firma ViewSonic® nie zaleca używania do czyszczenia obiektywu lub obudowy, środków czyszczących opartych na amoniaku lub alkoholu. Niektóre środki chemiczne mogą uszkodzić obiektyw i/lub obudowę projektora.
- Firma ViewSonic® nie ponosi odpowiedzialności za uszkodzenia spowodowane stosowaniem środków do czyszczenia zawierających amoniak lub alkohol.

# <span id="page-59-0"></span>**Informacje prawne i dotyczące usług**

# **Informacje o zgodności**

Sekcja ta obejmuje wszelkie wymogi i oświadczenia odnoszące się do odpowiednich przepisów. W celu potwierdzenia prawidłowych zastosowań należy odnieść się do tabliczki znamionowej oraz odpowiednich oznaczeń na urządzeniu.

### **Oświadczenie o zgodności z przepisami FCC**

To urządzenie jest zgodne z częścią 15 przepisów FCC. Użytkowanie podlega dwóm następującym warunkom: (1) urządzenie nie może powodować szkodliwych interferencji oraz (2) urządzenie musi akceptować interferencje, włączając w to interferencje powodujące niepożądane działanie. Ten sprzęt został przetestowany i spełnia normy ustalone dla urządzeń cyfrowych Klasy B, zgodnie z częścią 15 Przepisów FCC.

Normy te zostały stworzone, aby zapewnić racjonalną ochronę przed szkodliwą interferencją w instalacjach mieszkalnych. To urządzenie generuje, użytkuje i promieniuje energię fal radiowych i jeśli nie jest zainstalowane i użytkowane zgodnie z instrukcją, może powodować zakłócenia uniemożliwiające komunikację radiową. Nie ma jednak gwarancji, że zakłócenia pojawią się w obrębie określonej instalacji. Jeśli urządzenie uniemożliwia normalny odbiór radia lub telewizji, co można stwierdzić przez wyłączenie i włączenie urządzenia, zaleca się przedsięwzięcie jednego lub kilku z poniższych środków mogących wyeliminować zakłócenia:

- Przestaw lub przesuń antenę odbiorczą.
- Zwiększ odległość pomiędzy urządzeniem a odbiornikiem.
- Podłącz urządzenie do gniazda w obwodzie innym od obwodu, do którego podłączono odbiornik.
- Aby uzyskać pomoc, należy skontaktować się ze sprzedawcą lub doświadczonym technikiem RTV.
	- **OSTRZEŻENIE:** Użytkownik zostaje niniejszym ostrzeżony, że wszelkie zmiany lub modyfikacje, które nie zostały zatwierdzone przez stronę odpowiedzialną za zgodność, mogą unieważnić prawo użytkownika do obsługi urządzenia.

## **Kanadyjskie oświadczenie branżowe**

CAN ICES-003(B) / NMB-003(B)

## <span id="page-60-0"></span>**Zgodność z wymogami krajów Unii Europejskiej CE**

Urządzenie spełnia wymogi Dyrektywy EMC 2014/30/UE oraz Dyrektywy w sprawie niskiego napięcia 2014/35/UE. Dyrektywa 2009/125/EC dotycząca ekoprojektów.

#### **Poniższe informacje dotyczą wyłącznie krajów członkowskich UE:**

Oznaczenie przedstawione po prawej stronie jest zgodne z Dyrektywą w sprawie zużytego sprzętu elektrycznego i elektronicznego 2012/19/UE (ZSEE). Oznaczenie wskazuje ZAKAZ wyrzucania sprzętu jako niesortowanych odpadów komunalnych i wymóg stosowania się do przepisów odbioru i segregacji zgodnych z lokalnie obowiązującym prawem.

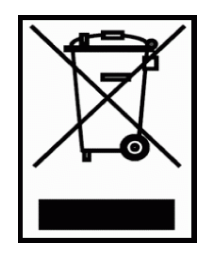

### **Deklaracja zgodności z Dyrektywą RoHS2**

Niniejszy produkt został zaprojektowany i wyprodukowany zgodnie z Dyrektywą 2011/65/UE Parlamentu i Komisji Europejskiej w sprawie ograniczenia wykorzystania określonych substancji niebezpiecznych w urządzeniach elektrycznych i elektronicznych (Dyrektywa RoHS2) i został uznany za spełniający wymóg maksymalnych wartości stężenia określonych przez Europejską Komisję Dostosowania do Postępu Technicznego (TAC), zgodnie z poniżej przestawionymi wartościami:

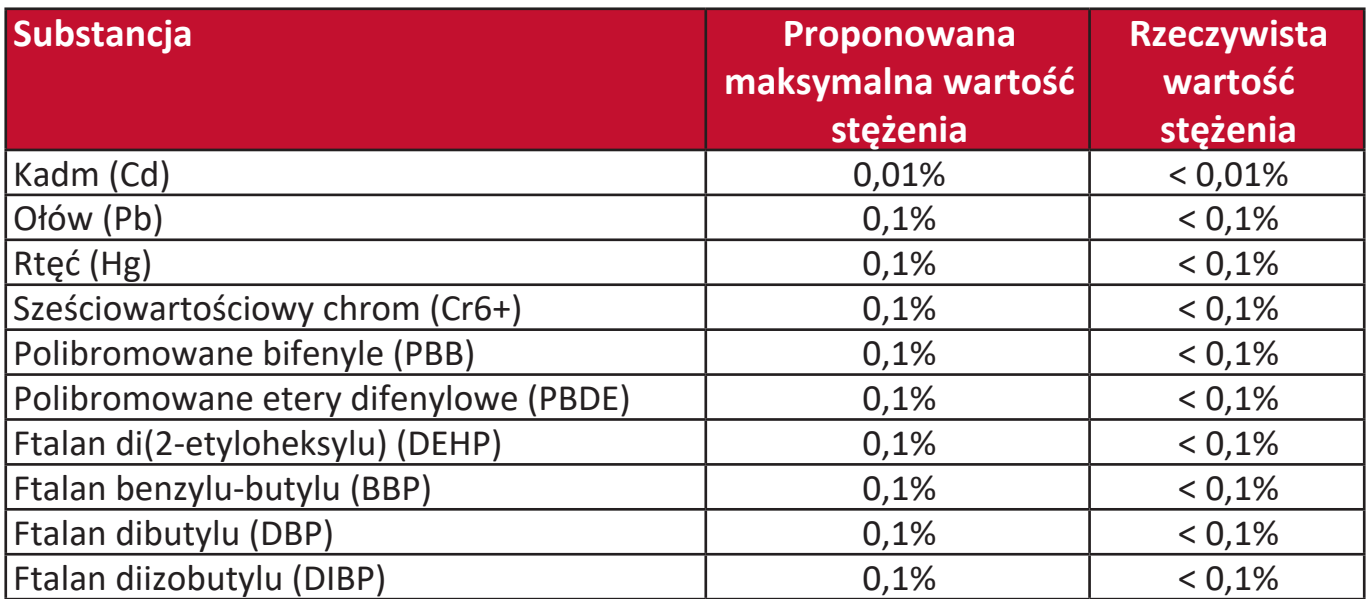

#### **Określone komponenty produktów, jak podano powyżej, są wyłączone na mocy Aneksu III Dyrektywy RoHS2, jak podano poniżej:**

- Rtęć znajdująca się w lampach fluorescencyjnych z zimną katodą oraz w lampach fluorescencyjnych z zewnętrzną katodą (CCFL i EEFL) do celów specjalnych w ilościach nieprzekraczających (na jedną lampę):
	- » Krótszej długości (500 mm): maks. 3,5 mg na lampę.
	- » Średniej długości (> 500 mm i do 1 500 mm): maks. 5 mg na lampę.
	- » Długiej długości (> 1 500 mm): maks. 13 mg na lampę.
- <span id="page-61-0"></span>• Ołów w szkle katodowych lamp elektronowych.
- Ołów w szkle lamp fluorescencyjnych w ilości nieprzekraczającej 0,2% masowo.
- Ołów jako pierwiastek stopowy w powłoce aluminiowej zawierający do 0,4% ołowiu wagowo.
- Stop miedzi zawierający do 4% ołowiu masowo.
- Ołów w stopach lutowniczych o wysokiej temperaturze topnienia (tj. stopach na bazie ołowiu zawierających nie mniej niż 85% ołowiu masowo).
- Elementy elektryczne i elektroniczne zawierające ołów w szklanych lub ceramicznych dielektrycznych elementach kondensatorów, np. w urządzeniach piezoelektrycznych lub w szklanych bądź ceramicznych składnikach matryc.

**Indyjskie przepisy ograniczające stosowanie substancji niebezpiecznych** Oświadczenie o ograniczeniu stosowania substancji niebezpiecznych (Indie). Niniejszy produkt spełnia wymogi zarządzenia "India E-waste Rule 2011" (Indyjskie zarządzenie o odpadach elektrycznych i elektronicznych z 2011 r.), które zabrania stosowania ołowiu, rtęci, sześciowartościowego chromu, polibromowanych bifenyli lub polibromowanych eterów difenylowych w stężeniach przekraczających odpowiednio 0,1% masowo oraz 0,01% masowo dla kadmu, poza wyjątkami określonymi w Regule 2. Zarządzenia.

### **Likwidacja na końcu przydatności produktu do użycia**

Firma ViewSonic® szanuje środowisko naturalne i angażuje się w prace oraz życie zgodne z ideą ekologii. Dziękujemy, że zdecydowali się Państwo być częścią bardziej przyjaznych dla środowiska technologii komputerowych. Aby dowiedzieć się więcej, zapraszamy na stronę ViewSonic®.

### **Stany Zjednoczone i Kanada:**

<https://www.viewsonic.com/us/go-green-with-viewsonic>

#### **Europa:**

<https://www.viewsonic.com/eu/go-green-with-viewsonic>

## <span id="page-62-0"></span>**Informacje o prawach autorskich**

Prawa autorskie © ViewSonic® Corporation, 2024. Wszystkie prawa zastrzeżone.

Microsoft, Windows i logo Windows są zastrzeżonymi znakami towarowymi Microsoft Corporation w Stanach Zjednoczonych i innych krajach.

ViewSonic® i logo z trzema ptakami są zastrzeżonymi znakami towarowymi ViewSonic® Corporation.

VESA jest zastrzeżonym znakiem towarowym Video Electronics Standards Association. DPMS and DDC są znakami towarowymi VESA.

**Wyłączenie odpowiedzialności:** Firma ViewSonic® Corporation nie ponosi odpowiedzialności za błędy techniczne lub redakcyjne oraz pominięcia w niniejszym dokumencie; ani za przypadkowe lub wynikowe szkody wynikające z wykorzystania tego materiału ani za wydajność lub użytkowanie niniejszego produktu.

W celu zapewnienia ciągłego rozwoju produktów, firma ViewSonic® Corporation zastrzega sobie prawo do dokonania zmian w specyfikacji produktu bez powiadamiania. Informacje w niniejszym dokumencie mogą być zmieniane bez powiadamiania.

Żaden fragment tego dokumentu nie może być kopiowany, powielany ani przesyłany żadnymi środkami przekazu i do żadnych celów bez wcześniejszej pisemnej zgody firmy ViewSonic® Corporation.

## <span id="page-63-0"></span>**Obsługa klienta**

W celu uzyskania wsparcia technicznego lub wsparcia dotyczącego produktu, prosimy odnieść się do poniższej tabeli lub skontaktować ze sprzedawcą.

**UWAGA:** W tym celu potrzebny będzie numer seryjny produktu.

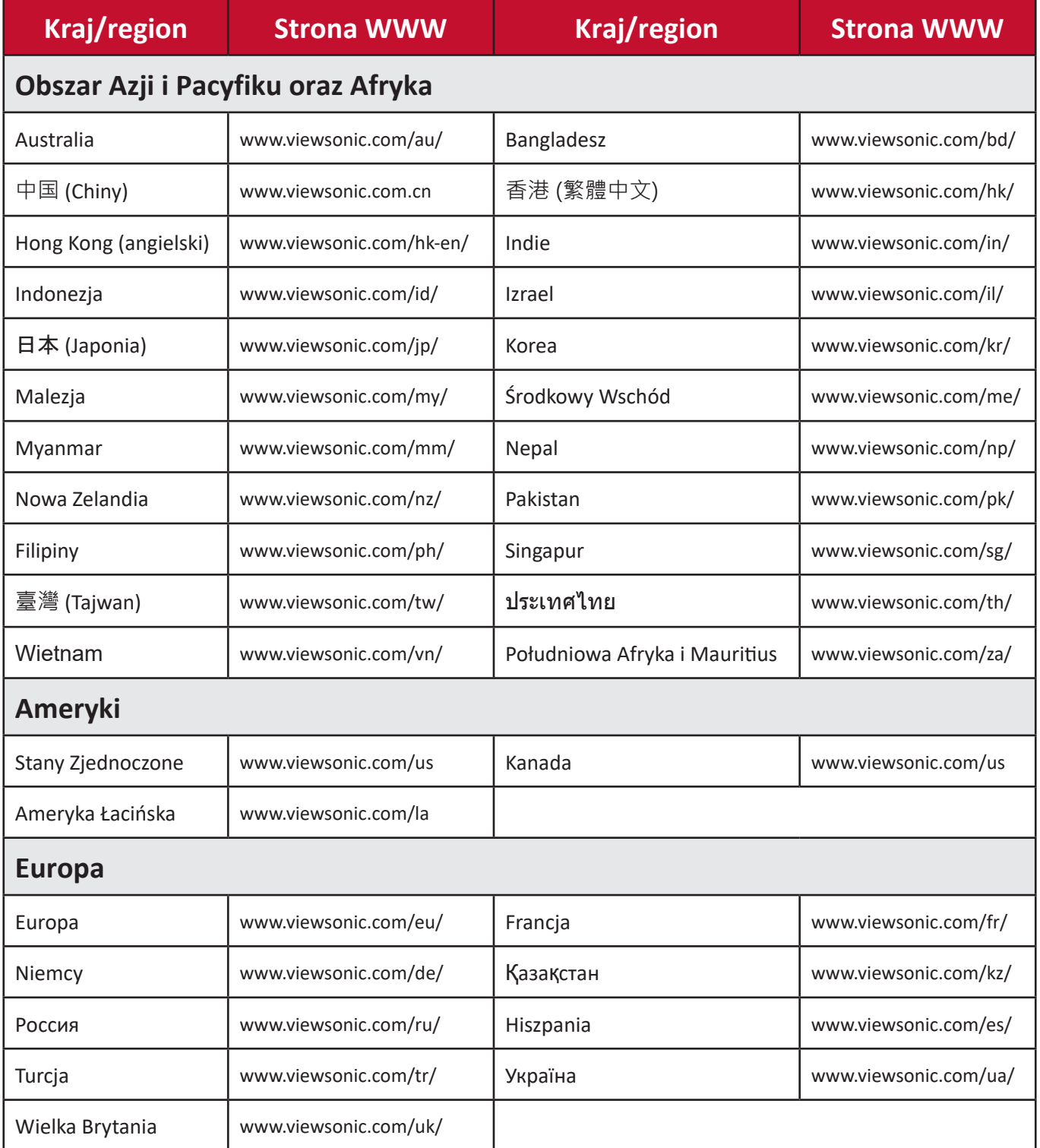

### **Ograniczona gwarancja**

Projektor marki ViewSonic®

#### <span id="page-64-0"></span>**Co obejmuje gwarancja:**

Firma ViewSonic gwarantuje, że jej produkty są wolne od wad materiałowych i produkcyjnych w przypadku normalnego użytkowania w okresie obowiązywania gwarancji. Jeżeli w okresie gwarancyjnym okaże się, że produkt ma wadę materiałową lub wadę produkcyjną firma ViewSonic, według własnego uznania, naprawi lub wymieni produkt na produkt analogiczny. Produkt zamienny lub jego części mogą obejmować elementy naprawione lub odnowione części lub komponenty.

#### **Ograniczona trzy(3)-letnia gwarancja ogólna**

Dodatkowa ograniczona roczna (1 rok) gwarancja opisana poniżej, Ameryka Północna i Południowa: Trzy(3)-letnia gwarancja na wszystkie części z wyłączeniem lampy, trzy(3)-letnia gwarancja na wykonanie oraz roczna (1 rok) gwarancja na lampę od daty pierwszego zakupu przez konsumenta.

Pozostałe regiony lub kraje: Informacje gwarancyjne podaje lokalny sprzedawca lub lokalny przedstawiciel firmy ViewSonic.

#### **Ograniczona roczna (1 rok) gwarancja na intensywne użytkowanie:**

W warunkach intensywnego użytkowania, gdy średnia liczba godzin użytkowania dziennie przekracza czternaście (14) godzin, Ameryka Północna i Południowa: Roczna (1 rok) gwarancja na wszystkie części z wyłączeniem lampy, roczna (1 rok) gwarancja na wykonanie oraz dziewięćdziesięcio(90)-dniowa gwarancja na lampę od daty pierwszego zakupu przez konsumenta; Europa: Roczna (1 rok) gwarancja na wszystkie części z wyłączeniem lampy, roczna (1 rok) gwarancja na wykonanie oraz dziewięćdziesięcio(90)-dniowa gwarancja na lampę od daty pierwszego zakupu przez konsumenta.

Pozostałe regiony lub kraje: Informacje gwarancyjne podaje lokalny sprzedawca lub lokalny przedstawiciel firmy ViewSonic.

Gwarancja na lapę podlega warunkom i postanowieniom, weryfikacji

i zatwierdzeniu. Odnosi się to wyłącznie do lampy zamontowanej przez producenta. Wszystkie lampy dodatkowe, zakupione oddzielnie, są objęte gwarancją 90-dniową.

#### **Kogo chroni gwarancja:**

Gwarancja dotyczy wyłącznie pierwszego nabywcy konsumenckiego.

### **Gwarancja nie obejmuje:**

- 1. Żadnego produktu, którego numer seryjny został wymazany, zmodyfikowany lub usunięty.
- 2. Uszkodzenia, pogorszenia jakości działania, usterki lub awarii będącej wynikiem:
	- a.Wypadku, nadmiernego użycia, niewłaściwego użycia, zaniedbania, pożaru, zalania lub uderzenia pioruna lub działania innych sił natury, nieprawidłowej konserwacji, nieautoryzowanej modyfikacji produktu lub postępowania niezgodnego z instrukcjami dostarczonymi wraz z produktem.
	- b.Użytkowania wykraczającego poza specyfikację produktu.
	- c.Użytkowania produktu w sposób inny niż normalne przeznaczenie produktu lub w nietypowych warunkach.
	- d.Naprawy lub próbę dokonania naprawy przez osobę nieupoważnioną przez firmę ViewSonic.
	- e.Uszkodzenia produktu spowodowanego transportem.
	- f. Demontażu lub montażu produktu.
	- g.Przyczyn leżących poza produktem, takich jak wahnięcia lub awarie zasilania.
	- h.Wykorzystania elementów lub części, które nie spełniają specyfikacji firmy ViewSonic.
	- i. Normalnego zużycia.
	- j. Żadnych innych przyczyn niezwiązanych z usterką produktu.
- 3. Kosztów związanych z usługą demontażu, montażu i konfiguracji.

## **Jak uzyskać pomoc gwarancyjną:**

- 1. Informacji dotyczących obsługi w ramach gwarancji udziela Dział obsługi klienta firmy ViewSonic (patrz strona "Dział obsługi klienta"). Wymagane będzie podanie numeru seryjnego produktu.
- 2. W celu uzyskania obsługi w ramach gwarancji należy przedstawić (a) oryginalny dowód zakupu, (b) imię i nazwisko, (c) adres zamieszkania, (d) opis problemu oraz (e) numer seryjny produktu.
- 3. Dostarczyć lub przesłać produkt opłaconym z góry frachtem w oryginalnym opakowaniu do autoryzowanego centrum serwisowego ViewSonic lub do firmy ViewSonic.
- 4. Aby uzyskać informacje dodatkowe o nazwie najbliższego centrum serwisowego ViewSonic, prosimy o kontakt z firmą ViewSonic.

## **Ograniczenie gwarancji dorozumianych:**

Nie udziela się żadnych innych gwarancji, wyraźnych bądź dorozumianych, wykraczających poza opis zawarty w niniejszym dokumencie, w tym dorozumianych gwarancji w zakresie zbywalności lub przydatności do określonego celu.

#### **Zrzeczenie się roszczeń:**

Odpowiedzialność firmy ViewSonic ogranicza się do pokrycia kosztów naprawy lub wymiany produktu. Firma ViewSonic nie ponosi odpowiedzialności za:

- 1. Straty innego mienia spowodowane przez wady produktu, straty spowodowane niedogodnościami, straty wynikające z braku możliwości użytkowania produktu, straty czasu, utratę zysków, utratę możliwości biznesowych, utratę dobrego wizerunku, zakłócenia w relacjach biznesowych lub inne straty handlowe, nawet jeśli została poinformowania o możliwości powstania takich strat.
- 2. Jakiekolwiek inne szkody, przypadkowe, pośrednie lub inne.
- 3. Jakiekolwiek roszczenia przeciwko klientowi ze strony trzeciej.

### **Skutki przepisów obowiązujących lokalnie:**

Gwarancja daje użytkownikowi określone prawa. W zależności od przepisów lokalnych użytkownik może także posiadać inne prawa. Pewne zarządzenia lokalne nie pozwalają na ograniczenie gwarancji dorozumianych oraz/lub nie pozwalają na wyłączenie szkód przypadkowych lub wynikowych, w związku z czym powyższe ograniczenia i wyłączenia mogą nie odnosić się do danego użytkownika.

### **Sprzedaż poza terytorium Stanów Zjednoczonych i Kanady:**

W celu uzyskania informacji na temat gwarancji i usług dotyczących produktów ViewSonic sprzedawanych poza terytorium Stanów Zjednoczonych i Kanady, prosimy o skontaktowanie się z firmą ViewSonic lub lokalnym przedstawicielem ViewSonic.

Okres gwarancyjny na ten produkt w Chinach kontynentalnych (z wyłączeniem Hongkongu, Makao i Tajwanu) podlega warunkom i postanowieniom Konserwacyjnej karty gwarancyjnej.

Użytkownicy z Europy i Rosji: szczegóły świadczeń gwarancyjnych można znaleźć na stronie www.viewsoniceurope.com w zakładce Support/Warranty Information (Wsparcie/Informacje gwarancyjne).

Szablon warunków gwarancyjnych projektora w UG VSC\_TEMP\_2005

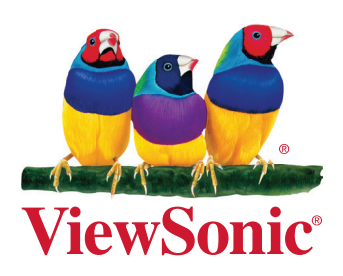